# **VERITAS NetBackup**™ **3.4 for Oracle**

# **System Administrator's Guide**

**Windows NT**

June 2000 100-001477

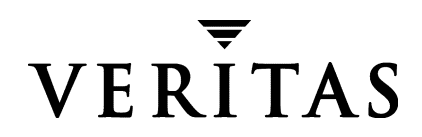

#### **Disclaimer**

The information contained in this publication is subject to change without notice. VERITAS Software Corporation makes no warranty of any kind with regard to this manual, including, but not limited to, the implied warranties of merchantability and fitness for a particular purpose. VERITAS Software Corporation shall not be liable for errors contained herein or for incidental or consequential damages in connection with the furnishing, performance, or use of this manual.

#### **Copyright**

Copyright © 1994 - 2000 VERITAS Software Corporation. All rights reserved. VERITAS is a registered trademark of VERITAS Software Corporation. The VERITAS logo, VERITAS NetBackup, and VERITAS NetBackup BusinesServer are trademarks of VERITAS Software Corporation. All other trademarks or registered trademarks are the property of their respective owners.

Portions of this software are derived from the RSA Data Security, Inc. MD5 Message-Digest Algorithm. Copyright 1991-92, RSA Data Security, Inc. Created 1991. All rights reserved.

Printed in the USA, June 2000.

VERITAS Software Corporation 1600 Plymouth St. Mountain View, CA 94043 Phone 650–335–8000 Fax 650–335–8050 www.veritas.com

# **Contents**

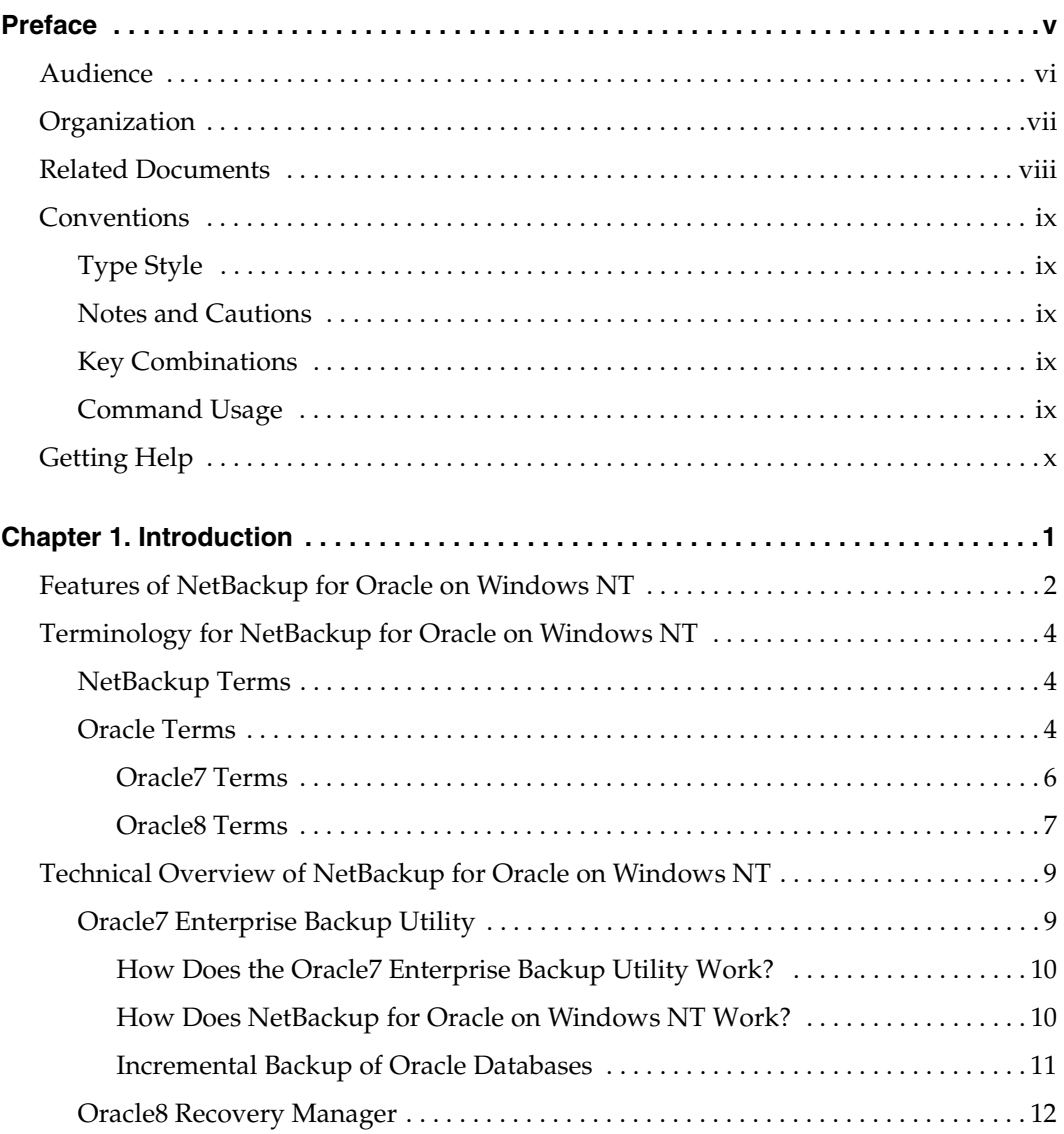

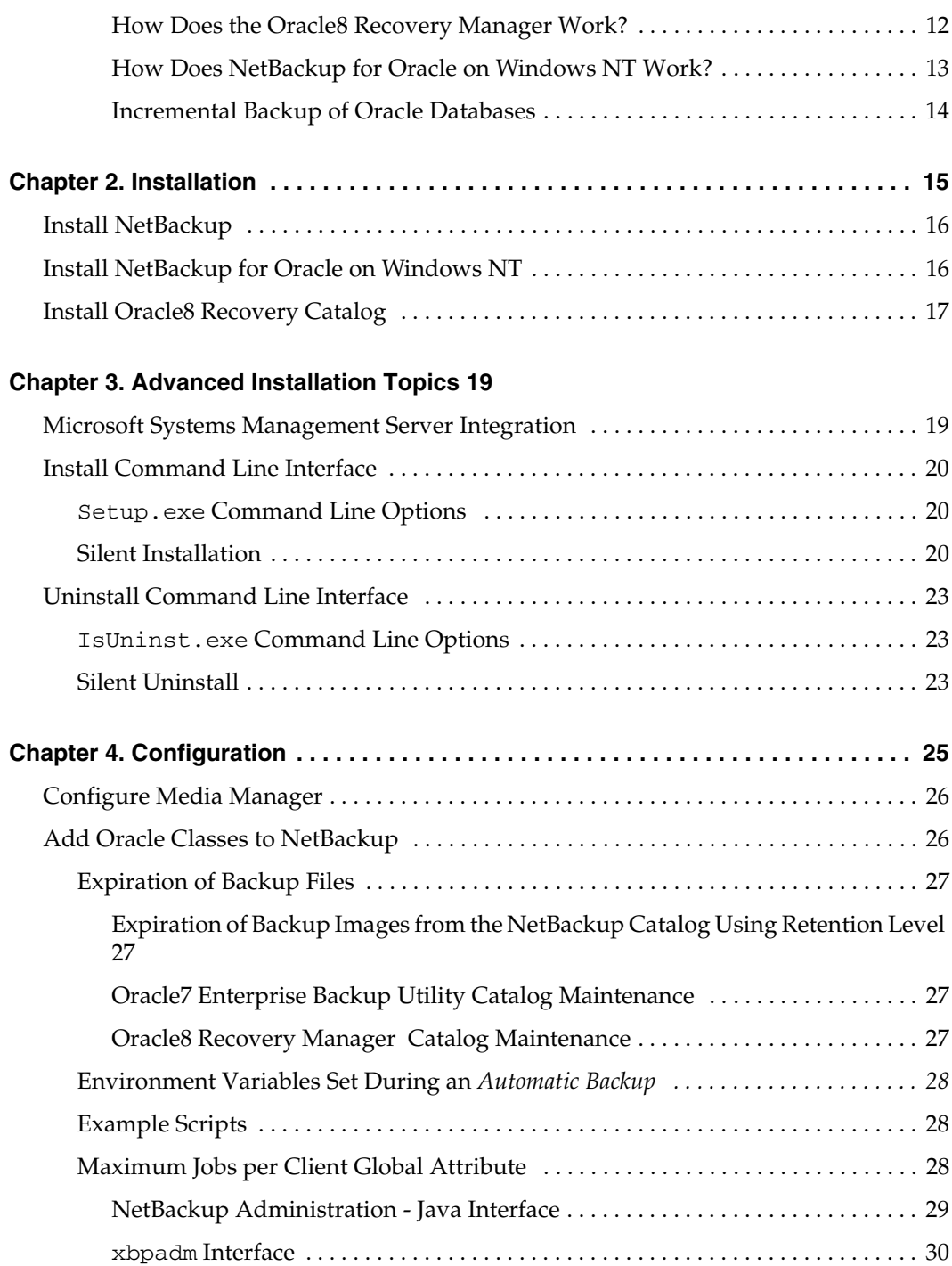

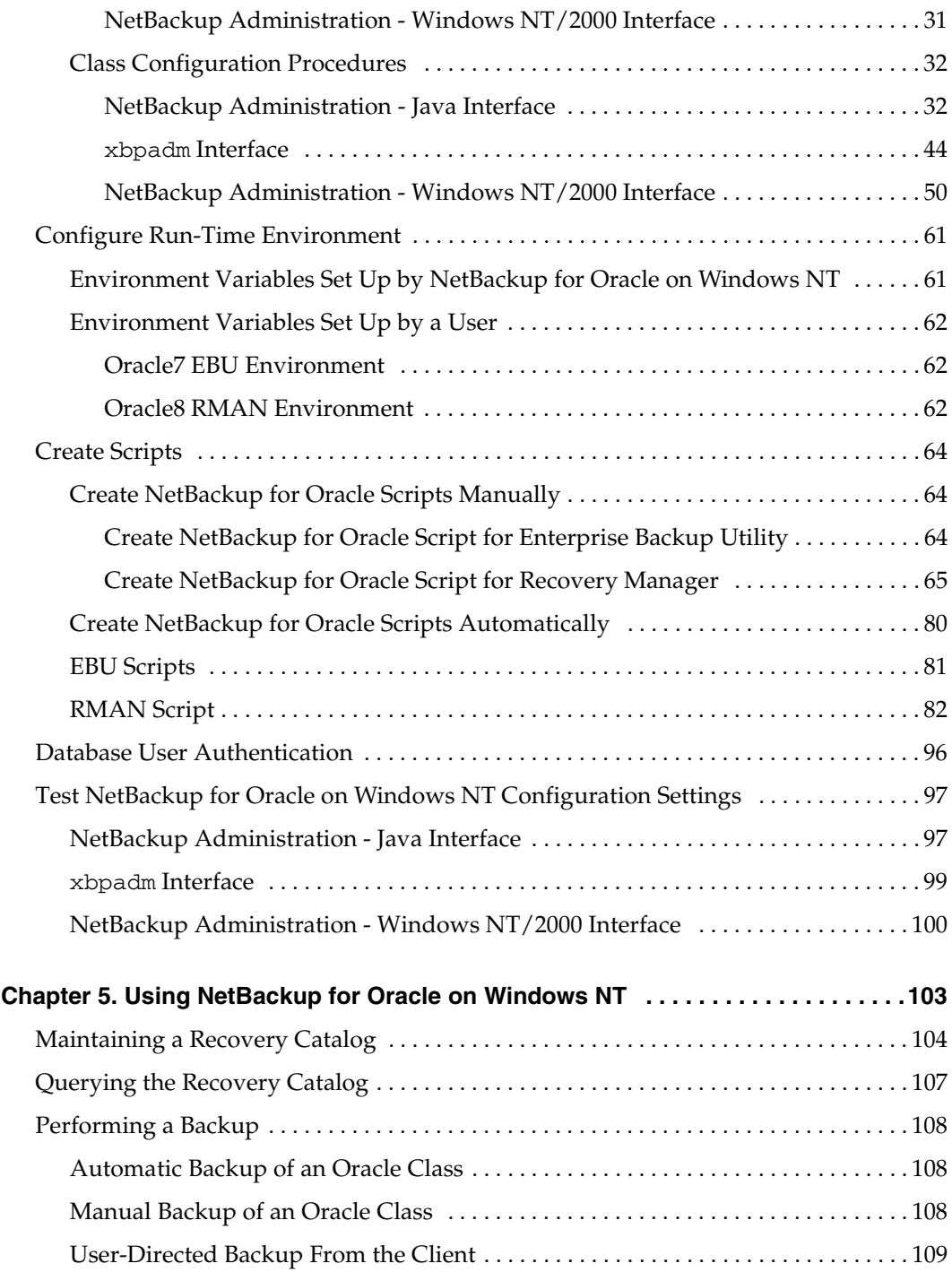

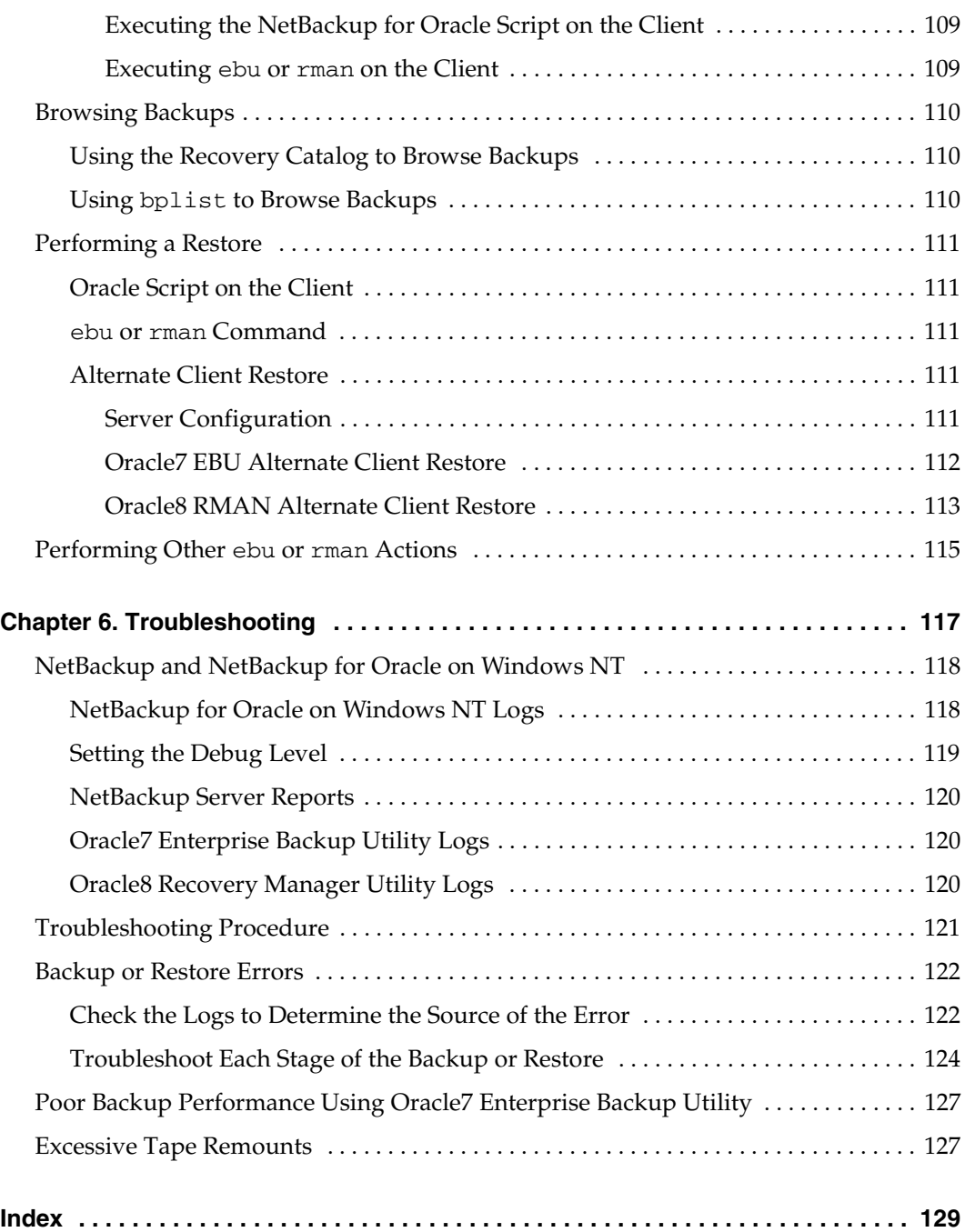

# <span id="page-6-0"></span>**Preface**

This guide describes how to install, configure and use VERITAS NetBackup for Oracle on a Windows NT platform. In this guide, VERITAS NetBackup for Oracle is referred to as NetBackup for Oracle on Windows NT.

For specific information about the NetBackup server software, refer to:

- *NetBackup System Administrator's Guide UNIX, if you have a UNIX server.* or
- ◆ *NetBackup System Adminstrator's Guide Windows NT/2000*, if you have a Windows NT/2000 server.

This document is the same as NetBackup\_AdminGuide\_Oracle\_NT.pdf distributed with the NetBackup for Oracle on Windows NT software.

### <span id="page-7-0"></span>**Audience**

This guide is intended for the:

- Oracle database system administrator responsible for configuring and using the Oracle7 Enterprise Backup Utility or Oracle8 Recovery Manager to back up and restore Oracle databases.
- NetBackup system administrator responsible for configuring NetBackup.

A system administrator is defined as a person with system administrator privileges and responsibilities.

This guide assumes:

- A basic understanding of system administration.
- A working understanding of the NetBackup client and server software.
- A familiarity with the information covered in the following NetBackup manuals:
	- ◆ *NetBackup User's Guide Microsoft Windows*
	- ◆ *NetBackup System Administrator's Guide UNIX* or *NetBackup System Administrator's Guide - Windows NT/2000*
	- ◆ *NetBackup Troubleshooting Guide UNIX* or *NetBackup Troubleshooting Guide Windows NT/2000*
- A thorough understanding of:
	- Oracle7 Enterprise Backup Utility
	- Oracle8 Recovery Manager

# <span id="page-8-0"></span>**Organization**

This guide is organized as follows:

- The first chapter in this manual describes the technical features and concepts of NetBackup for Oracle.
- The Installation chapter explains how to install NetBackup for Oracle on Windows NT on your system.
- The Advanced Installation Instructions chapter provides details on the integration of NetBackup for Oracle on Windows NT software with Microsoft's System Management Server (SMS).
- Configuration describes how to configure NetBackup and the Oracle7 Enterprise Backup Utility or Oracle8 Recovery Manager for use with NetBackup for Oracle on Windows NT. This information supplements the NetBackup administration manuals.
- ◆ The Using NetBackup for Oracle on Windows NT explains how to use NetBackup to perform backups and restores of Oracle databases. This information supplements the NetBackup manuals.
- Troubleshooting explains how to use NetBackup logs to troubleshoot NetBackup for Oracle on Windows NT operations. This information supplements the NetBackup manuals.

### <span id="page-9-0"></span>**Related Documents**

The following documents provide related information. For a more detailed listing of NetBackup documents, refer to *NetBackup Release Notes*.

If you have a UNIX server, refer to these documents:

◆ *NetBackup System Administrator's Guide - UNIX*

Explains how to configure and manage NetBackup on a UNIX system.

◆ *NetBackup Media Manager System Administrator's Guide - UNIX*

Explains how to configure and manage the storage devices and media on UNIX NetBackup servers. Media Manager is part of NetBackup.

◆ *NetBackup Troubleshooting Guide - UNIX*

Provides troubleshooting information for UNIX-based NetBackup products. You can also refer to www.veritas.com knowledge base for tech notes.

If you have a Windows NT/2000 server, refer to these documents:

*NetBackup System Administrator's Guide - Windows NT/2000* 

Explains how to configure and manage NetBackup on a Windows NT/2000 server system.

◆ *NetBackup Media Manager System Administrator's Guide - Windows NT/2000*

Explains how to configure and manage the storage devices and media on Windows NT/2000 NetBackup servers. Media Manager is part of NetBackup.

◆ *NetBackup Troubleshooting Guide - Windows NT/2000*

Provides troubleshooting information for Windows NT/2000-based NetBackup products. You can also refer to www.veritas.com knowledge base for tech notes.

For this product, you may need the following manuals from Oracle:

- ◆ *Oracle Enterprise Manager Administrator's Guide*
- ◆ *Oracle7 Enterprise Backup Utility Administrator's Guide*
- ◆ *Oracle8 Server Backup and Recovery Guide*
- ◆ *Oracle7 Enterprise Backup Utility Installation and Configuration Guide*

# <span id="page-10-0"></span>**Conventions**

The following explains typographical and other conventions used in this guide.

#### <span id="page-10-1"></span>**Type Style**

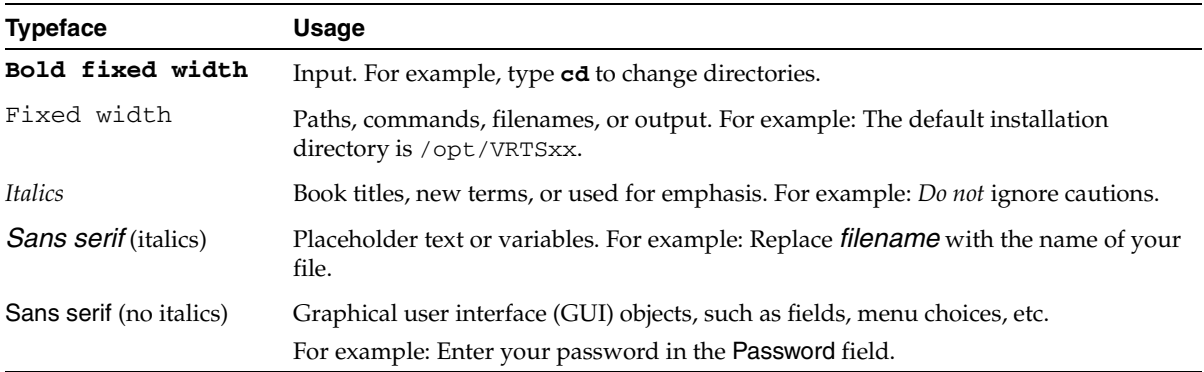

#### <span id="page-10-2"></span>**Notes and Cautions**

**Note** This is a Note and is used to call attention to information that makes it easier to use the product or helps you to avoid problems.

**Caution** This is a Caution and is used to warn you about situations that can cause data loss.

#### <span id="page-10-3"></span>**Key Combinations**

Some keyboard command sequences use two or more keys at the same time. For example, you may have to hold down the Ctrl key before you press another key. When this type of command is referenced, the keys are connected by plus signs. For example:

Press Ctrl+t

#### <span id="page-10-4"></span>**Command Usage**

The following conventions are frequently used in the synopsis of command usage.

brackets [ ]

The enclosed command line component is optional.

```
Vertical bar or pipe (|)
```
Separates optional arguments from which the user can choose. For example, when a command has the following format:

command *arg1*|*arg2*

the user can use either the *arg1* or *arg2* variable.

# <span id="page-11-0"></span>**Getting Help**

For updated information about this product, including system requirements, supported platforms, supported peripherals, and a list of current patches available from Technical Support, visit our web site:

```
http://www.veritas.com/
```
VERITAS Customer Support can also be reached through electronic mail at:

```
support@veritas.com
```
# <span id="page-12-0"></span>**Introduction 1**

NetBackup for Oracle on Windows NT integrates the database backup and recovery capabilities of Oracle7 Enterprise Backup Utility or Oracle8 Recovery Manager with the backup and recovery management capabilities of NetBackup and its Media Manager.

This chapter introduces NetBackup for Oracle on Windows NT and how it relates to Oracle7 Enterprise Backup Utility or Oracle8 Recovery Manager and NetBackup. Read this chapter for a description of:

- [Features of NetBackup for Oracle on Windows NT](#page-13-0)
- [Terminology for NetBackup for Oracle on Windows NT](#page-15-0)
- ◆ [Technical Overview of NetBackup for Oracle on Windows NT](#page-20-0)

# <span id="page-13-0"></span>**Features of NetBackup for Oracle on Windows NT**

This section describes the NetBackup for Oracle on Windows NT main features.

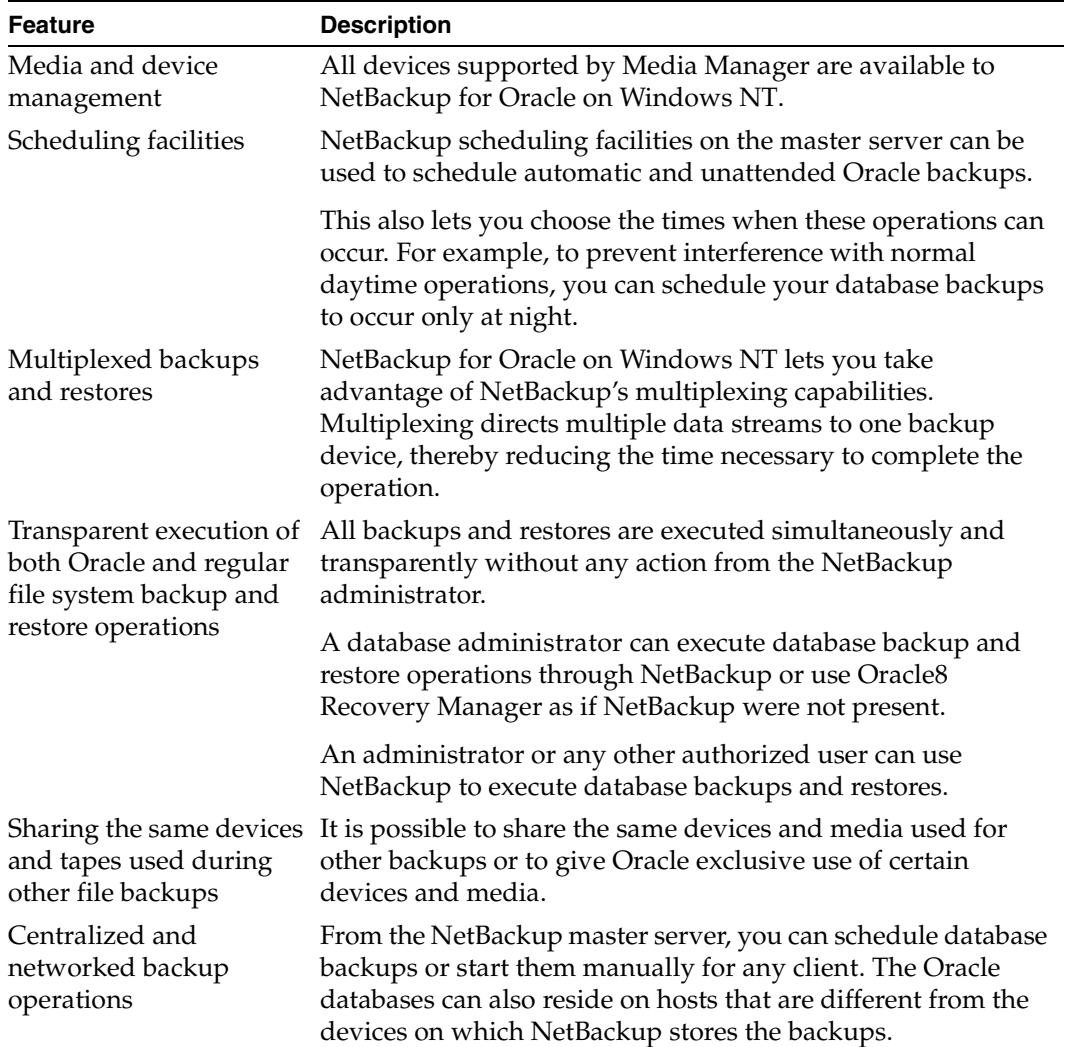

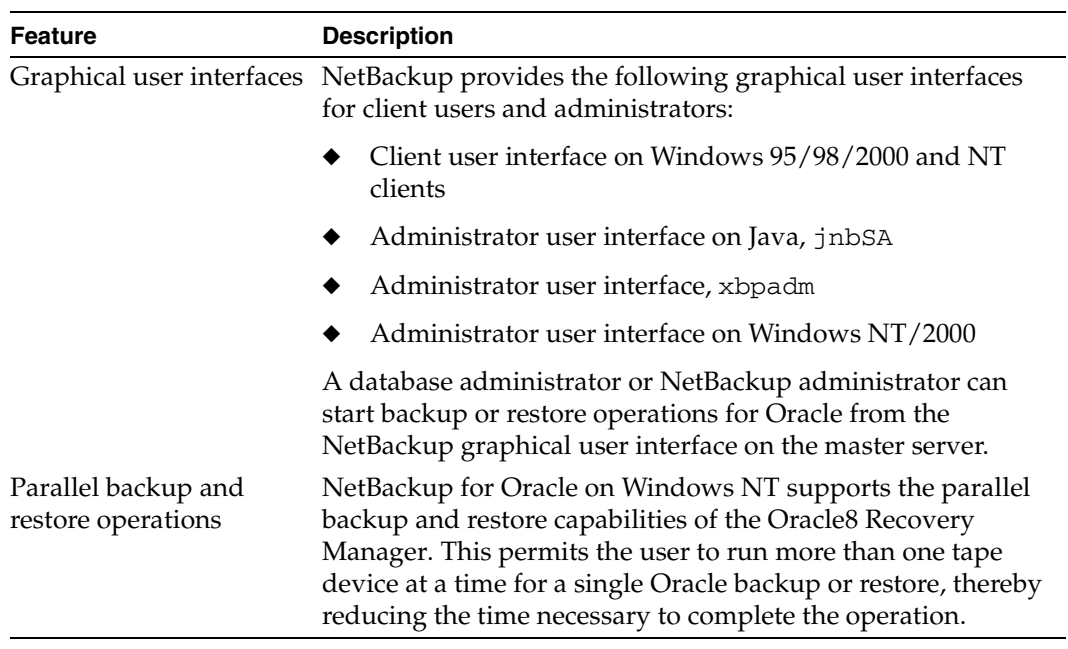

# <span id="page-15-0"></span>**Terminology for NetBackup for Oracle on Windows NT**

This section explains important terms that may be new to an Oracle database administrator or a NetBackup administrator.

### <span id="page-15-1"></span>**NetBackup Terms**

This section describes NetBackup terms as they apply to NetBackup for Oracle on Windows NT.

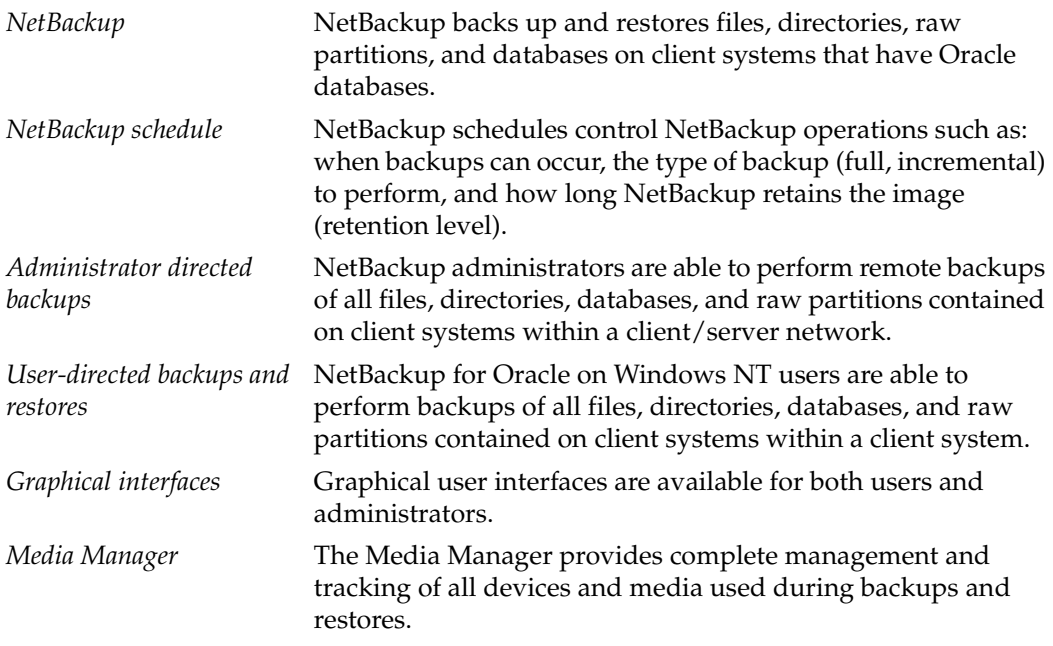

# <span id="page-15-2"></span>**Oracle Terms**

*Full Backup* **A** full backup copies all blocks into the backup set, skipping only datafile blocks that have never been used. Note that a full backup is not the same as a whole database backup; full is an indicator that the backup is not incremental.

> A full backup has no effect on subsequent incremental backups, which is why it is not considered part of the incremental strategy. In other words, a full backup does not affect which blocks are included in subsequent incremental backups.

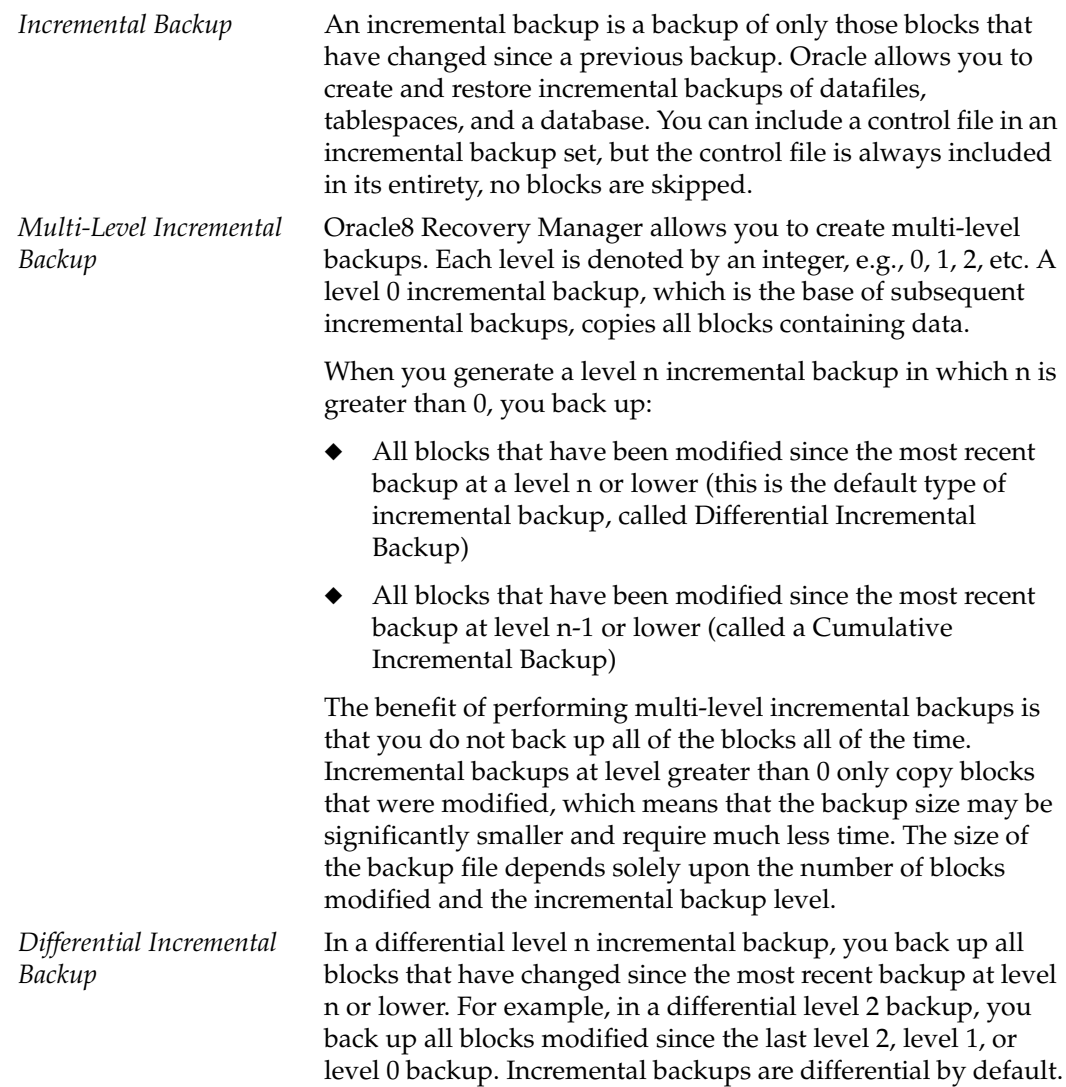

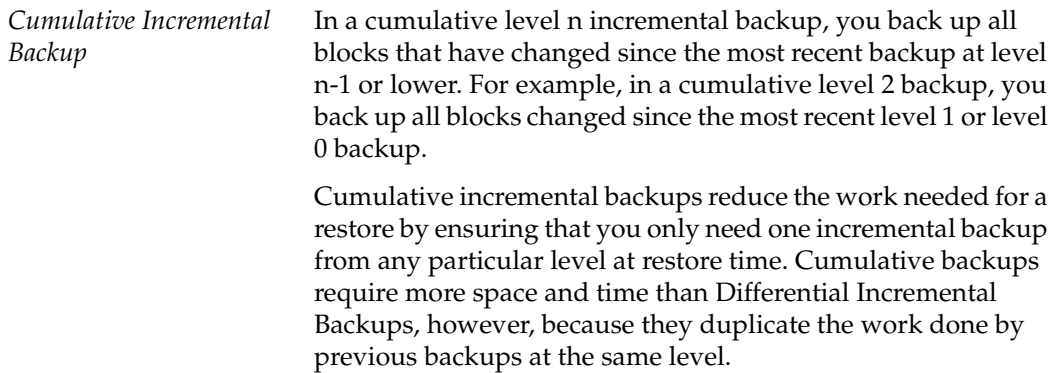

#### <span id="page-17-0"></span>**Oracle7 Terms**

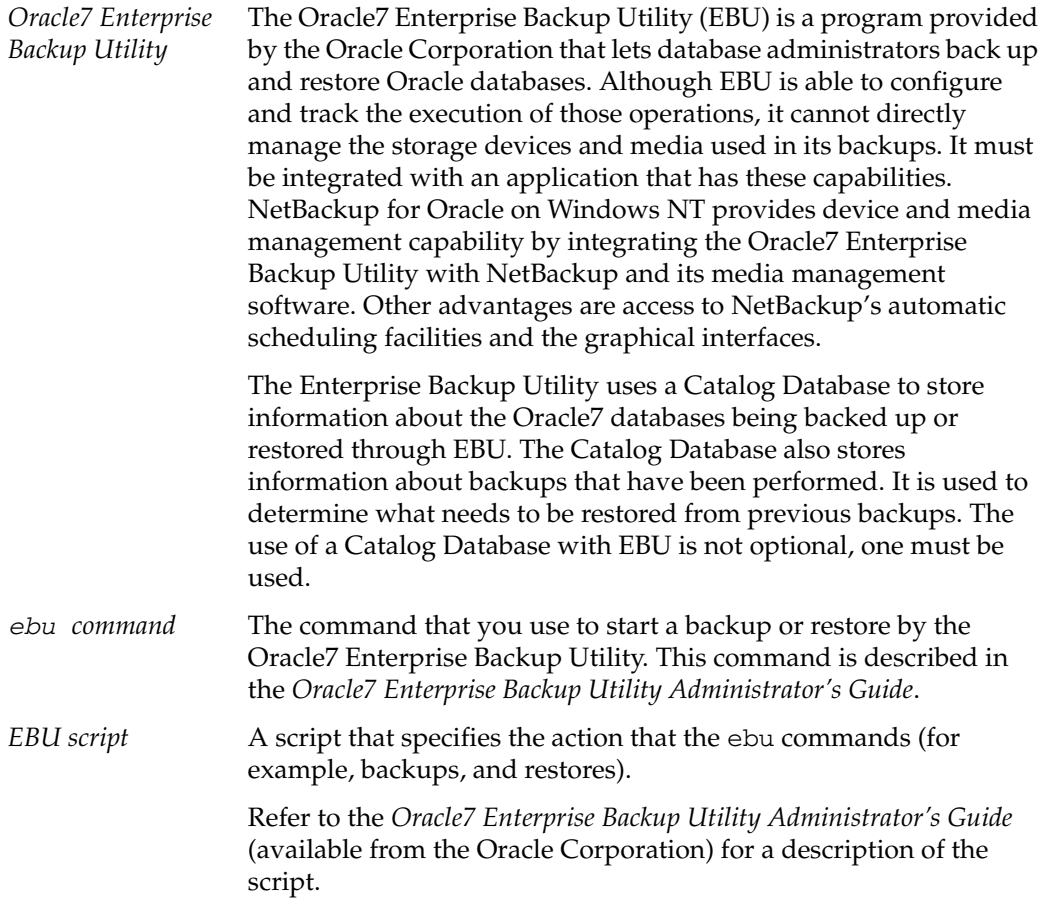

#### <span id="page-18-0"></span>**Oracle8 Terms**

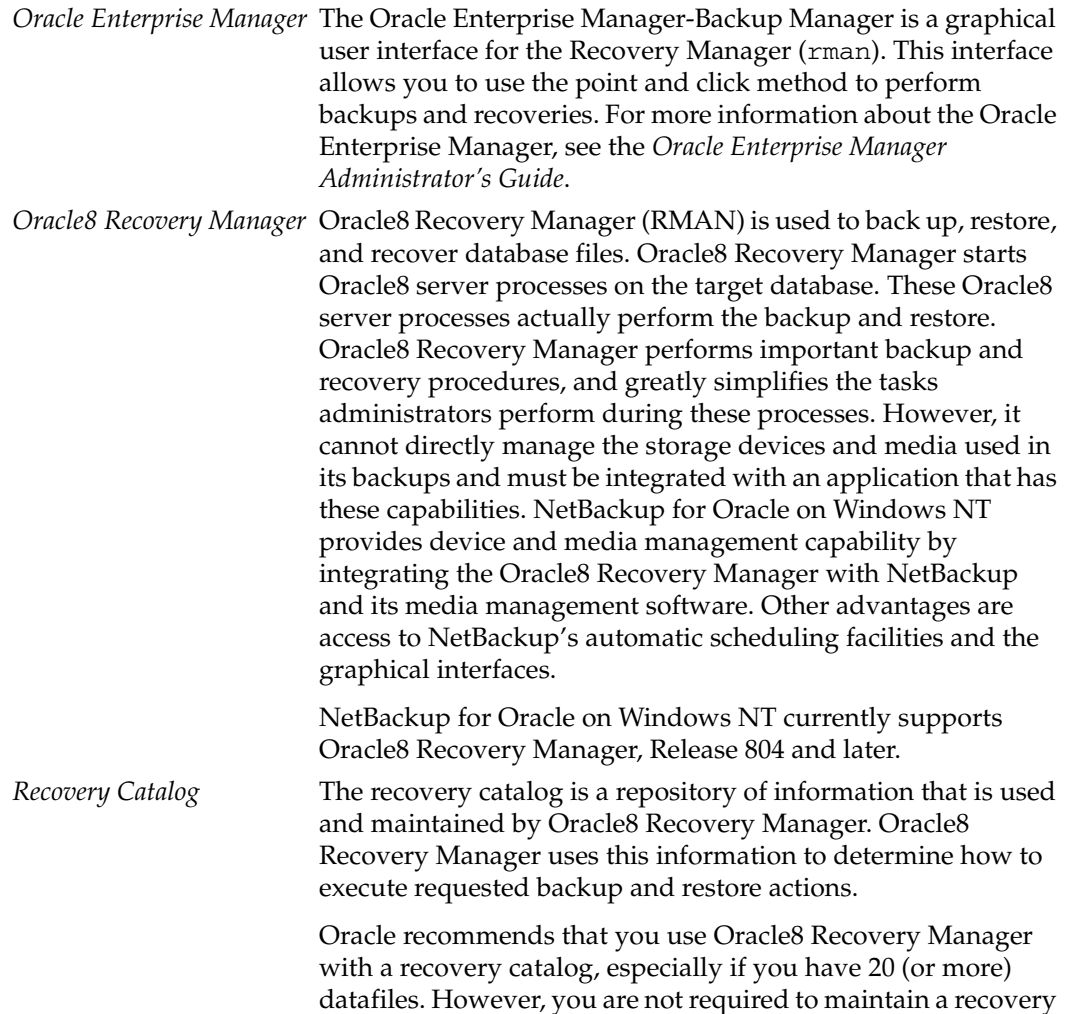

catalog with Oracle8 Recovery Manager.

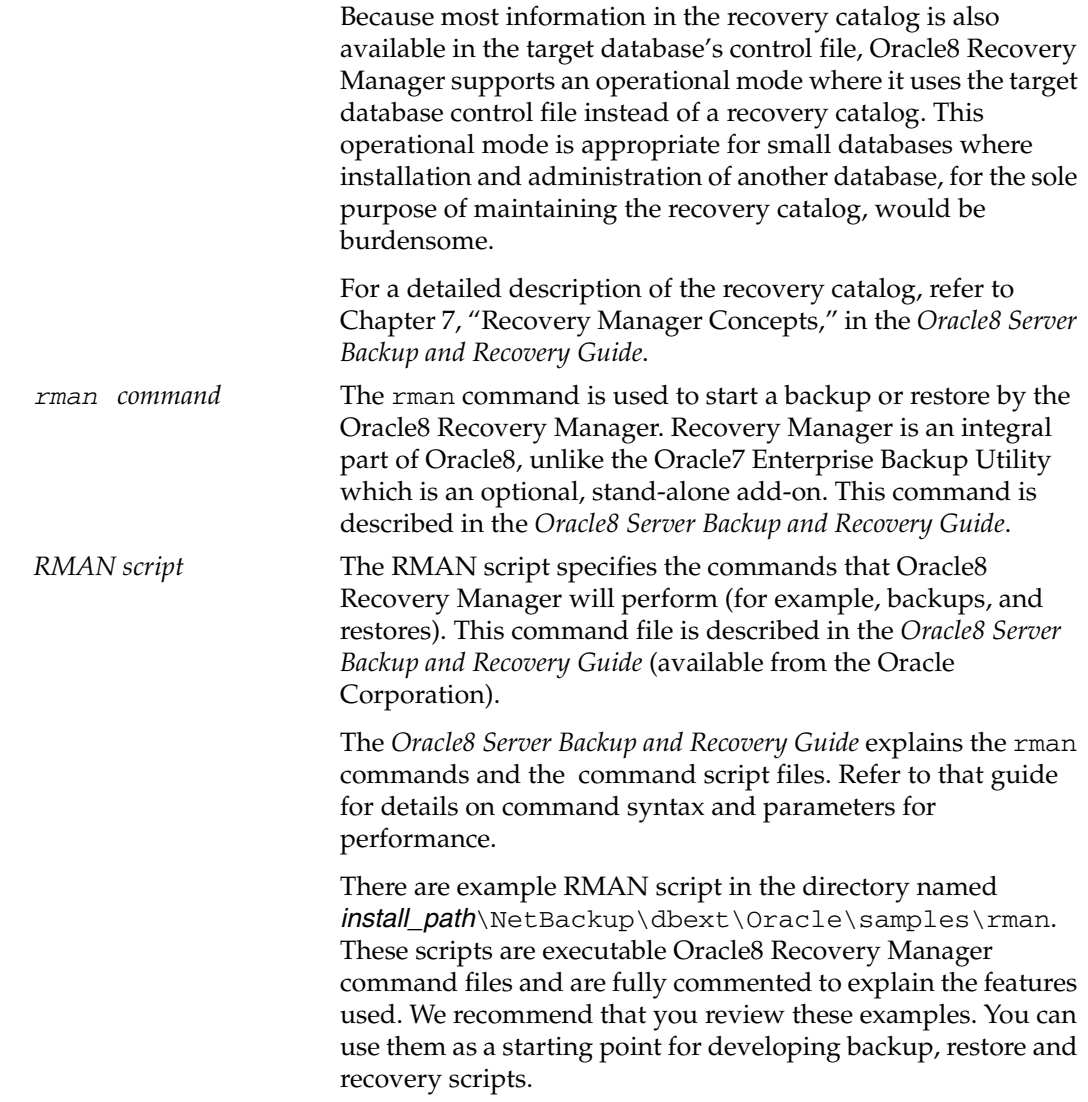

# <span id="page-20-0"></span>**Technical Overview of NetBackup for Oracle on Windows NT**

The example network below shows the major components in a NetBackup for Oracle on Windows NT configuration.

The storage devices are connected to the NetBackup master server. The host with the database must be a NetBackup client and have NetBackup for Oracle on Windows NT installed.

### <span id="page-20-1"></span>**Oracle7 Enterprise Backup Utility**

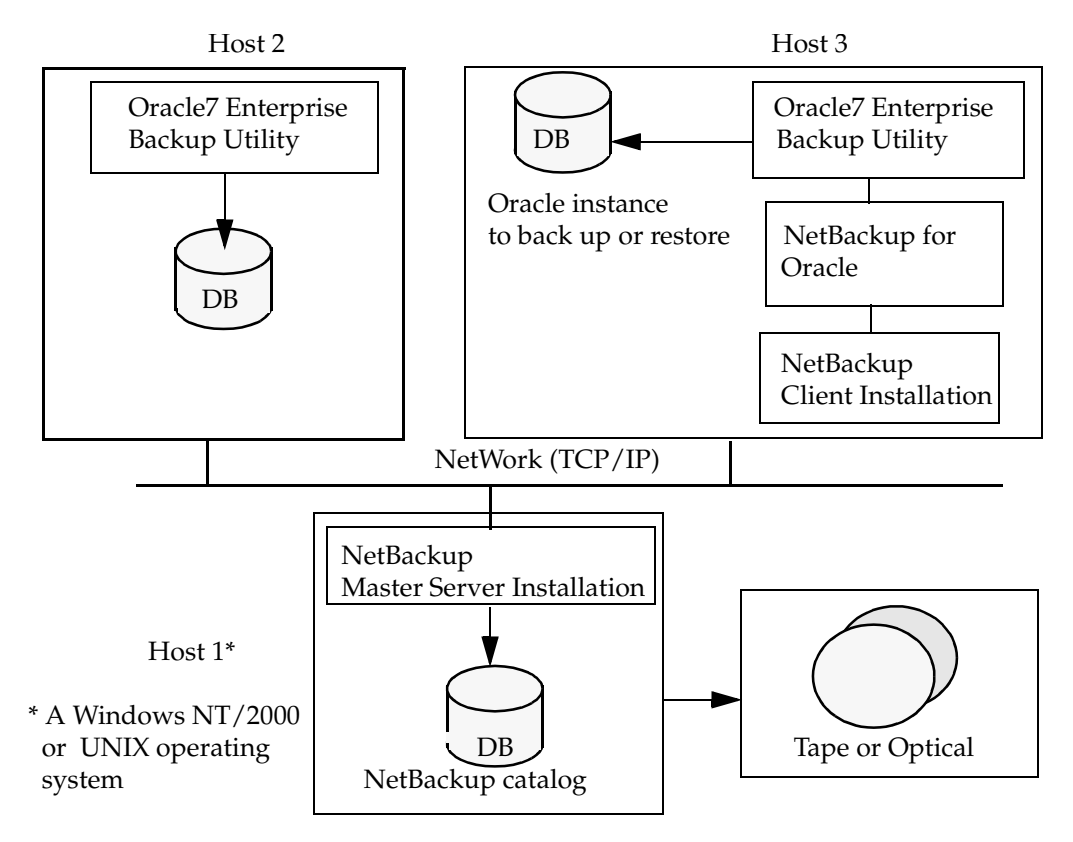

#### <span id="page-21-0"></span>**How Does the Oracle7 Enterprise Backup Utility Work?**

During a backup or restore, the Oracle7 Enterprise Backup Utility provides the interface to the databases and performs the actual extraction and insertion of data.

To start a database backup or restore, the database administrator must execute a command called ebu. This command can be executed from the command line, a DOS script, or an application such as NetBackup. An EBU script is used as a parameter to the ebu command and defines the type of operation to be performed (for example, backup or restore). The EBU script also defines other components of the operation, such as the database objects to be backed up or restored.

During a backup or restore, the Oracle7 Enterprise Backup Utility controls the data streams going into or out of a database. This utility can access storage devices when it is integrated with a media management system, such as that provided by NetBackup and its Media Manager.

For more information, we recommend that you read the *Oracle7 Enterprise Backup Utility Administrator's Guide*.

#### <span id="page-21-1"></span>**How Does NetBackup for Oracle on Windows NT Work?**

NetBackup for Oracle on Windows NT includes a library of functions that enable the Oracle7 Enterprise Backup Utility to use NetBackup with its Media Manager. The link to this library is created during an Oracle7 Enterprise Backup Utility installation.

NetBackup users or schedules start database backups or restores by specifying a NetBackup for Oracle script in the file list of the Oracle class. The NetBackup for Oracle script executes the ebu command with the EBU script as a parameter.

For a backup:

- **1.** The ebu command, with the EBU script as a parameter, starts the requested operation on the databases.
- **2.** When the process requires media to store backup data, ebu starts a user-directed backup by issuing a backup request.
- **3.** The NetBackup master server connects to Oracle on the client and transfers the database data to secondary storage.

A restore works in essentially the same manner except that ebu issues a restore request. This causes NetBackup to retrieve the data from secondary storage and send it to Oracle on the client.

Since the Oracle7 Enterprise Backup Utility supports parallel operations, a single ebu execution can start more than one backup or restore on the NetBackup system.

The status for an ebu operation is stored in the Oracle7 Enterprise Backup Utility catalog. This is the only status that a database administrator must check to verify that a backup or restore has been successful.

NetBackup also logs status, but only for its own part of the operation. The database administrator cannot use the NetBackup status to determine whether ebu was successful. Errors can occur in ebu that do not affect NetBackup and are not recorded in its logs.

#### <span id="page-22-0"></span>**Incremental Backup of Oracle Databases**

The Oracle7 Enterprise Backup Utility does not provide true incremental backups. That is, rather than backing up just the modified data blocks, the utility backs up the entire datafile, regardless of when the file was updated. An online backup and its archived redo logs provide essentially the same protection as incrementals.

Refer to the *Oracle7 Server Administrator's Guide* and the *Oracle7 Enterprise Backup Utility Administrator's Guide* for more complete details on the backup and recovery process.

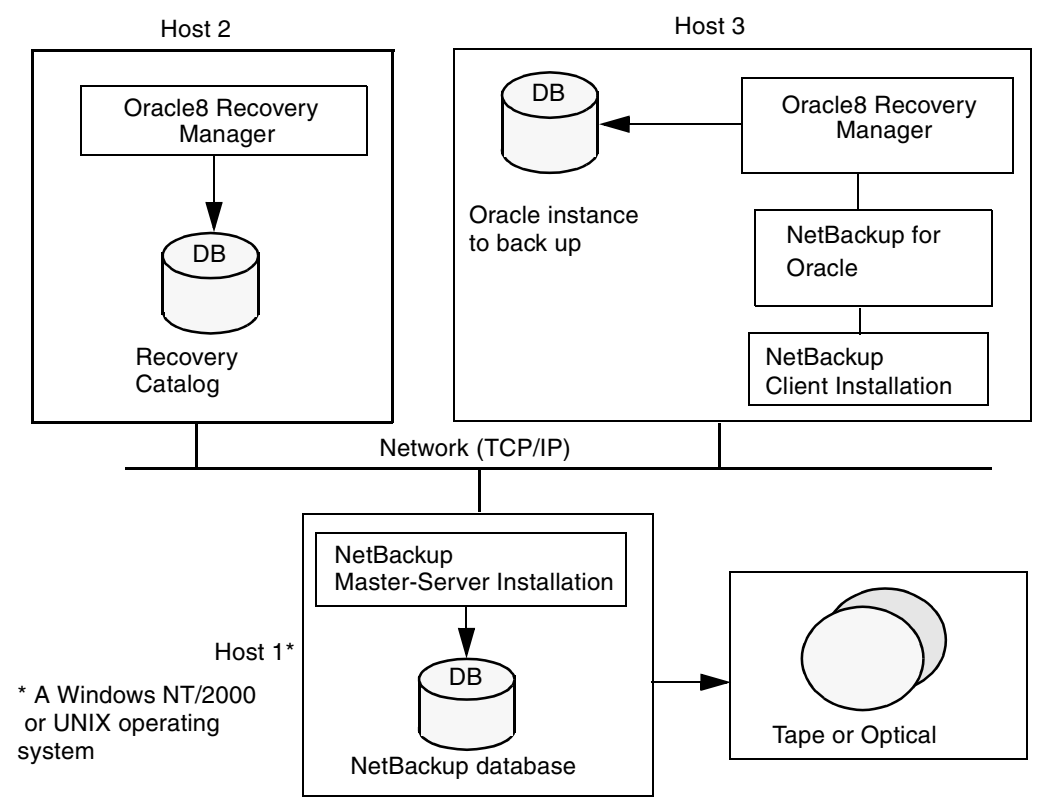

### <span id="page-23-0"></span>**Oracle8 Recovery Manager**

#### <span id="page-23-1"></span>**How Does the Oracle8 Recovery Manager Work?**

The Oracle8 Recovery Manager (RMAN) performs a wide variety of automated backup and recovery functions. During backup or restore, RMAN provides the interface to the databases and performs the actual extraction and insertion of data.

To start a database backup or restore, the database administrator must execute a command called rman. This command can be executed from the command line, a DOS script, or an application such as NetBackup. The RMAN script is used as a parameter to the rman command and defines the commands to be performed (for example, backup or restore). The RMAN script also defines other components of the operation such as the database objects to be backed up or restored.

During a backup or restore, the Oracle8 Recovery Manager controls the data streams going into or out of a database. The Oracle8 Recovery Manager can access storage devices when it is integrated with a media management system, such as that provided by NetBackup and its Media Manager.

For more information, read the *Oracle8 Server Backup and Recovery Guide*.

#### <span id="page-24-0"></span>**How Does NetBackup for Oracle on Windows NT Work?**

Following are prerequisites for performing backups to tape:

- Access to the NetBackup library
- Generating unique file names

NetBackup for Oracle on Windows NT includes a library of functions that enable the Oracle8 Recovery Manager to use NetBackup and its Media Manager. To provide access to this library, the system32 folder must be on the system PATH.

When using the backup command, each resulting backup set contains at least one backup piece (datafile, datafile copy, control file, or archive log) from the target database. You must give each backup piece a unique name using the format operand. Several substitution variables are available to aid in generating unique names. You can specify the format operand in the backup command or in the allocate channel command. NetBackup considers the backup piece name as the file being backed up, so this name must be unique in the catalog. When an Oracle 8.0.x RMAN backup uses a file name that already exists in the catalog, the original backup having that name is deleted. In Oracle8i, the RMAN backup will fail with a file already exists in catalog error.

**Note** For performance reasons, NetBackup for Oracle on Windows NT strongly recommends that an RMAN timestamp be placed at the end of each backup piece name. Without this timestamp, there will be performance degradation as the NetBackup catalog grows. To guarantee uniqueness and optimal performance, specify each backup file name as:

*tag*\_%s\_%p\_%t for Oracle 8.0.x *tag*\_%U%\_%t for Oracle8i

where *tag* is any user-defined string %s specifies the backup set number %p specifies the backup piece number with the backup set %t specifies the backup set timestamp %U specifies a shorthand for %u\_%p\_%c that guarantees uniqueness in generated file names. (Oracle8i).

For more information on generating unique file names, refer to the *Oracle8 Server Backup and Recovery Guide*.

NetBackup users or schedules start database backups or restores by specifying a NetBackup for Oracle script in the file list of the Oracle class. The NetBackup for Oracle script executes the rman command with the RMAN script as a parameter.

For a backup:

- **1.** The rman command, with the RMAN script as a parameter, starts the requested operation on the databases.
- **2.** When the process requires media to store backup data, RMAN starts a user-directed backup by issuing a backup request.
- **3.** The NetBackup master server connects to NetBackup for Oracle on Windows NT on the client and transfers the database data to secondary storage.

A restore works in essentially the same manner except that RMAN issues a restore request. This causes NetBackup to retrieve the data from secondary storage and send it to NetBackup for Oracle on Windows NT on the client.

Since the Oracle8 Recovery Manager supports parallel operations, a single rman execution can start more than one backup or restore on the NetBackup system.

The status for an RMAN operation is stored in the Oracle8 Recovery Manager catalog. This is the only status that a database administrator must check to verify that a backup or restore has been successful.

NetBackup also logs status, but only for its own part of the operation. The database administrator cannot use the NetBackup status to determine whether rman was successful. Errors can occur in rman that do not affect NetBackup and are not recorded in its logs.

#### <span id="page-25-0"></span>**Incremental Backup of Oracle Databases**

The Oracle8 Recovery Manager provides true incremental backups. An incremental backup will back up datafiles, which include only the blocks that have been changed since the last incremental.

Refer to the *Oracle8 Server Administrator's Guide* and the *Oracle8 Server Backup and Recovery Guide* for more complete details on the backup and recovery process.

# <span id="page-26-0"></span>**Installation 2**

This chapter describes the NetBackup for Oracle on Windows NT installation procedure. It includes sections on installing Oracle7 Enterprise Backup Utility and Oracle8 Recovery Catalog.

To determine which Oracle version levels are supported, refer to the Database Extension Matrix in the *NetBackup Release Notes*.

### <span id="page-27-0"></span>**Install NetBackup**

Before installing NetBackup for Oracle on Windows NT, be sure to complete the following procedures:

- **1.** Install NetBackup server software on the server.
- **2.** Install the NetBackup client software on the client where you will be backing up the databases.

See the *NetBackup Installation Guide - PC Clients* for installation instructions on Windows NT/2000 clients.

Now you are ready to install NetBackup for Oracle on Windows NT on the client where you will be backing up the databases. Refer to the next section for detailed instructions on installing NetBackup for Oracle on Windows NT.

# <span id="page-27-1"></span>**Install NetBackup for Oracle on Windows NT**

This section describes how to load NetBackup for Oracle on Windows NT from the distribution media.

- **1.** Stop the Oracle Services.
- **2.** Insert the CD-ROM.

If the AutoPlay feature is enabled, the AutoRun program will allow you to:

- ◆ Browse the contents of the CD-ROM
- ◆ Add/remove programs from your system
- ◆ View the NetBackup Database Extensions for Windows NT readme file
- Install NetBackup Database Extensions for Windows NT.

If the Autoplay feature is not enabled, perform the following procedure.

**a.** Choose Run from the Start menu.

The Run dialog box appears.

**b.** Type the following: *CD-ROM*:\AutoRun\AutoRunI.exe

where *CD-ROM* is the CD-ROM drive letter.

**3.** Restart the Oracle services.

# <span id="page-28-0"></span>**Install Oracle8 Recovery Catalog**

The recovery catalog is a repository of information that is used and maintained by Oracle8 Recovery Manager. Oracle8 Recovery Catalog uses the information in the recovery catalog to determine how to execute requested backup and restore actions.

The recovery catalog contains information about:

- Datafile and archivelog backup sets and backup pieces
- Datafile copies
- Archived redo logs and their copies
- Tablespaces and datafiles on the target database
- Stored scripts, which are named, user-created sequences of RMAN and SQL commands

Oracle recommends you use Oracle8 Recovery Catalog with a recovery catalog, especially if you have 20 (or more) datafiles. However, you are not required to maintain a recovery catalog with Oracle8 Recovery Catalog.

Because most information in the recovery catalog is also available in the target database's control file, Oracle8 Recovery Catalog supports an operational mode where it uses the target database control file instead of a recovery catalog. This mode is appropriate for small databases where installation and administration of another database for the sole purpose of maintaining the recovery catalog would be burdensome.

If a recovery catalog is not used, the following features are not supported:

- Tablespace point-in-time recovery
- Stored scripts
- ◆ Restore and recovery when the control file is lost or damaged

Because recovery catalog installation procedures are version specific, refer to your *Oracle8 Server Backup and Recovery Guide* for details.

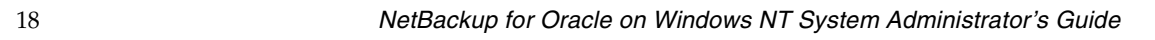

# <span id="page-30-0"></span>**Advanced Installation Topics 3**

# <span id="page-30-1"></span>**Microsoft Systems Management Server Integration**

NetBackup for Oracle on Windows NT can be Microsoft Windows NT 4.0 BackOffice certified. You can integrate this product with Microsoft's Systems Management Server (SMS) for distribution and installation.

A Package Definition File (PDF) is included with the software for import into SMS. The PDF contains predefined Workstation, Sharing, and Inventory property settings. Use the Import command from the Package Properties dialog in SMS to create a new SMS package for this product.

This file contains rules to inventory machines for this software. The inventory process looks for the NBOracle.ini file to determine if NetBackup for Oracle on Windows NT is installed.

The status of an install or uninstall is reported to SMS by using a status Management Information Format  $(\cdot,mif)$  file. By default, this file is named NBOracle.mif and is located in the system Windows folder.

The PDF file NBOracle.pdf is located on the install media in the *CDROM*:\*Platform* folder.

Where:

*CDROM* is the CD-ROM drive letter

*Platform* is the platform: X386 for Intel

This file is directly usable only if your NetBackup installation folder was  $C:\Perogram$ Files\VERITAS. If not, folder names in the PDF file will require modification.

# <span id="page-31-0"></span>**Install Command Line Interface**

*CDROM*:\*Platform*\Setup.exe *Setup options*

Where:

*CDROM* is the CD-ROM drive letter

*Platform* is the platform: X386 for Intel

#### <span id="page-31-1"></span>**Setup.exe Command Line Options**

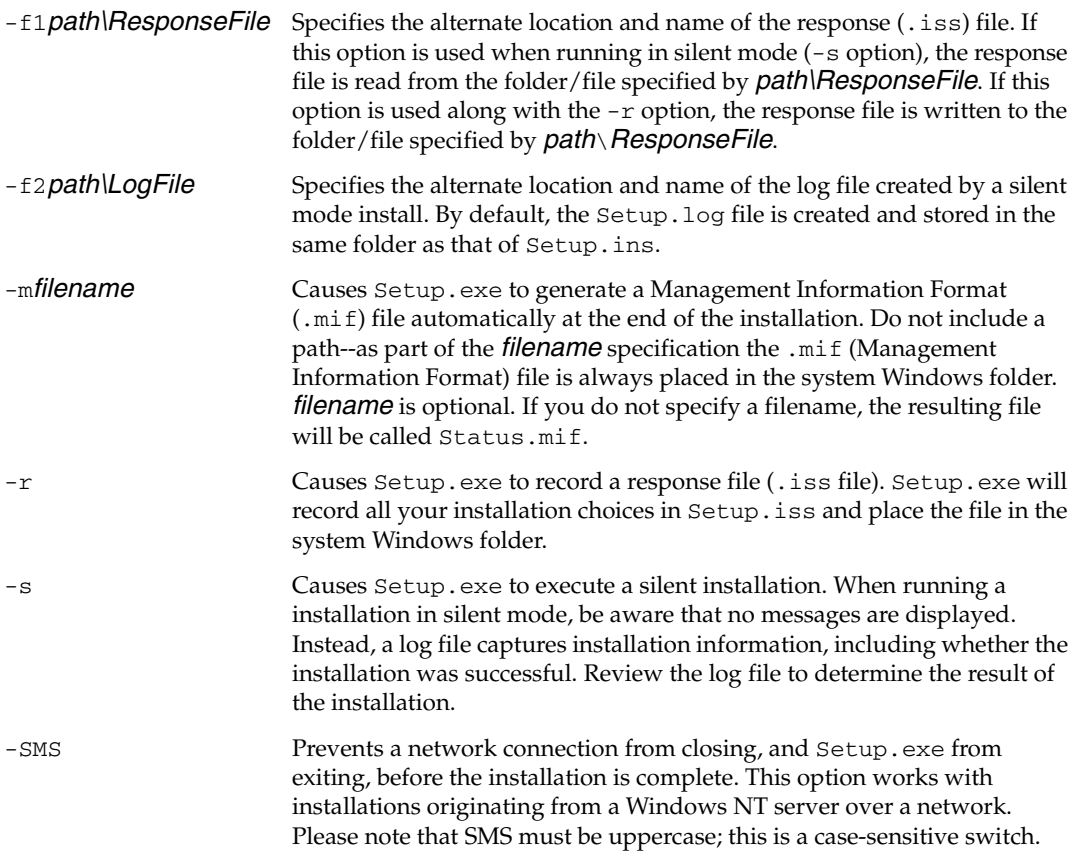

#### <span id="page-31-2"></span>**Silent Installation**

A normal (non-silent) installation receives the necessary input from the user in the form of responses to dialog boxes. A silent install allows automated electronic software distribution. With a silent installation, there is no need for a user to monitor and provide

input through dialog boxes. The installation runs on its own, without any end user intervention. To launch the installation in silent mode, you must specify the -s option on Setup.exe.

The silent installation gets its user input at run time from the response file (.iss file). The response file is a plain text file consisting of sections containing data entries, similar to an .ini file. This file contains information an end user would otherwise enter in dialog boxes when running a normal setup. A response file (Setup.iss) for silent installation of this product is in the *CDROM*:\*Platform* folder.

**Note** The Setup. iss file supplied with this product will work as is with no need for modification.

#### **Example 1**

This is an example of a silent installation using the response file delivered with the product. The CD-ROM drive letter is assumed to be  $D:$  and your platform is assumed to be Intel.

- **1.** Log on as Administrator.
- **2.** Enter the following command line.

#### **D:\x386\Setup.exe -s -f1D:\x386\Setup.iss -f2C:\temp\Setup.log -m**

- A silent installation will be performed using the response file delivered with the product.
- $\blacklozenge$  An installation log file will be created in C:\temp\Setup.log.
- ◆ A Management Information Format file Status . mif will be created in the system Windows folder.
- **3.** Verify that the silent installation succeeded.
	- **a.** Open the Windows NT Explorer and find C: \temp\Setup.log.
	- **b.** Open Setup.log in a text editor.
	- **c.** Look at the ResultCode value in the [ResponseResult] section of Setup.log. Setup.exe writes an appropriate return value after the *ResultCode* keyname.

#### **Example 2**

This is an example of a silent installation using a response file generated by the user. The CDROM drive letter is assumed to be D and your platform is assumed to be Intel.

**1.** Type the following command line to generate a response file.

#### **D:\x386\Setup.exe -r -f1C:\temp\Setup.iss**

Setup.exe will record all your setup choices in the file  $C:\temp\Set{Setup.iss.}$ 

**2.** Type the following command line to perform a silent installation using the response file generated in step 1.

#### **D:\x386\Setup.exe -s -f1C:\temp\Setup.iss -f2C:\temp\Setup.log -mMYMIF.mif**

- ◆ A silent installation will be performed using the response file created in step 1.
- $\blacklozenge$  An installation log file will be created in C: \temp\Setup.log.
- ◆ A Management Information Format file MYMIF. mi f will be created in the system Windows folder.
- **3.** Verify that the silent installation succeeded.
	- **a.** Open the Windows NT Explorer and find C:\temp\Setup.log.
	- **b.** Open Setup.log in a text editor.
	- **c.** Look at the ResultCode value in the [ResponseResult] section of Setup.log. Setup.exe writes an appropriate return value after the ResultCode keyname.

# <span id="page-34-0"></span>**Uninstall Command Line Interface**

```
%WINDIR%\IsUninst.exe options
```
Where *%WINDIR%* is the environment variable defining the location of the system Windows folder.

#### <span id="page-34-1"></span>**IsUninst.exe Command Line Options**

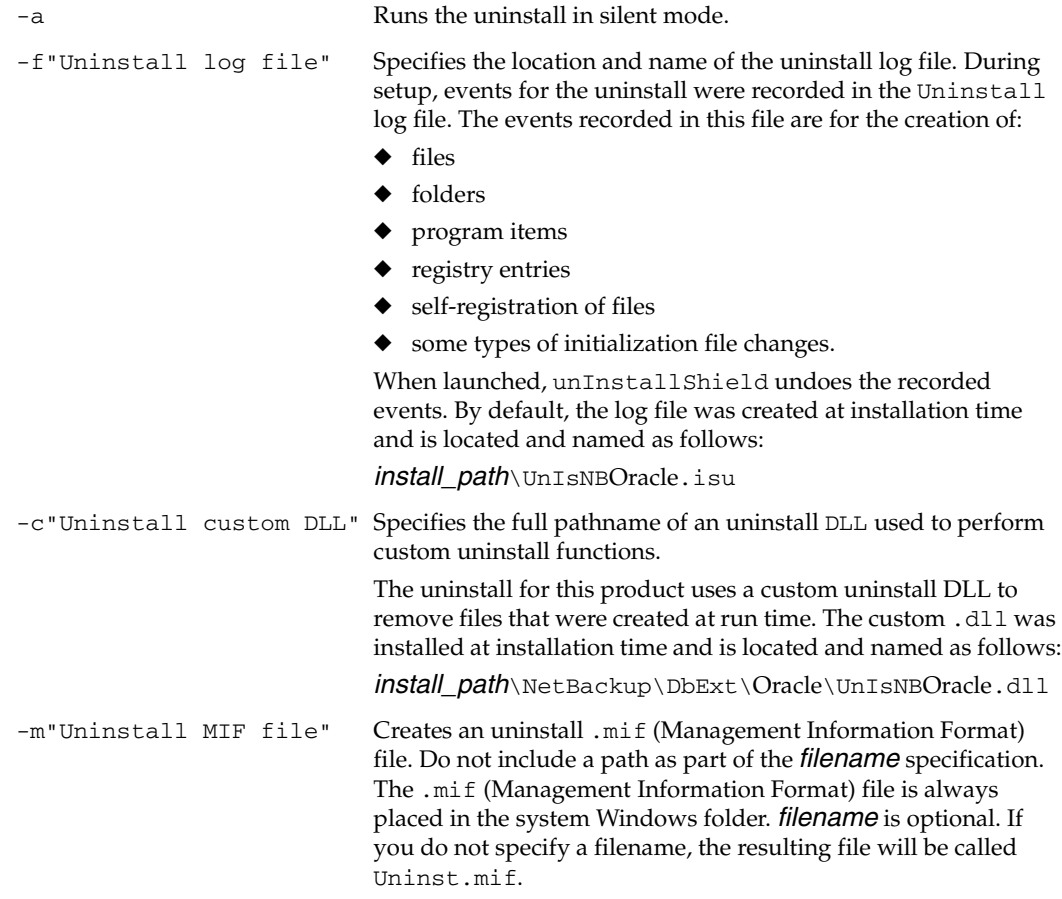

### <span id="page-34-2"></span>**Silent Uninstall**

Silent uninstall suppresses the display of all user interfaces. During a normal uninstall, when a shared file is encountered, the interface would display a dialog box asking the user whether to remove the shared file.

When a shared file is encountered during a silent uninstall, the interface will automatically reduce the reference count to zero and not remove the file. Therefore, running in silent mode is functionally equivalent to an uninstall in which the user selects the No To All option when this dialog box first appears.

#### **Example**

This is an example of a silent uninstall.

- **1.** Log on as Administrator.
- **2.** Enter the following command line.

```
ISUNINST.EXE -a -f"install_path\UnIsNBOracle.isu" 
-c"install_path\NetBackup\dbext\Oracle\UnIsNBOracle.dll" 
-mMyUninst.mif
```
- ◆ A silent uninstall will be performed.
- ◆ Events recorded in the Uninstall log file *install\_path*\UnIsNBOracle.isu will be undone.
- ◆ The Uninstall custom DLL will be invoked to remove any run-time created files.
- ◆ A Management Information Format file MyUninst.mif file will be created in the system Windows folder.
# **Configuration 4**

Before attempting to configure NetBackup for Oracle on Windows NT, complete the installation procedure as described in the Installation chapter.

The following is the configuration procedure.

- **1.** [Configure Media Manager.](#page-37-0)
- **2.** [Add Oracle Classes to NetBackup.](#page-37-1)
- **3.** [Configure Run-Time Environment](#page-72-0).
- **4.** [Create Scripts](#page-75-0).
- **5.** [Test NetBackup for Oracle on Windows NT Configuration Settings](#page-108-0).

The following sections in this chapter describe each of these steps in detail.

## <span id="page-37-0"></span>**Configure Media Manager**

Use the Media Manager to configure tapes or other storage units for a NetBackup for Oracle on Windows NT configuration.

- Refer to the *Media Manager for NetBackup System Administrator's Guide UNIX* if the NetBackup server is UNIX.
- ◆ Refer to the *Media Manager for NetBackup System Administrator's Guide Windows NT/2000* if the NetBackup server is Windows NT/2000.

The number of volumes required will depend on the devices used, the size of the Oracle databases that you are backing up and the frequency of backups.

## <span id="page-37-1"></span>**Add Oracle Classes to NetBackup**

This section provides an overview of how to configure NetBackup to perform backup and restore operations.

To use NetBackup for Oracle on Windows NT, you must add at least one Oracle class to NetBackup, then define the appropriate schedules for that class. This section contains the following:

- Issues to remember while configuring a class for NetBackup for Oracle on Windows NT.
- Class configuration procedures for the NetBackup Java Interface and the NetBackup Windows NT/2000 interface

Most requirements for Oracle classes are the same as for file system backups. Refer to the *NetBackup System Administrator's Guide - UNIX* or the *NetBackup System Administrator's Guide - Windows NT/2000* for detailed configuration instructions.

Some issues of importance are:

- **[Expiration of Backup Files](#page-38-0)**
- [Environment Variables Set During an Automatic Backup](#page-39-0)
- **[Example Scripts](#page-39-1)**
- [Maximum Jobs per Client Global Attribute](#page-39-2)

## <span id="page-38-0"></span>**Expiration of Backup Files**

NetBackup and Oracle keep backup image information in catalogs. Currently, automatic expiration of backup images from both catalogs is not supported.

The following describes how to expire images and synchronize the NetBackup and the Oracle catalogs.

#### **Expiration of Backup Images from the NetBackup Catalog Using Retention Level**

NetBackup automatically controls the expiration of the Oracle backup images from its catalog using the retention setting in a *Backup Policy* schedule.

Use the retention setting to specify the length of time before NetBackup expires a backup image. Note that the retention setting has a slightly different meaning for a *Backup Policy* schedule and an automatic backup schedule. Refer to "Class Configuration Procedures" on page 32 for details.

When you use the retention setting to expire backup images, you must perform periodic Oracle catalog maintenance to remove catalog references to expired backup files.

#### **Oracle7 Enterprise Backup Utility Catalog Maintenance**

Manually remove references to backup images from the Oracle catalog. Use the ebutool utility or the invalidate script command to delete successfully completed jobs. Any of these methods deletes Backup File Set information from both the Oracle7 Enterprise Backup Utility catalog and the NetBackup catalogs.

When a request is issued to delete a backup file from the EBU catalog, it sends the request to NetBackup for Oracle on Windows NT to delete the corresponding image from the NetBackup catalog regardless of the retention level.

#### **Oracle8 Recovery Manager Catalog Maintenance**

Manually remove references to backup images from the Oracle catalog. Use RMAN catalog maintenance commands to remove references to backup files. You can use these commands to delete backup image information from both the Oracle recovery catalog and the NetBackup catalog. For more information on the catalog maintenance commands, refer to "Maintaining a Recovery Catalog" on page 104.

When a request is issued to delete a backup file from the recovery catalog, RMAN sends the request to NetBackup for Oracle on Windows NT to delete the corresponding image from the NetBackup catalog, regardless of the retention level.

### <span id="page-39-0"></span>**Environment Variables Set During an** *Automatic Backup*

When a schedule is executed, NetBackup sets environment variables based on which automatic backup schedule is selected. These environment variables can then be used by Oracle scripts to conditionally start a backup. Refer to "Environment Variables Set Up by NetBackup for Oracle on Windows NT" on page 61.

## <span id="page-39-1"></span>**Example Scripts**

The scripts provided with this product are not intended for production. You must modify these scripts to suit your needs.

**Caution** NetBackup does not interpret a NetBackup for Oracle script. Be sure to use the correct NetBackup for Oracle script name in the file list to prevent an error or possibly a wrong operation.

Refer to "Create Scripts" on page 64 for instructions on using the example scripts to create scripts of your own.

### <span id="page-39-2"></span>**Maximum Jobs per Client Global Attribute**

The Maximum jobs per client global attribute value is figured with the following formula.

```
Max Jobs per Client = Number of Streams x Number of Classes
```
Where:

- *Number of Streams* is the number of backup streams between the database server and NetBackup. Each separate stream starts a new backup job on the client.
- *Number of Classes* is the number of classes that may back up this client at the same time. This number can be greater than one. For example, a client may be in two classes in order to back up two different databases. These backup windows may overlap.

For Oracle backups and restores, the number of jobs is hard to determine, as Oracle internally determines when and how many streams to run in parallel to optimize performance.

To avoid any problems, we recommend that you enter a value of 99 for the Maximum jobs per client global attribute.

#### **NetBackup Administration - Java Interface**

Use this procedure to set the Maximum Jobs per Client global attribute on the NetBackup Administration - Java Interface for HP or Solaris operating systems.

- **1.** On the Configure menu in the NetBackup Administration dialog box, click NetBackup System Configuration. The System Configuration dialog box appears.
- **2.** In the Master Server dialog box, click the Global Attributes tab.

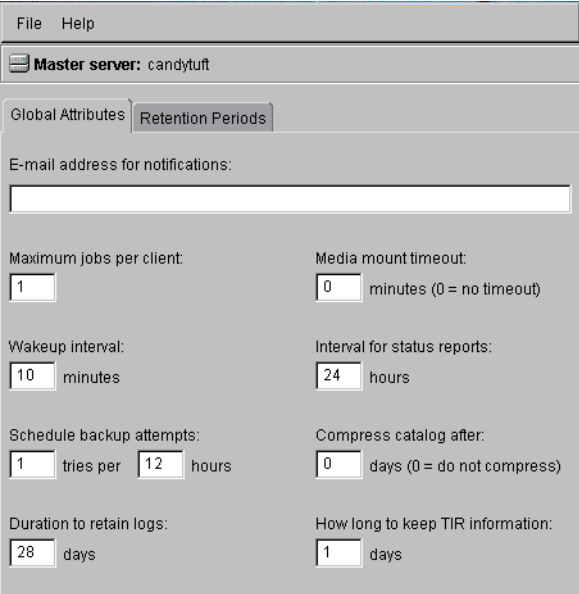

The default value is 1 for Maximum jobs per client.

- **3.** Change the Maximum jobs per client value to a value equal to the maximum number of backups allowed per client.
- **Tip** To avoid any problems, we recommend that you enter a value of 99 for the Maximum jobs per client global attribute.

#### **xbpadm Interface**

Use this procedure to set the Maximum Jobs per Client global attribute on a UNIX NetBackup master server.

- **1.** Log onto the server as root.
- **2.** Start the NetBackup xbpadm administrator interface.
	- ◆ If the DISPLAY variable is set, type:

/usr/openv/netbackup/bin/goodies/xbpadm &

◆ If the DISPLAY variable is not set, use the -d option:

/usr/openv/netbackup/bin/goodies/xbpadm -d (*your\_machine\_name*):0 &

The NetBackup Administration dialog box will open.

**3.** From the File menu, click Change NetBackup Configuration. The NetBackup Configuration dialog box will appear.

The default value is 1 for Maximum jobs per client.

- **4.** Change the Maximum jobs per client value to a value equal to the maximum number of backups allowed per client.
- **Tip** To avoid any problems, we recommend that you enter a value of 99 for the Maximum jobs per client global attribute.
- **5.** Click OK.

#### **NetBackup Administration - Windows NT/2000 Interface**

Use this procedure to set the Maximum Jobs per Client global attribute on a Windows NT/2000 server or on the NetBackup Administration Client host.

- **1.** On the Start menu in the NetBackup Administration window, click Configure NetBackup. The Configure-NetBackup dialog box appears.
- **2.** In the left pane, right-click on the server and on the shortcut menu click Properties (Read/Write).

The Master Server Properties dialog box appears.

**3.** In the Master Server Properties dialog box, click the Global NetBackup Attributes tab.

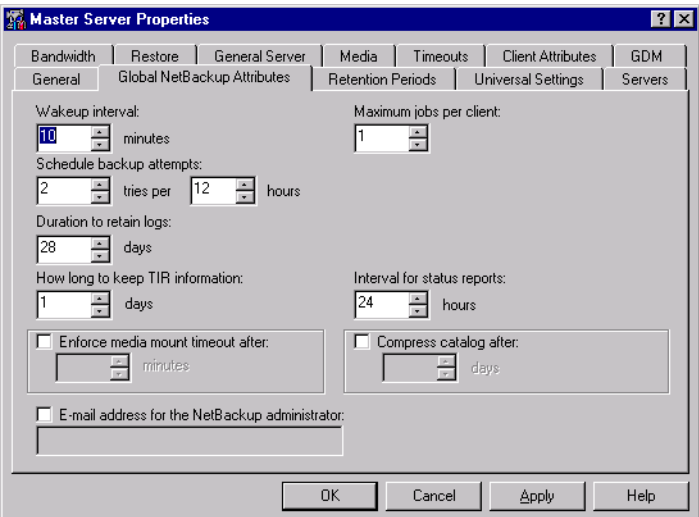

The default value is 1 for Maximum jobs per client.

- **4.** Change the Maximum jobs per client value to a value equal to the maximum number of backups allowed per client.
- **Tip** To avoid any problems, we recommend that you enter a value of 99 for the Maximum jobs per client global attribute.

## **Class Configuration Procedures**

NetBackup classes define the criteria for the backup. These criteria include:

- clients and the NetBackup for Oracle on Windows NT script files to be executed on the clients
- storage unit and media to use
- backup schedules

Procedures in this section describe how to configure a class for NetBackup for Oracle on Windows NT on a NetBackup server. There are other attributes for a class to consider. Refer to the *NetBackup System Administrator's Guide - UNIX* or the *NetBackup System Administrator's Guide - Windows NT/2000* for details on how to configure all the attributes.

#### **NetBackup Administration - Java Interface**

Use this procedure to configure a class on the NetBackup Administration - Java Interface on HP or Solaris operating systems.

- **1.** Log onto the server as root.
- **2.** Start the NetBackup administrator interface by entering:

#### *install\_path***/netbackup/bin/jnbSA &**

For additional usage information, enter:

#### **jnbSA -h**

The Login dialog box appears.

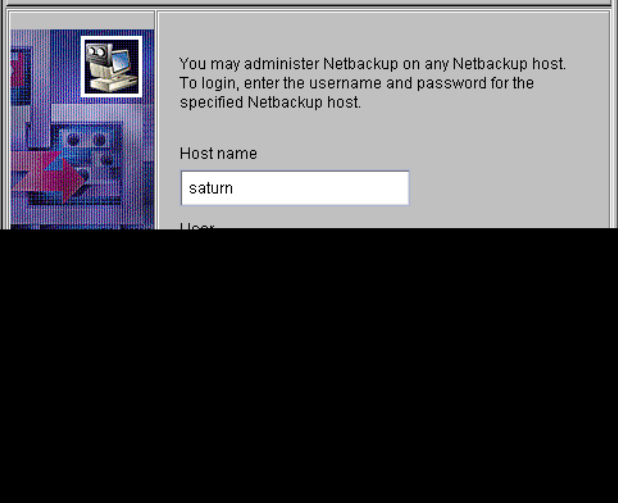

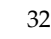

- **3.** Type the password.
- **4.** Press Login.

The Login dialog closes and the NetBackup Assistant displays.

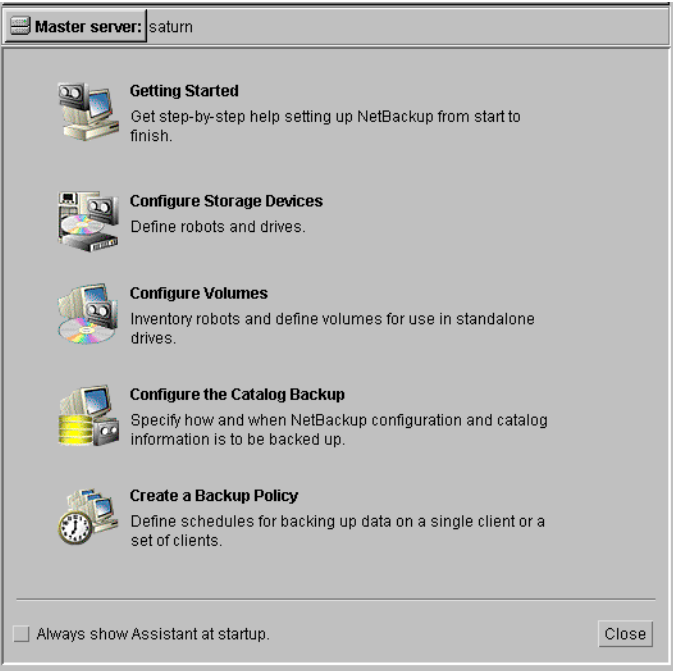

**5.** Click Close. The launch screen displays.

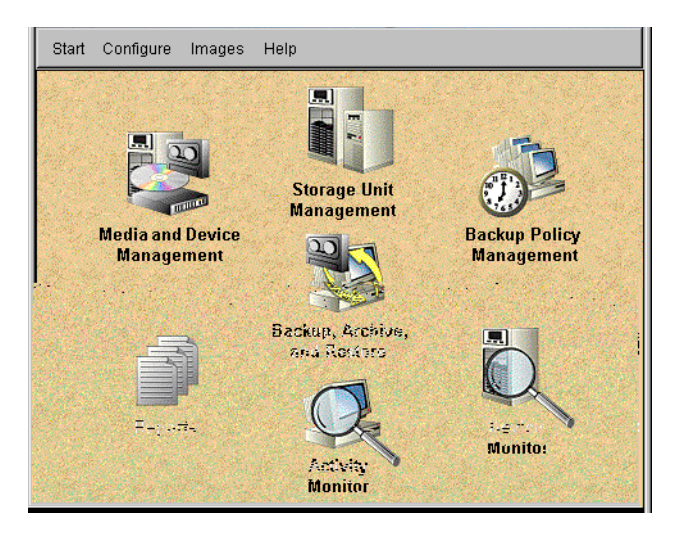

**6.** Click the Backup Policy Management icon. The Backup Policy Management (Classes) - NetBackup dialog appears.

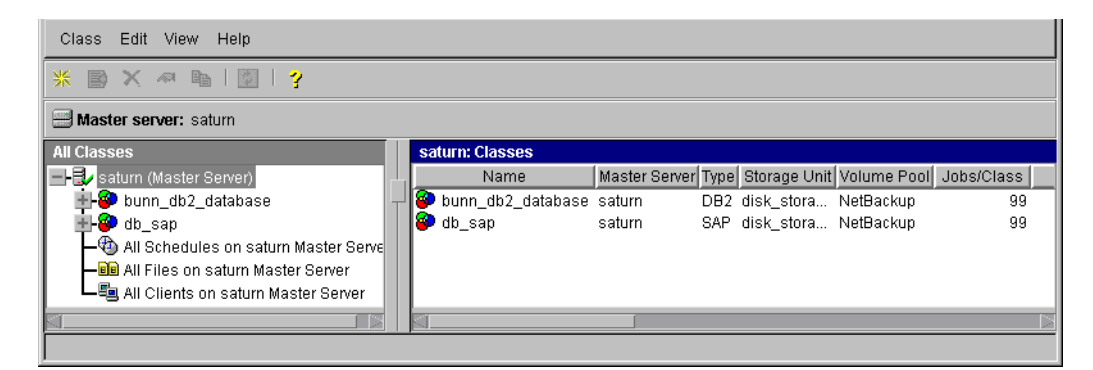

**7.** On the Edit menu click New. The Add a New Class dialog box appears.

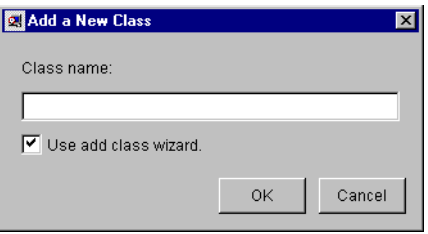

The class wizard automates the class configuration process. To configure classes without using the class wizard, use the following instructions.

- **8.** Clear the Use add class wizard check box.
- **9.** Type the new class name in the Class name box.

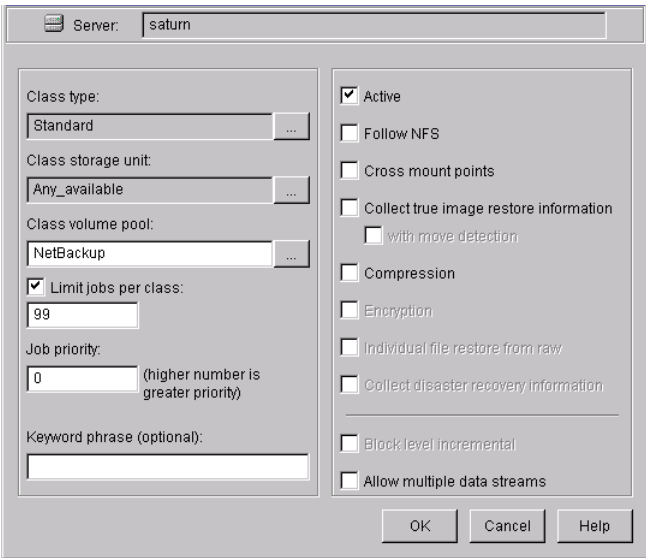

**10.** Click OK. The Change Attributes dialog box appears.

- **a.** Select the Oracle class type for Oracle.
- **b.** Click OK. The Change Attributes dialog box will change as follows.

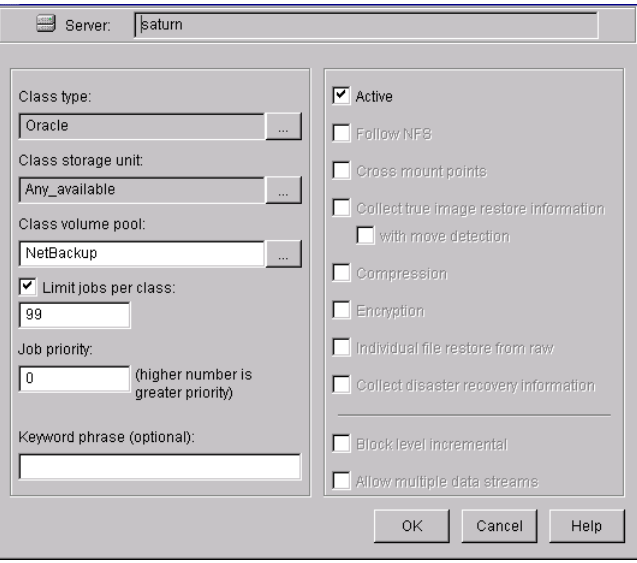

Refer to the following table to configure class attributes.

Class storage unit:

Select the storage unit for this class. A storage unit is a group of one or more storage devices configured to store information from a backup.

Class volume pool:

Select the volume pool for this class. A volume pool is a group of volumes (removable media) configured for use by NetBackup only. These volumes are protected from being used by other applications.

#### Limit jobs per class:

Type the maximum number of concurrent jobs for this class. If the Limit jobs per class checkbox is clear, the maximum number of backup and restore jobs that NetBackup will perform concurrently for this class can be up to a limit of 999. To specify a lower limit, select the checkbox and specify a value from 1 to 999 (the default is 99).

Job priority

Select a value for the job priority NetBackup will assign to automatic backup jobs for this class. When a drive becomes available, NetBackup assigns it to the first client in the highest priority class.

#### Keyword phrase:

For NetBackup for Oracle on Windows NT, the keyword phrase entry is ignored.

Active

Select the checkbox to perform scheduled operations defined in this class. The class must be active for NetBackup to execute automatic backup schedules or allow user backups or archives.

**c.** Click OK to close the Change Attributes dialog box. The following Warning appears.

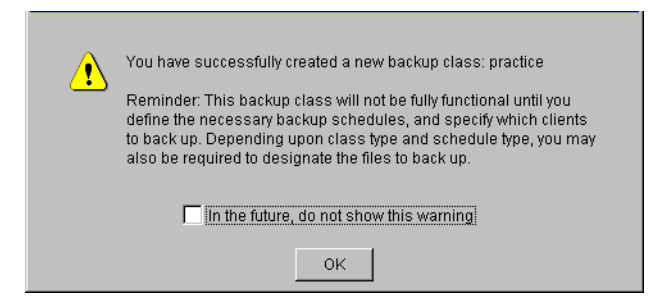

**d.** Click OK to close the Warning box.

Notice that the newly created class appears in the All Master Servers pane in the Backup Policy Management (Classes) - NetBackup dialog box.

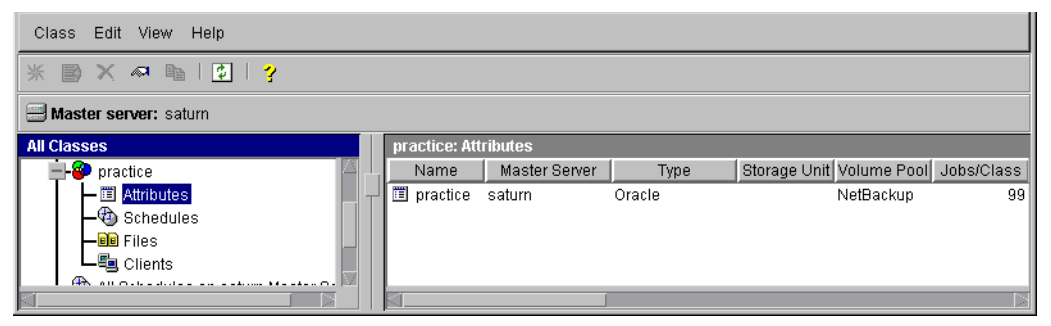

Also notice that the configuration settings you entered in the Change Attributes dialog box are displayed in the *class: Attributes* pane. Use the scroll bar at the bottom of the *class: Attributes* pane to view all settings.

- **11.** Refer to the following instructions to configure schedules for your class.
	- **a.** Click Schedules in the All Master Servers pane of the Backup Policy Management (Classes) - NetBackup dialog box.

Notice that a Default-Policy appears in the *class: Attributes* pane.

**b.** Double-click the Default-Policy schedule in the *class: Attributes* pane. The Change Schedules dialog box appears.

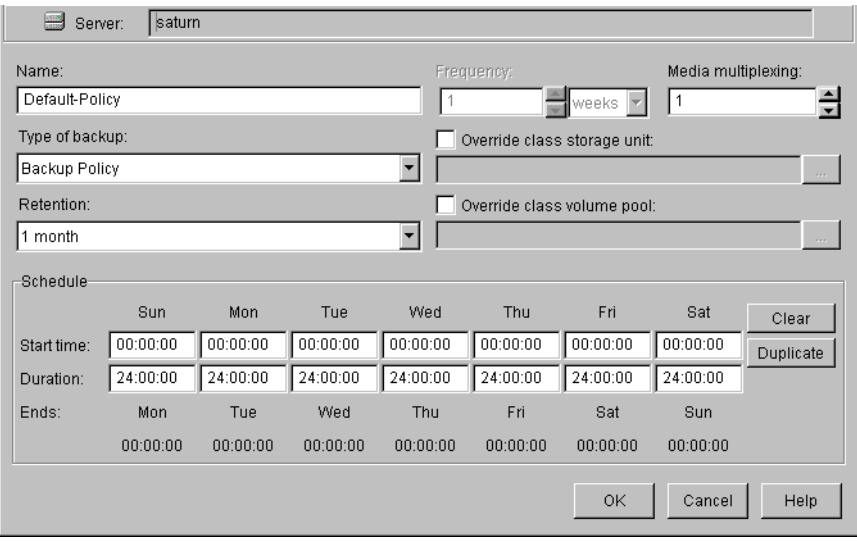

**c.** Configure a *Backup Policy* schedule.

All Oracle database operations are performed through NetBackup for Oracle on Windows NT using a *Backup Policy* schedule. This includes those backups started automatically.

You must configure a *Backup Policy* schedule for each Oracle class you create. If you do not do this, you will not be able to perform a backup. To help satisfy this requirement, a *Backup Policy* schedule named Default-Policy is automatically created when you configure a new class.

Refer to the following table when configuring *Backup Policy* schedules.

Name:

Each schedule requires a unique name.

Type of backup:

A *Backup Policy* schedule enables user-controlled NetBackup operations performed on the client.

At least one *Backup Policy* schedule must be configured in each Oracle class. The Default-Policy schedule is configured as a *Backup Policy* schedule.

Retention:

The retention period for a *Backup Policy* schedule refers to the length of time that NetBackup keeps backup images. Set the time period to retain at least two full backups of your database. In this way, if one full backup has been lost, you will have another full backup to fall back on. For example, if your database is backed up once every Sunday morning, you should select a retention period of at least 2 weeks.

**Note** Oracle is not notified when NetBackup expires a backup image. You must use Oracle catalog maintenance commands to periodically delete expired backup sets from the Oracle catalog.

Media Multiplexing

The media multiplexing box sets the number of jobs from this schedule that NetBackup can multiplex onto any one drive.

Start:

Specifies the day and time when the backup windows will open.

Duration:

Specifies the period of time (backup window) during which the backup job can take place.

The backup window for a *Backup Policy* schedule must encompass the time period during which all NetBackup jobs, scheduled and unscheduled, will occur. This is necessary because the *Backup Policy* schedule starts processes that are required for all NetBackup for Oracle on Windows NT backups, including those started automatically.

For example, assume that you: - expect users to perform NetBackup operations during business hours, 0800 to 1300.

- configured automatic backups to start between 1800 and 2200.

The *Backup Policy* schedule must have a start time of 0800 and a duration of 14 hours.

**Tip** Set the time period for the *Backup Policy* schedule for 24 hours per day, seven days per week. This will ensure that your NetBackup for Oracle on Windows NT operations are never locked out due to the *Backup Policy* schedule.

**d.** Configure an automatic backup.

Double-click on Schedules in the All Master Servers pane of the Backup Policy Management (Classes) - NetBackup dialog box. The Add Schedule - Class *classname* property sheet appears.

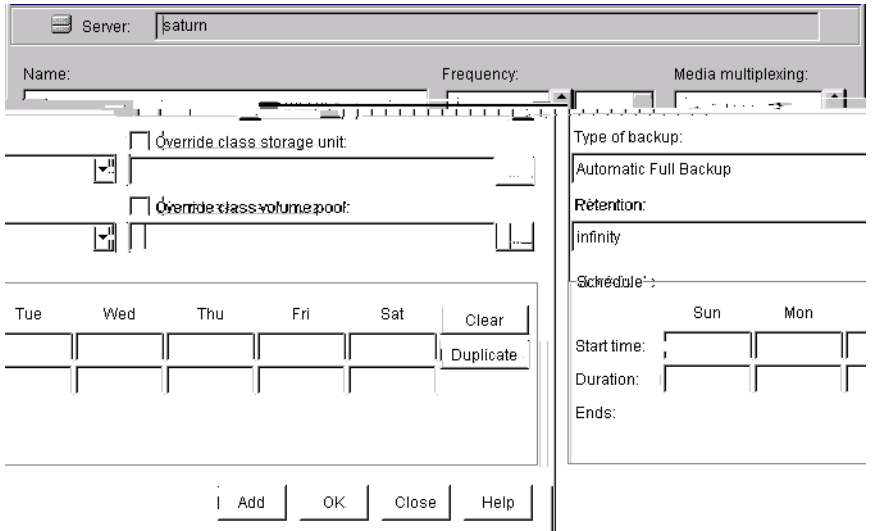

Refer to the following table when configuring *Automatic Full Backup*, *Automatic Differential Incremental Backup*, or *Automatic Cumulative Incremental Backup* schedules.

#### Name:

Each schedule requires a unique name.

Type of backup:

An *Automatic Full Backup*, *Automatic Differential Incremental Backup*, or *Automatic Cumulative Incremental Backup* schedule specifies the dates and times when NetBackup will automatically start backups by running the NetBackup for Oracle scripts in the order that they appear in the file list. If there is more than one client in the Oracle class, the NetBackup for Oracle scripts are executed on each client.

#### Retention:

The retention period for an *Automatic Full Backup*, *Automatic Differential Incremental Backup*, or *Automatic Cumulative Incremental Backup* schedule controls how long NetBackup keeps records of when scheduled backups have occurred. Note that this is different than with a *Backup Policy* schedule.

The NetBackup scheduler compares the latest record to the frequency to determine whether a backup is due. This means that if you set the retention period to expire the record too early, the scheduled backup

frequency will be unpredictable. However, if you set the retention period to be longer than necessary, the NetBackup catalog will accumulate unnecessary records. Therefore, set a retention period that is *longer* than the frequency setting for the schedule.

For example, if the frequency setting is set to one week, set the retention period to be more than one week.

#### Frequency

Refers to the time period to wait between backups.

Start:

Specifies the day and time when the backup windows will open.

Duration:

Specifies the period of time (backup window) during which the backup job can take place.

The following illustrates how an automatic backup schedule might be configured.

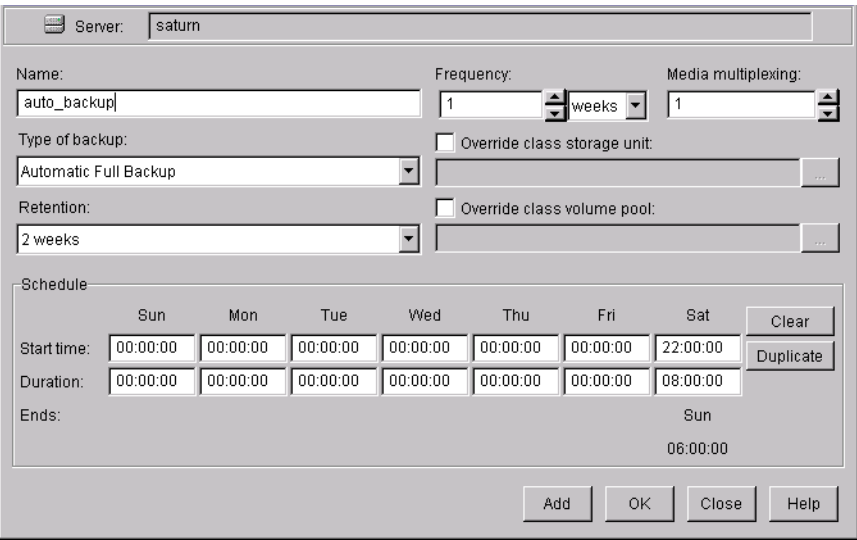

- **12.** Refer to the following instructions to configure the list of NetBackup for Oracle scripts.
	- **a.** Double-click on Files in the All Master Servers pane of the Backup Policy Management (Classes) - NetBackup dialog box. The Add File Class appears.

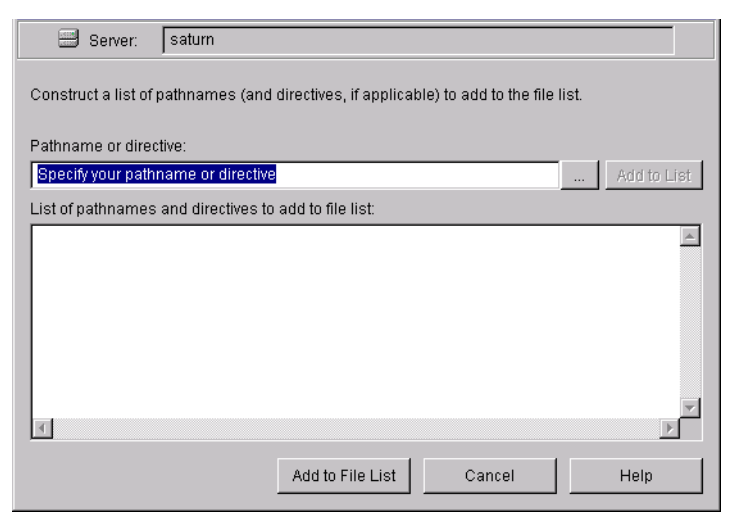

The File list in a database class has a different meaning than for other classes. Normally, in a Standard class, you would list files and directories to be backed up. But since you are now configuring a database class, you will list NetBackup for Oracle scripts.

Refer to "Create Scripts" on page 64 for more details.

**b.** Type the NetBackup for Oracle script. Specify the full pathname.

For example:

*install\_path*\NetBackup\dbext\Oracle\samples\RMAN\cold\_database\_backup.cmd

**c.** Click Add.

Since all NetBackup for Oracle scripts specified in the file list execute during automatic backups, you must make sure that only one type of backup is executed on the same database.

To make sure the correct script gets executed, use the environment variables set up by NetBackup when it initiates an automatic backup schedule. Code in the NetBackup for Oracle script can use the environment variables to determine what RMAN command file to use for the backup.

For example:

If an automatic cumulative incremental type of backup is executed, the NetBackup for Oracle script would use an RMAN script containing commands to perform a cumulative incremental backup. Only one NetBackup for Oracle script is necessary to handle different schedules.

For more details on using environmental variables with automatic backup, refer to "Environment Variables Set Up by NetBackup for Oracle on Windows NT" on page 61.

- **13.** Refer to the following instructions to configure the Client list.
	- **a.** Double-click on Clients in the All Master Servers pane of the Backup Policy Management (Classes) - NetBackup dialog box. The Add Client Class dialog box appears.

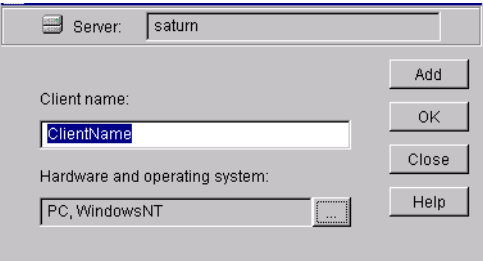

- **b.** Type the name of the client. This client should have:
	- the database installed
	- NetBackup for Oracle on Windows NT installed
	- the backup or restore NetBackup for Oracle script $(s)$
- **c.** Click Add to add the client to the client list.

#### **d.** Click OK.

The Add Client Class dialog box will close. The NetBackup Administration dialog box will remain open.

#### **xbpadm Interface**

Use this procedure to configure a class on a UNIX NetBackup master server.

- **1.** Log onto the server as root.
- **2.** Start the NetBackup xbpadm administrator interface.
	- ◆ If the DISPLAY variable is set, type:
		- /usr/openv/netbackup/bin/goodies/xbpadm &
	- ◆ If the DISPLAY variable is not set, use the -d option:

 /usr/openv/netbackup/bin/goodies/xbpadm -d (*your\_machine\_name*):0 & The NetBackup Administration dialog box will open.

- **3.** Create a new class.
	- **a.** On the <u>A</u>ctions menu, select New, then Classes. The Creating a Class dialog box will open.
	- **b.** In the Class Name box, type the new class name.

When you configure the Oracle class on your NetBackup installation, you will use a unique class name. For this procedure, we are going to use the word *practice* as the class name.

- **c.** Under Select one of, select New Class. The Class Type list box will enable.
- **d.** Select the Oracle class from the list box.
- **e.** Click OK. The Changing Class dialog box will open.
- **4.** Check the Class Attribute settings.

Refer to the following table to configure class attributes.

Class storage unit:

Select the storage unit for this class. A storage unit is a group of one or more storage devices configured to store information from a backup.

Class volume pool:

Select the volume pool for this class. A volume pool is a group of volumes (removable media) configured for use by NetBackup only. These volumes are protected from being used by other applications.

Limit jobs per class:

Type the maximum number of concurrent jobs for this class. If the Limit jobs per class checkbox is clear, the maximum number of backup and restore jobs that NetBackup will perform concurrently for this class can be up to a limit of 999. To specify a lower limit, select the checkbox and specify a value from 1 to 999 (the default is 99).

#### Job priority

Select a value for the job priority NetBackup will assign to automatic backup jobs for this class. When a drive becomes available, NetBackup assigns it to the first client in the highest priority class.

#### Keyword phrase:

For NetBackup for Oracle on Windows NT, the keyword phrase entry is ignored.

#### Active

Select the checkbox to perform scheduled operations defined in this class. The class must be active for NetBackup to execute automatic backup schedules or allow user backups or archives.

- **5.** Refer to the following instructions to configure the schedules for your class.
	- **a.** Click Schedules to change the display.
	- **b.** Click New to open the Creating a Schedule dialog box.
	- **c.** In the Name of Schedule box, type the new schedule name.
	- **d.** Click OK. The Creating a Schedule dialog box will open.
	- **e.** Configure a *Backup Policy* schedule.

All Oracle database operations are performed through NetBackup for Oracle on Windows NT using a *Backup Policy* schedule. This includes those backups started automatically.

You must configure a *Backup Policy* schedule for each Oracle class you create. If you do not do this, you will not be able to perform a backup. To help satisfy this requirement, a *Backup Policy* schedule named Default-Policy is automatically created when you configure a new class.

Refer to the following table when configuring *Backup Policy* schedules.

Name:

Each schedule requires a unique name.

Type of backup:

A *Backup Policy* schedule enables user-controlled NetBackup operations performed on the client.

At least one *Backup Policy* schedule must be configured in each Oracle class. The Default-Policy schedule is configured as a *Backup Policy* schedule.

#### Retention:

The retention period for a *Backup Policy* schedule refers to the length of time that NetBackup keeps backup images. Set the time period to retain at least two full backups of your database. In this way, if one full backup has been lost, you will have another full backup to fall back on. For example, if your database is backed up once every Sunday morning, you should select a retention period of at least 2 weeks. Oracle is not notified when NetBackup expires a backup image. You must use Oracle catalog maintenance commands to periodically delete expired backup sets from the Oracle catalog.

**Note** Oracle is not notified when NetBackup expires a backup image. You must use Oracle catalog maintenance commands to periodically delete expired backup sets from the Oracle catalog.

#### Media Multiplexing

The media multiplexing box sets the number of jobs from this schedule that NetBackup can multiplex onto any one drive.

#### Start:

Specifies the day and time when the backup windows will open.

#### Duration:

Specifies the period of time (backup window) during which the backup job can take place.

The backup window for a *Backup Policy* schedule must encompass the time period during which all NetBackup jobs, scheduled and unscheduled, will occur. This is necessary because the *Backup Policy* schedule starts processes that are required for all NetBackup for Oracle on Windows NT backups, including those started automatically.

For example, assume that you:

- expect users to perform NetBackup operations during business hours, 0800 to 1300.

- configured automatic backups to start between 1800 and 2200.

The *Backup Policy* schedule must have a start time of 0800 and a duration of 14 hours.

- **Tip** Set the time period for the *Backup Policy* schedule for 24 hours per day, seven days per week. This will ensure that your NetBackup for Oracle on Windows NT operations are never locked out due to the *Backup Policy* schedule.
	- **f.** Configure an automatic backup.

Refer to the following table when configuring *Automatic Full Backup*, *Automatic Differential Incremental Backup*, or *Automatic Cumulative Incremental Backup* schedules.

Name:

Each schedule requires a unique name.

Type of backup:

An *Automatic Full Backup*, *Automatic Differential Incremental Backup*, or *Automatic Cumulative Incremental Backup* schedule specifies the dates and times when NetBackup will automatically start backups by running the NetBackup for Oracle scripts in the order that they appear in the file list. If there is more than one client in the Oracle class, the NetBackup for Oracle scripts are executed on each client.

Retention:

The retention period for an *Automatic Full Backup*, *Automatic Differential Incremental Backup*, or *Automatic Cumulative Incremental Backup* schedule controls how long NetBackup keeps records of when scheduled backups have occurred. Note that this is different than with a *Backup Policy* schedule.

The NetBackup scheduler compares the latest record to the frequency to determine whether a backup is due. This means that if you set the retention period to expire the record too early, the scheduled backup frequency will be unpredictable. However, if you set the retention period to be longer than necessary, the NetBackup catalog will accumulate unnecessary records. Therefore, set a retention period that is *longer* than the frequency setting for the schedule.

For example, if the frequency setting is set to one week, set the retention period to be more than one week.

#### Frequency

Refers to the time period to wait between backups.

Start:

Specifies the day and time when the backup windows will open.

#### Duration:

Specifies the period of time (backup window) during which the backup job can take place.

**6.** Refer to the following instructions to configure the Files list for your class.

Perform this procedure if unattended schedule backups are going to be performed. Otherwise this step can be skipped.

**a.** Click Files.

The File list in a database class has a different meaning than for other classes. Normally, in a Standard class, you would list files and directories to be backed up. But since you are now configuring a database class, you will list NetBackup for Oracle scripts.

Refer to "Create Scripts" on page 64 for more details on scripts.

**b.** Specify the full path name for a NetBackup for Oracle script in the file list. For example:

*install\_path*\NetBackup\dbext\Oracle\samples\RMAN\cold\_database\_backup.cmd

**Note** Be sure that the scripts listed here are installed on each client in the Client list.

Since all NetBackup for Oracle scripts specified in the file list execute during automatic backups, you must make sure that only one type of backup is executed on the same database.

To make sure the correct script gets executed, use the environment variables set up by NetBackup when it initiates an automatic backup schedule. Code in the NetBackup for Oracle script can use the environment variables to determine what RMAN command file to use for the backup.

For example:

If an automatic cumulative incremental type of backup is executed, the NetBackup for Oracle script would use an RMAN script containing commands to perform a cumulative incremental backup. Only one NetBackup for Oracle script is necessary to handle different schedules.

For more details on using environmental variables with automatic backup, refer to "Environment Variables Set Up by NetBackup for Oracle on Windows NT" on page 61.

- **7.** Refer to the following instructions to configure the Clients list for your class.
	- **a.** Click Clients to change the display.
	- **b.** Click New to open the Adding Clients dialog box.
	- **c.** Select the hardware and operating system from the Hardware and Operating System: scroll box.
- **d.** Type the name of the client. This client should have:
	- the database installed
	- NetBackup for Oracle on Windows NT installed
	- the backup or restore NetBackup for Oracle script(s)
- **Note** The Install NetBackup Client Software checkbox will install NetBackup client software on a remote client. There is no option to install NetBackup for Oracle on Windows NT software. Refer to the installation instructions in this guide to install NetBackup for Oracle on Windows NT.
	- **e.** Click OK.
- **8.** Click OK.

The Changing Class dialog box will close. The NetBackup Administration dialog box will remain open.

#### **NetBackup Administration - Windows NT/2000 Interface**

Use this procedure when configuring a class from a Windows NT/2000 server or from the NetBackup Administration Client host.

- **1.** Log onto the server as Administrator.
- **2.** From the Start menu, select Programs, VERITAS NetBackup, NetBackup Administration. The NetBackup Administration interface appears.

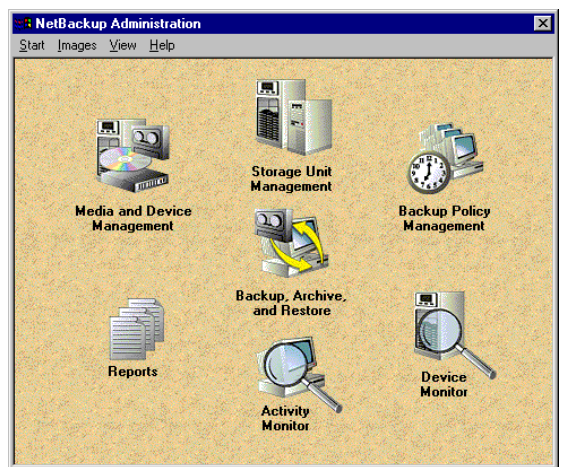

**3.** Click the Backup Policy Management icon.

The Backup Policy Management (Classes) - NetBackup dialog appears.

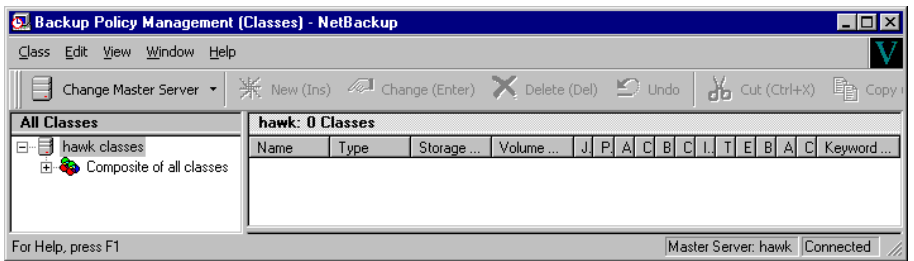

**4.** Perform the following steps to add a new class.

The class wizard automates the class configuration process. To configure classes without using the class wizard, perform the following steps.

**a.** On the Class menu click New. The Add a New Class dialog box appears.

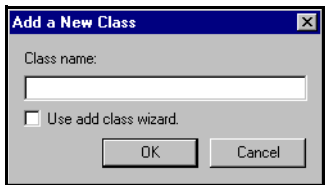

- **b.** Confirm that the Use add class wizard check box is not checked.
- **c.** Type the new class name in the Class name box.
- **d.** Click OK. The Add New Class dialog box appears. The class name you specified appears in the title bar.

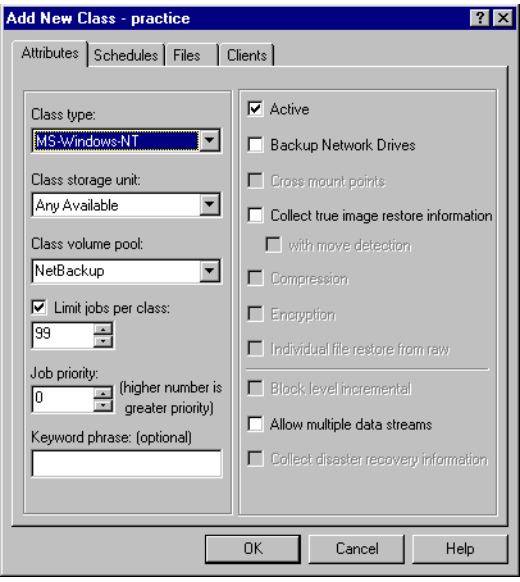

- **5.** Use the following instructions to configure the general attributes for the class.
	- **a.** Select the Oracle class type.

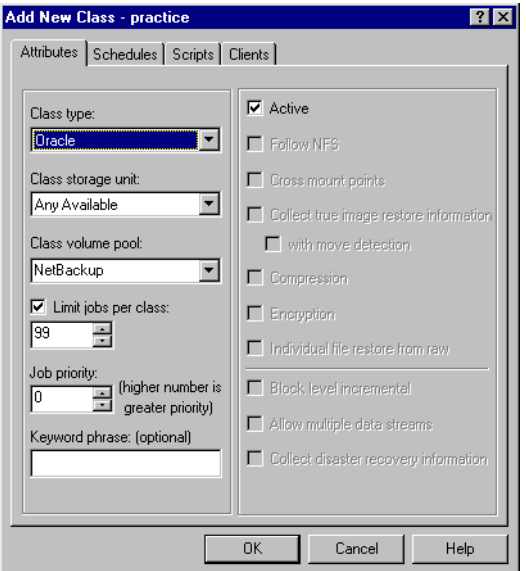

Refer to the following table to configure class attributes.

Class storage unit:

Select the storage unit for this class. A storage unit is a group of one or more storage devices configured to store information from a backup.

#### Class volume pool:

Select the volume pool for this class. A volume pool is a group of volumes (removable media) configured for use by NetBackup only. These volumes are protected from being used by other applications.

#### Limit jobs per class:

Type the maximum number of concurrent jobs for this class. If the Limit jobs per class checkbox is clear, the maximum number of backup and restore jobs that NetBackup will perform concurrently for this class can be up to a limit of 999. To specify a lower limit, select the checkbox and specify a value from 1 to 999 (the default is 99).

#### Job priority

Select a value for the job priority NetBackup will assign to automatic backup jobs for this class. When a drive becomes available, NetBackup assigns it to the first client in the highest priority class.

#### Keyword phrase:

For NetBackup for Oracle on Windows NT, the keyword phrase entry is ignored.

#### Active

Select the checkbox to perform scheduled operations defined in this class. The class must be active for NetBackup to execute automatic backup schedules or allow user backups or archives.

- **6.** Use the following instructions to configure the class schedules.
	- **a.** Click Schedules tab. The Schedules property sheet appears.

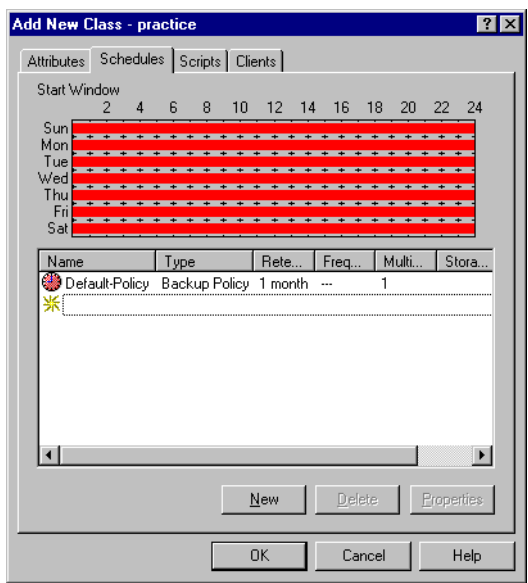

**b.** Configure a *Backup Policy* schedule.

All Oracle database operations are performed through NetBackup for Oracle on Windows NT using a *Backup Policy* schedule. This includes those backups started automatically.

You must configure a *Backup Policy* schedule for each Oracle class you create. If you do not do this, you will not be able to perform a backup. To help satisfy this requirement, a *Backup Policy* schedule named Default-Policy is automatically created when you configure a new class.

**c.** Double-click on Backup Schedule in the Add New Class dialog box.

The Change Schedules dialog box appears.

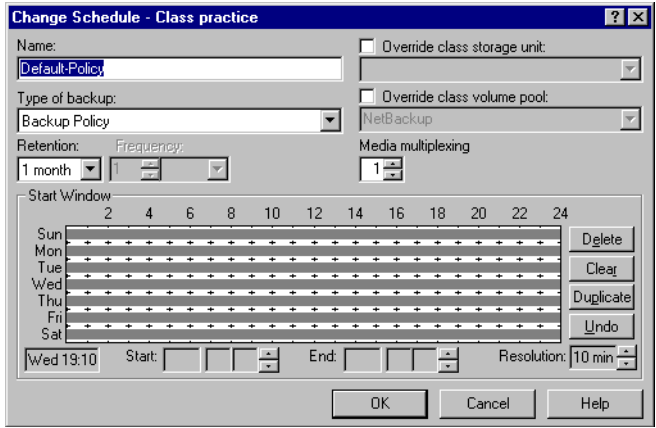

Refer to the following table when configuring *Backup Policy* schedules.

Name:

Each schedule requires a unique name.

#### Type of backup:

A *Backup Policy* schedule enables user-controlled NetBackup operations performed on the client.

At least one *Backup Policy* schedule must be configured in each Oracle class. The Default-Policy schedule is configured as a *Backup Policy* schedule.

#### Retention:

The retention period for a *Backup Policy* schedule refers to the length of time that NetBackup keeps backup images. Set the time period to retain at least two full backups of your database. In this way, if one full backup has been lost, you will have another full backup to fall back on. For example, if your database is backed up once every Sunday morning, you should select a retention period of at least 2 weeks.

**Note** Oracle is not notified when NetBackup expires a backup image. You must use Oracle catalog maintenance commands to periodically delete expired backup sets from the Oracle catalog.

#### Media Multiplexing

The media multiplexing box sets the number of jobs from this schedule that NetBackup can multiplex onto any one drive.

Start:

Specifies the day and time when the backup windows will open.

End: Specifies the day and time when the backup windows will close.

> The backup window for a *Backup Policy* schedule must encompass the time period during which all NetBackup jobs, scheduled and unscheduled, will occur. This is necessary because the *Backup Policy* schedule starts processes that are required for all NetBackup for Oracle on Windows NT backups, including those started automatically.

For example, assume that you:

- expect users to perform NetBackup operations during business hours, 0800 to 1300.

- configured automatic backups to start between 1800 and 2200.

The *Backup Policy* schedule must have a start time of 0800 and a duration of 14 hours.

**Tip** Set the time period for the *Backup Policy* schedule for 24 hours per day, seven days per week. This will ensure that your NetBackup for Oracle on Windows NT operations are never locked out due to the *Backup Policy* schedule.

**d.** Click New to configure an automatic backup schedule. The Change Schedules dialog box appears.

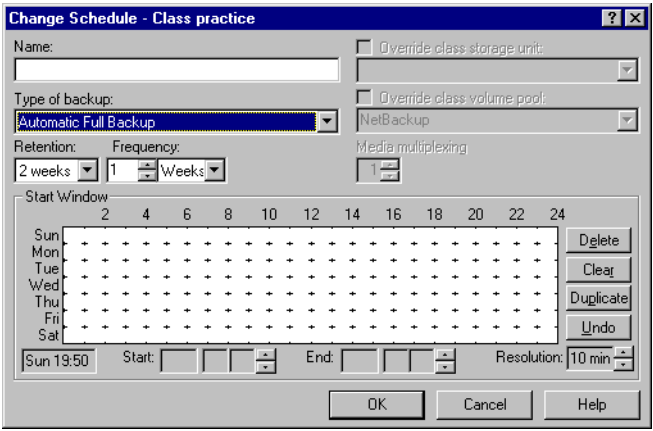

Refer to the following table when configuring *Automatic Full Backup*, *Automatic Differential Incremental Backup*, or *Automatic Cumulative Incremental Backup* schedules.

Name:

Each schedule requires a unique name.

#### Type of backup:

An *Automatic Full Backup*, *Automatic Differential Incremental Backup*, or *Automatic Cumulative Incremental Backup* schedule specifies the dates and times when NetBackup will automatically start backups by running the NetBackup for Oracle scripts in the order that they appear in the file list. If there is more than one client in the Oracle class, the NetBackup for Oracle scripts are executed on each client.

#### Retention:

The retention period for an *Automatic Full Backup*, *Automatic Differential Incremental Backup*, or *Automatic Cumulative Incremental Backup* schedule controls how long NetBackup keeps records of when scheduled backups have occurred. Note that this is different than with a *Backup Policy* schedule.

The NetBackup scheduler compares the latest record to the frequency to determine whether a backup is due. This means that if you set the retention period to expire the record too early, the scheduled backup frequency will be unpredictable. However, if you set the retention period to be longer than necessary, the NetBackup catalog will accumulate unnecessary records. Therefore, set a retention period that is *longer* than the frequency setting for the schedule.

For example, if the frequency setting is set to one week, set the retention period to be more than one week.

#### Frequency

Refers to the time period to wait between backups.

#### Start:

Specifies the day and time when the backup windows will open.

#### End:

Specifies the day and time when the backup windows will close. These settings define the backup window, which is the time period during which backups can occur for this schedule. The start time defines the times and days of the week when the window opens. The duration defines how long the window stays open.

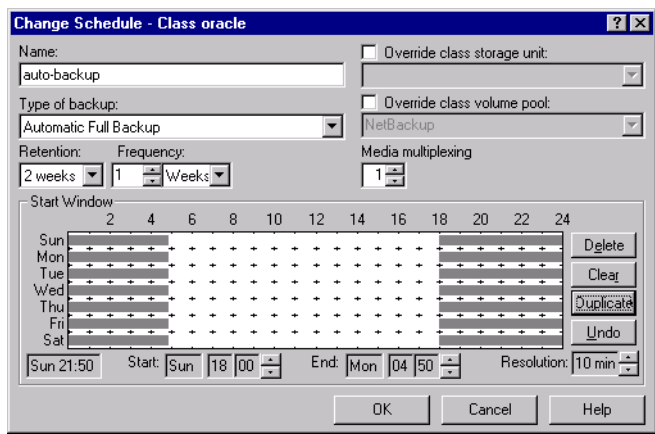

The following is an example of an automatic backup schedule.

- **7.** Refer to the following instructions to configure the list of scripts.
	- **a.** Click Scripts tab. The Scripts property sheet appears.

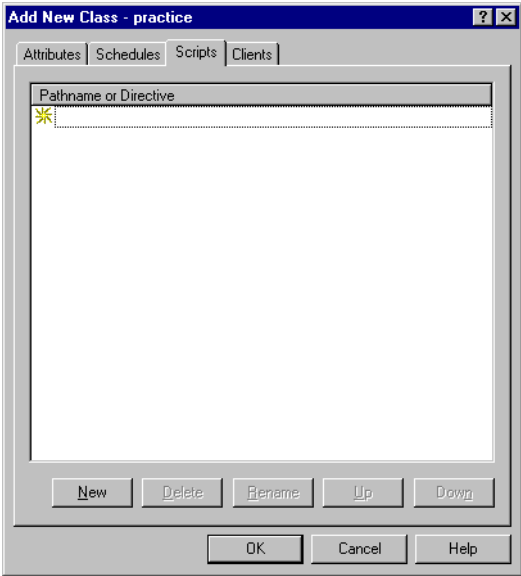

The File list in a database class has a different meaning than for other classes. Normally, in a Standard class, you would list files and directories to be backed up. But since you are now configuring a database class, you will list NetBackup for Oracle scripts.

Refer to "Create Scripts" on page 64 for more details on scripts.

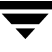

- **b.** Click New.
- **c.** Type the NetBackup for Oracle script. Specify the full pathname for the NetBackup for Oracle script in the file list.

For example:

#### *install\_path*\NetBackup\dbext\Oracle\samples\RMAN\cold\_database\_backup.cmd

**d.** Click Enter.

Since all NetBackup for Oracle scripts specified in the file list execute during automatic backups, you must make sure that only one type of backup is executed on the same database.

To make sure the correct script gets executed, use the environment variables set up by NetBackup when it initiates an automatic backup schedule. Code in the NetBackup for Oracle script can use the environment variables to determine what RMAN command file to use for the backup.

For example:

If an automatic cumulative incremental type of backup is executed, the NetBackup for Oracle script would use an RMAN script containing commands to perform a cumulative incremental backup. Only one NetBackup for Oracle script is necessary to handle different schedules.

For more details on using environmental variables with automatic backup, refer to "Environment Variables Set Up by NetBackup for Oracle on Windows NT" on page 61.

- **8.** Refer to the following instructions to configure the Client list.
	- **a.** Click Clients tab. The Clients property sheet appears.

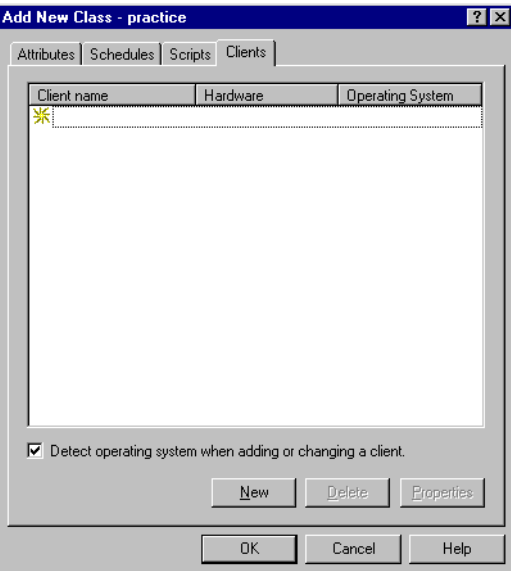

- **b.** Click New.
- **c.** Type the name of the client that has:
	- the database installed
	- NetBackup for Oracle on Windows NT installed
	- the backup or restore NetBackup for Oracle script
- **d.** Click OK.

The Client Hardware and Operating System dialog box appears.

- **e.** Select the hardware and operating system for the client.
- **f.** Click OK.

The Client Hardware and Operating System dialog box closes.

**9.** Click OK.

The Changing Class dialog box will close. The Backup Policy Management (Classes) - NetBackup dialog box will remain open.

#### **Example Oracle Class on a NetBackup for Windows NT/2000 Server**

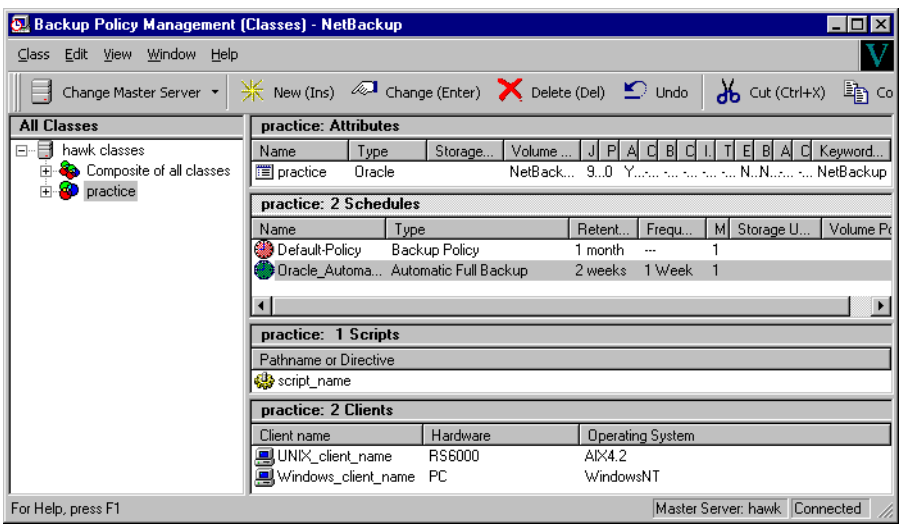
# **Configure Run-Time Environment**

The following is the order of precedence for the run-time configuration variable settings (when applicable).

**1.** vendor-specific string with send command

Refer to ["Oracle 8.1.x" on page 62](#page-73-0) for details.

**2.** parms operand

Refer to ["Oracle 8.0.x and Oracle 8.1.x" on page 63](#page-74-0) for details.

**3.** environment variables

Refer to ["Environment Variables Set Up by a User" on page 62](#page-73-1) or ["Environment](#page-72-0)  [Variables Set Up by NetBackup for Oracle on Windows NT" on page 61](#page-72-0) for details.

## <span id="page-72-0"></span>**Environment Variables Set Up by NetBackup for Oracle on Windows NT**

When a schedule executes, NetBackup sets environment variables for the local Oracle scripts to use when performing a NetBackup operation. These variables can be used to perform conditional operations inside the script. These variables are set only if the backup is started from the server (either automatically by the NetBackup scheduler or manually through the administrator interface).

```
NB_ORA_SERV
           Name of the NetBackup Server.
NB_ORA_CLASS
           Name of the Oracle class. 
NB_ORA_FULL
           Set to 1 if this is an Automatic Full Backup.
NB_ORA_INCR
           Set to 1 if this is an Automatic Differential Incremental Backup.
NB_ORA_CINC
           Set to 1 if this is an Automatic Cumulative Incremental Backup.
NB_ORA_SCHEDULED
           Set to 1 if a scheduled backup (Automatic Full Backup, Automatic 
           Differential Incremental Backup, or Automatic Cumulative Incremental 
           Backup).
NB_ORA_USER_INITIATED
           Set to 1 if this is a user-initiated backup (Backup Policy Backup) initiated 
           from the user interface.
```
- ["Example 1, cold\\_database\\_backup.cmd" on page 66](#page-77-0)
- ◆ ["Example 2, hot\\_database\\_backup.cmd" on page 72](#page-83-0)

◆ ["Example 3, cold\\_duplex\\_database\\_backup\\_full.cmd" on page 76](#page-87-0)

## <span id="page-73-1"></span>**Environment Variables Set Up by a User**

The NetBackup for Oracle on Windows NT variables that follow can be set for use in the Oracle user environment.

NB\_ORA\_SERV

Specifies the name of NetBackup master server.

NB\_ORA\_CLIENT

Specifies the name of the Oracle client. It is especially useful for an alternate client restore operation.

NB\_ORA\_CLASS

Specifies the name of the class to use for the Oracle backup.

NB\_ORA\_SCHED

Specifies the name of the *Backup Policy* schedule to use for the Oracle backup.

## **Oracle7 EBU Environment**

You can set any of the environment variables from within the NetBackup for Oracle script.

For example, in the NetBackup for Oracle script, the following will specify what class and server to use for a database backup in your Oracle environment.

set NB\_ORA\_CLASS *your\_class* set NB\_ORA\_SERV *your\_server*

## **Oracle8 RMAN Environment**

Because components of Oracle8 run as Services on Windows NT, special attention should be given to environment variables. The environment that a Service runs in is established when the service is started, usually when the system is booted. Typically, a Service will run under the SYSTEM account so it will take on the System level environment settings. Because a Service provides RMAN functionality, an environment variable set at runtime in an Oracle8 script will not be visible during a backup or restore.

There are two ways to specify NetBackup for Oracle on Windows NT environment variables for use during a backup or restore.

## <span id="page-73-0"></span>**Oracle 8.1.x**

You can use the send command to send a vender-specific quoted string to NetBackup for Oracle on Windows NT. This section describes the different ways to specify any of the variables.

◆ Specify the variables in the string in the RMAN script after all channels have been allocated and before the backup command.

```
run {
    allocate channel t1 type 'sbt_tape';
    allocate channel t2 type 'sbt_tape';
    send 'NB_ORA_CLASS=your_class, NB_ORA_SERV=your_server';
    backup
    (database format 'bk_%U_%t');
}
```
- ◆ Use the send device type command to send the variables to all channels of the specified type.
- ◆ Use the send channel command to send the variables to specific channels.

## <span id="page-74-0"></span>**Oracle 8.0.x and Oracle 8.1.x**

Use the RMAN command operand, parms, with each allocate channel command in the RMAN script to specify any of the variables.

The following example uses the parms operand to specify what class and server to use for a database backup. The parms are set per allocated channel.

```
run {
     allocate channel t1 type 'sbt_tape'
     parms="ENV=(NB_ORA_CLASS=your_class, NB_ORA_SERV=your_server)";
     allocate channel t2 type 'sbt_tape'
     parms="ENV=(NB_ORA_CLASS=your_class, NB_ORA_SERV=your_server)";
     backup
     (database format 'bk_%s_%p_%t');
}
```
For more information on the send command and parms operand of an rman command, see the *Oracle8 Server Backup and Recovery Guide*.

## **Create Scripts**

Script files must be created on the client before NetBackup for Oracle on Windows NT backups can be performed automatically. This section describes the following types of scripts.

- NetBackup for Oracle script is necessary when an unattended scheduled backup is performed. These scripts are specified in the Oracle class File List. Refer to "Create NetBackup for Oracle Scripts Manually" on page 64.
- EBU script is necessary for an Oracle7 database. This script is specified as a parameter to the ebu command. The database administrator must create this script if it does not already exist. This must be done before using the Oracle7 Enterprise Backup Utility's ebu command. Refer to "EBU Scripts" on page 81.
- RMAN script is necessary for an Oracle8 database. This script is specified as a parameter to the rman command. The database administrator must create this script if it does not already exist. Create this script *before* using the Oracle8 Recovery Manager's rman command. Refer to "RMAN Script" on page 82.

For more information on scripts, see the *Oracle7 Enterprise Backup Utility Administrator's Guide* or the *Oracle8 Server Backup and Recovery Guide*.

## **Create NetBackup for Oracle Scripts Manually**

This section describes how to manually create a NetBackup for Oracle script for:

- **Enterprise Backup Utility**
- Recovery Manager

## **Create NetBackup for Oracle Script for Enterprise Backup Utility**

NetBackup for Oracle on Windows NT starts a scheduled job by executing an Oracle script file. For this example, the script file is named db\_full\_bk.cmd and contains the following:

```
set ORACLE HOME=C:\oracle7
set ORACLE_SID=orcl
set EBU_HOME=%ORACLE_HOME%\obackup\
set NB_ORA_CLASS=obk
%EBU_HOME%\ebu %ORACLE_HOME%\obackup\scripts\db.full.bk.rcv
```
Things to note in the script above are:

- **1.** Lines 1 3 are the environment variables that should be set for every ebu execution.
- **2.** Line 4 is used to explicitly set the class used for this backup. We could have explicitly set other NetBackup for Oracle on Windows NT variables.
- **3.** Line 5 executes EBU with the full path name of the EBU script as a parameter, which contains the commands that ebu will execute to perform a full backup. See "EBU Scripts" on page 81.

### **Create NetBackup for Oracle Script for Recovery Manager**

When NetBackup for Oracle on Windows NT was initially installed, example scripts were placed in the following directory:

*install\_path*\NetBackup\dbext\Oracle\samples\rman

The Oracle example scripts installed are:

```
pit_database_restore.cmd
hot_tablespace_backup.cmd
hot_database_backup.cmd
database_restore.cmd
cold_duplex_database_backup_full.cmd
cold_database_backup.cmd
pit_database_restore.rcv
hot_tablespace_backup_level1_differential.rcv 
hot_tablespace_backup_level1_cumulative.rcv 
hot_tablespace_backup_level0.rcv 
hot_database_backup_level1_differential.rcv 
hot database backup level1 cumulative.rcv
hot_database_backup_level0.rcv 
database_restore.rcv 
cold_duplex_database_backup_full.rcv 
cold_database_backup_level1_differential.rcv 
cold_database_backup_level1_cumulative.rcv 
cold_database_backup_level0.rcv
```
- **1.** Copy the example scripts to a different directory on your client. Oracle scripts can be located anywhere on the client.
- **2.** Modify each script for your environment.

#### <span id="page-77-0"></span>**Example 1, cold\_database\_backup.cmd**

This example sets the environment and calls rman with the appropriate command file, to perform a whole database backup. It is used for both full backups and incremental backups. When a schedule executes, NetBackup sets environment variables that the script uses to perform the backup.

The following is an Oracle script file named cold\_database\_backup.cmd, located in the *install\_path*\NetBackup\dbext\Oracle\samples\rman folder.

```
@REM $Header: cold database backup.cmd, v 1.3 99/04/26 16:49:16 fma Exp $
@REM bcpyrght
@REM *************************************************************************
@REM * Copyright 1993 - 1999 VERITAS Software Corporation, All Rights Reserved*
@REM *************************************************************************
@REM ecpyrght
@REM ------------------------------------------------------------------------
@REM cold_database_backup.cmd
@REM ------------------------------------------------------------------------
@REM This script uses Recovery Manager to take a cold (consistent) database 
@REM backup. A cold backup is one where the database is shutdown cleanly before
GREM performing the backup.
@REM ------------------------------------------------------------------------
@setlocal ENABLEEXTENSIONS
@REM ------------------------------------------------------------------------
@REM No need to echo the commands.
@REM ------------------------------------------------------------------------
@echo off
@REM ------------------------------------------------------------------------
@REM Put output in the same filename, different extension.
@REM ------------------------------------------------------------------------
@set OUTF=%~dpn0.out
@REM ------------------------------------------------------------------------
@REM You may want to delete the previous output file so that backup information
@REM does not accumulate. If not, delete the following lines.
@REM ------------------------------------------------------------------------
@if exist %OUTF% del %OUTF%
@REM ------------------------------------------------------------------------
```

```
@REM Put temporary data in the same filename, different extension.
@REM ------------------------------------------------------------------------
@set TMPF=%~dpn0.tmp
@REM ------------------------------------------------------------------------
@REM - Get date and time.
@REM ------------------------------------------------------------------------
@for /F "tokens=1*" %%p in ('date /T') do @set DATE=%%p %%q
@for /F %%p in ('time /T') do @set DATE=%DATE% %%p
@echo %DATE% ----------------Beginning of Script------------ >> %OUTF%
@echo Script name: %0 >> %OUTF%
@REM ------------------------------------------------------------------------
@REM Replace H:\oracle\ora81, below, with the Oracle home path.
@REM ------------------------------------------------------------------------
@set ORACLE_HOME=H:\oracle\ora81
@REM ------------------------------------------------------------------------
@REM Replace PROD, below, with the Oracle SID of the target database.
@REM ------------------------------------------------------------------------
@set ORACLE_SID=PROD
@REM ------------------------------------------------------------------------
@REM Replace %ORACLE_HOME%\scripts, below, with the NetBackup Oracle script
@REM path. Since subsequent installs or deinstalls will remove this file, you
@REM will want to move this script from its installed location before making
@REM updates.
@REM ------------------------------------------------------------------------
@set NB_ORA_SCRIPTS=%ORACLE_HOME%\scripts
@REM ------------------------------------------------------------------------
@REM Several RMAN commands use time parameters that require NLS_LANG and 
GREM NLS DATE FORMAT to be set. This example uses the standard date format.
@REM Replace below with the desired language values.
@REM ------------------------------------------------------------------------
@set NLS_LANG=american
@set NLS_DATE_FORMAT=YYYY-MM-DD:hh24:mi:ss
@REM ------------------------------------------------------------------------
@REM Oracle Server Manager name.
```
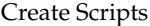

@REM ------------------------------------------------------------------------ @set SVRMGR=svrmgrl @REM ------------------------------------------------------------------------ @REM Oracle Recovery Manager name. @REM ------------------------------------------------------------------------ @set RMAN=rman @REM ------------------------------------------------------------------------ @REM Print out the value of the variables set by this script. @REM ------------------------------------------------------------------------ @echo # >> %OUTF% @echo RMAN: %RMAN% >> %OUTF% @echo SVRMGR: %SVRMGR% >> %OUTF% @echo NLS\_LANG : %NLS\_LANG% >> %OUTF% @echo ORACLE\_SID : %ORACLE\_SID% >> %OUTF% @echo ORACLE\_HOME: %ORACLE\_HOME% >> %OUTF% @echo NB\_ORA\_SCRIPTS: %NB\_ORA\_SCRIPTS% >> %OUTF% @echo NLS\_DATE\_FORMAT : %NLS\_DATE\_FORMAT% >> %OUTF% @REM ------------------------------------------------------------------------ @REM Print out the value of the variables set by bphdb. @REM ------------------------------------------------------------------------ @echo NB\_ORA\_FULL: %NB\_ORA\_FULL% >> %OUTF% @echo NB\_ORA\_INCR: %NB\_ORA\_INCR% >> %OUTF% @echo NB\_ORA\_CINC: %NB\_ORA\_CINC% >> %OUTF% @echo NB\_ORA\_SERV: %NB\_ORA\_SERV% >> %OUTF% @echo NB\_ORA\_CLASS: %NB\_ORA\_CLASS% >> %OUTF% @echo NB\_ORA\_PC\_SCHED: %NB\_ORA\_PC\_SCHED% >> %OUTF% @echo NB\_ORA\_SCHEDULED: %NB\_ORA\_SCHEDULED% >> %OUTF% @echo NB\_ORA\_USER\_INITIATED : %NB\_ORA\_USER\_INITIATED% >> %OUTF% @REM ------------------------------------------------------------------------ @REM Call Server Manager to shutdown the target database in immediate priority. @REM This lets current calls to the database complete, but prevents further @REM logons or calls. @REM @REM The shutdown-startup logic of this script can be commented out if you know @REM that the database will always be mounted and in a consistent state before GREM this script is executed. @REM ------------------------------------------------------------------------ @echo connect internal > %TMPF%

```
@echo shutdown immediate >> %TMPF%
@echo exit >> %TMPF%
@echo # >> %OUTF%@echo %ORACLE_HOME%\bin\%SVRMGR% >> %OUTF%
@type %TMPF% >> %OUTF% 
%ORACLE_HOME%\bin\%SVRMGR% < %TMPF% >> %OUTF%
@REM ------------------------------------------------------------------------
@REM Startup the database in case it had crashed or was not shutdown cleanly
@REM prior to starting this script. This will perform a crash recover if
@REM it is needed. Use the RESTRICT option because we are going to shutdown
@REM again right away and we don't want to let users in during the short
@REM interval. The default init<SID>.ora file will be used by startup. If it
GREM was moved, the name was changed, or ORACLE HOME and ORACLE SID are not
@REM set, use the pfile= option on the startup command.
@REM ------------------------------------------------------------------------
@echo connect internal > %TMPF%
@echo startup restrict open >> %TMPF%
@echo shutdown immediate >> %TMPF%
@echo exit >> %TMPF%
@echo # >> %OUTF%
@echo %ORACLE_HOME%\bin\%SVRMGR% >> %OUTF%
@type %TMPF% >> %OUTF% 
%ORACLE_HOME%\bin\%SVRMGR% < %TMPF% >> %OUTF%
@REM ------------------------------------------------------------------------
@REM Now we know that the database is cleanly closed and is ready for a
@REM cold backup. RMAN requires that the database be started and mounted
@REM to perform a backup.
@REM ------------------------------------------------------------------------
@echo connect internal > %TMPF%
@echo startup mount >> %TMPF%
@echo exit >> %TMPF%
@echo # >> %OUTF%
@echo %ORACLE_HOME%\bin\%SVRMGR% >> %OUTF%
@type %TMPF% >> %OUTF% 
%ORACLE_HOME%\bin\%SVRMGR% < %TMPF% >> %OUTF%
@REM ------------------------------------------------------------------------
@REM Temporary file no longer needed.
@REM ------------------------------------------------------------------------
```

```
@if exist %TMPF% del %TMPF%
@REM ------------------------------------------------------------------------
@REM What kind of backup will we perform.
@REM ------------------------------------------------------------------------
@if "%NB_ORA_INCR%" == "1" goto differential
@if "%NB_ORA_CINC%" == "1" goto cumulative
@REM ------------------------------------------------------------------------
@REM Default to level0.
@REM ------------------------------------------------------------------------
goto level0
:differential
@echo # >> %OUTF%
@echo cold database differential incremental backup requested >> %OUTF%
@set CMDFILE=%NB_ORA_SCRIPTS%\cold_database_backup_level1_differential.rcv
@goto startbackup
:cumulative
@echo # >> %OUTF%
@echo cold database cumulative incremental backup requested >> %OUTF%
@set CMDFILE=%NB_ORA_SCRIPTS%\cold_database_backup_level1_cumulative.rcv
@goto startbackup
:level0
@echo # >> %OUTF%
@echo cold database backup requested (incremental level 0) >> %OUTF%
@set CMDFILE=%NB_ORA_SCRIPTS%\cold_database_backup_level0.rcv
@goto startbackup
:startbackup
@REM ---------------------
@REM Call Recovery Manager to initiate the backup. This example does not use a
@REM Recovery Catalog. If you choose to use one, remove the option, nocatalog,
@REM from the rman command line below and add a 'connect rcvcat' statement to
@REM the corresponding command file ($CMDFILE). An alternative to putting the
```

```
@REM connect statements in the command file would be to add them to the rman
@REM command line. 
@REM ------------------------------------------------------------------------
@echo # >> %OUTF%
@echo %ORACLE_HOME%\bin\%RMAN% nocatalog cmdfile '%CMDFILE%' >> %OUTF%
%ORACLE_HOME%\bin\%RMAN% nocatalog cmdfile '%CMDFILE%' >> %OUTF%
@REM ------------------------------------------------------------------------
@REM NetBackup (bphdb) stores the name of a file in an environment variable, 
@REM called STATUS_FILE. This file is used by an automatic schedule to
@REM communicate status information with NetBackup's job monitor. It is up to 
@REM the script to write a 0 (passed) or 1 (failure) to the status file.
@REM ------------------------------------------------------------------------
@if errorlevel 1 goto errormsg
@if "%STATUS_FILE%" == "" goto end
@if exist %STATUS FILE% echo 0 > %STATUS FILE%
@set EMSG=success
goto end
:errormsg
@if "%STATUS_FILE%" == "" goto end
@if exist %STATUS FILE% echo 1 > %STATUS FILE%
@set EMSG=failed
:end
@REM ------------------------------------------------------------------------
@REM Get date and time.
@REM ------------------------------------------------------------------------
@for /F "tokens=1*" %%p in ('date /T') do @set DATE=%%p %%q
@for /F %%p in ('time /T') do @set DATE=%DATE% %%p
@echo # >> %OUTF% 
@echo %DATE% ----------End of Script (%EMSG%)------------ >> %OUTF%
@endlocal
@REM - End of Main Program ---------------------------------------------------
```
#### <span id="page-83-0"></span>Example 2, hot\_database\_backup.cmd

This example sets up the environment and calls rman with the appropriate command file, to perform a whole database backup. It is used for both full backups and incremental backups. When a schedule executes, NetBackup sets environment variables that the script uses to perform the backup.

With the proper schedules this script could be used to automatically execute a backup every week on Friday night and a incremental backup each night for the rest of the week. See "Add Oracle Classes to NetBackup" on page 26 for more details.

The following is an Oracle script file named hot\_database\_backup.cmd, located in the install\_path\NetBackup\dbext\Oracle\samples\rmanfolder.

@REM bcpyrght @REM \* Copyright 1993 - 1999 VERITAS Software Corporation, All Rights Reserved\* @REM ecpyrght **@REM GREM** hot\_database\_backup.cmd GREM This script uses Recovery Manager to take a hot (inconsistent) database GREM backup. A hot backup is inconsistent because portions of the database are @REM being modified and written to the disk while the backup is progressing. @REM You must run your database in ARCHIVELOG mode to make hot backups. @setlocal ENABLEEXTENSIONS GREM No need to echo the commands. @echo off GREM Put output in the same filename, different extension. @set OUTF=%~dpn0.out GREM You may want to delete the output file so that backup information does GREM not accumulate. If not, delete the following lines. 

@if exist %OUTF% del %OUTF% @REM ------------------------------------------------------------------------ @REM Get date and time. @REM ------------------------------------------------------------------------  $@for$  /F "tokens= $1*$ " %%p in ('date /T') do  $@set$  DATE=%%p %%q @for /F %%p in ('time /T') do @set DATE=%DATE% %%p @echo %DATE% ----------------Beginning of Script------------ >> %OUTF% @echo Script name: %0 >> %OUTF% @REM ------------------------------------------------------------------------ @REM Replace H:\oracle\ora81, below, with the Oracle home path. @REM ------------------------------------------------------------------------ @set ORACLE\_HOME=H:\oracle\ora81 @REM ------------------------------------------------------------------------ @REM Replace %ORACLE\_HOME%\scripts, below, with the NetBackup Oracle script @REM path. Since subsequent installs or deinstalls will remove this file, you @REM will want to move this script from its installed location before making @REM updates. @REM ------------------------------------------------------------------------ @set NB\_ORA\_SCRIPTS=%ORACLE\_HOME%\scripts @REM ------------------------------------------------------------------------ @REM Several RMAN commands use time parameters that require NLS\_LANG and GREM NLS DATE FORMAT to be set. This example uses the standard date format. @REM Replace below with the desired language values. @REM ------------------------------------------------------------------------ @set NLS\_LANG=american @set NLS\_DATE\_FORMAT=YYYY-MM-DD:hh24:mi:ss @REM ------------------------------------------------------------------------ @REM Set the Oracle Recovery Manager name. @REM ------------------------------------------------------------------------ @set RMAN=rman @REM ------------------------------------------------------------------------ @REM Print out environment variables set in this script. @REM ------------------------------------------------------------------------ @echo # >> %OUTF%

Chapter 4, Configuration 73

eecho RMAN :  $\text{\&}$ RMAN \*  $\text{\&}$ @echo NLS\_LANG : %NLS\_LANG% >> %OUTF% @echo ORACLE\_HOME : %ORACLE\_HOME% >> %OUTF% @echo NB\_ORA\_SCRIPTS : %NB\_ORA\_SCRIPTS% >> %OUTF% @echo NLS\_DATE\_FORMAT : %NLS\_DATE\_FORMAT% >> %OUTF% @REM ------------------------------------------------------------------------ @REM Print out environment variables set in bphdb. @REM ------------------------------------------------------------------------ @echo NB\_ORA\_SERV : %NB\_ORA\_SERV% >> %OUTF% @echo NB\_ORA\_FULL : %NB\_ORA\_FULL% >> %OUTF% @echo NB\_ORA\_INCR : %NB\_ORA\_INCR% >> %OUTF% @echo NB\_ORA\_CINC : %NB\_ORA\_CINC% >> %OUTF% @echo NB\_ORA\_CLASS : %NB\_ORA\_CLASS% >> %OUTF% @echo NB\_ORA\_PC\_SCHED : %NB\_ORA\_PC\_SCHED% >> %OUTF% @echo NB\_ORA\_SCHEDULED : %NB\_ORA\_SCHEDULED% >> %OUTF% @echo NB\_ORA\_USER\_INITIATED : %NB\_ORA\_USER\_INITIATED% >> %OUTF% @REM ------------------------------------------------------------------------ @REM We assume that the database is properly opened. If desired, this would GREM be the place to verify that. @REM ------------------------------------------------------------------------ @REM ------------------------------------------------------------------------ @REM What kind of backup will we perform. @REM ------------------------------------------------------------------------ @if "%NB\_ORA\_INCR%" == "1" goto differential  $Qif$  "%NB ORA CINC%" == "1" goto cumulative @REM ------------------------------------------------------------------------ @REM Default to level0. @REM ----------------------------------------------------------------------- goto level0 :differential @echo # >> %OUTF% @echo hot database differential incremental backup requested >> %OUTF% @set CMDFILE=%NB\_ORA\_SCRIPTS%\hot\_database\_backup\_level1\_differential.rcv @goto startbackup

:cumulative

@echo # >> %OUTF% @echo hot database cumulative incremental backup requested >> %OUTF% @set CMDFILE=%NB\_ORA\_SCRIPTS%\hot\_database\_backup\_level1\_cumulative.rcv @goto startbackup :level0 @echo # >> %OUTF% @echo hot database backup requested (incremental level 0) >> %OUTF% @set CMDFILE=%NB\_ORA\_SCRIPTS%\hot\_database\_backup\_level0.rcv @goto startbackup :startbackup @REM ------------------------------------------------------------------------ @REM Call Recovery Manager to initiate the backup. This example does not use a @REM Recovery Catalog. If you choose to use one, remove the option, nocatalog, @REM from the rman command line below and add a 'connect rcvcat' statement to @REM the corresponding command file (\$CMDFILE). An alternative to putting the @REM connect statements in the command file would be to add them to the rman @REM command line. @REM ----------------------@echo # >> %OUTF% @echo %ORACLE\_HOME%\bin\%RMAN% nocatalog cmdfile %CMDFILE% >> %OUTF% %ORACLE\_HOME%\bin\%RMAN% nocatalog cmdfile '%CMDFILE%' >> %OUTF% @REM ------------------------------------------------------------------------ @REM NetBackup (bphdb) stores the name of a file in an environment variable, @REM called STATUS\_FILE. This file is used by an automatic schedule to @REM communicate status information with NetBackup's job monitor. It is up to @REM the script to write a 0 (passed) or 1 (failure) to the status file. @REM ------------------------------------------------------------------------ @if errorlevel 1 goto errormsg @if "%STATUS\_FILE%" == "" goto end @if exist %STATUS\_FILE% echo 0 > %STATUS\_FILE% @set EMSG=success goto end :errormsg @if "%STATUS\_FILE%" == "" goto end @if exist %STATUS\_FILE% echo 1 > %STATUS\_FILE%

<span id="page-87-0"></span>@set EMSG=failed :end @REM ------------------------------------------------------------------------ @REM Get date and time. GREM ---------------------@for /F "tokens=1\*" %%p in ('date /T') do @set DATE=%%p %%q @for /F %%p in ('time /T') do @set DATE=%DATE% %%p @echo # >> %OUTF% @echo %DATE% ----------End of Script (%EMSG%)------------ >> %OUTF% @endlocal @REM - End of Main Program --------------------------------------------------- **Example 3,** cold duplex database backup full.cmd This example sets up the environment and calls rman to execute a command file that will make identical copies of a cold (consistent) database backup. The following is an Oracle script file named cold\_duplex\_database\_backup\_full.cmd in the *install\_path*\NetBackup\dbext\Oracle\samples\rman folder. @REM \$Header: cold\_duplex\_database\_backup\_full.cmd,v 1.1 99/04/26 16:50:19 fma Exp \$ @REM bcpyrght @REM \*\*\*\*\*\*\*\*\*\*\*\*\*\*\*\*\*\*\*\*\*\*\*\*\*\*\*\*\*\*\*\*\*\*\*\*\*\*\*\*\*\*\*\*\*\*\*\*\*\*\*\*\*\*\*\*\*\*\*\*\*\*\*\*\*\*\*\*\*\*\*\*\* @REM \* Copyright 1993 - 1999 VERITAS Software Corporation, All Rights Reserved\* @REM \*\*\*\*\*\*\*\*\*\*\*\*\*\*\*\*\*\*\*\*\*\*\*\*\*\*\*\*\*\*\*\*\*\*\*\*\*\*\*\*\*\*\*\*\*\*\*\*\*\*\*\*\*\*\*\*\*\*\*\*\*\*\*\*\*\*\*\*\*\*\*\*\* @REM ecpyrght @REM @REM ------------------------------------------------------------------------ @REM cold\_duplex\_database\_backup\_full.cmd @REM ------------------------------------------------------------------------ @REM This script uses Recovery Manager to make identical copies of a cold @REM (consistent) database backup. A cold backup is one where the database @REM is shutdown cleanly before performing the backup. @REM @REM You must enable (set to TRUE in the init.ora file) the @REM BACKUP\_TAPE\_IO\_SLAVES initialization parameter to perform duplexed @REM backups. RMAN will configure as many slaves as needed for the number @REM of backup copies you request. For more information on @REM BACKUP\_TAPE\_IO\_SLAVES, see the Oracle8 Reference.

```
@REM
@REM Note: the rman script (CMDFILE) used in this Oracle script contains 
@REM commands that are only valid with Oracle release 8.1.x or greater.
@REM ------------------------------------------------------------------------
@setlocal ENABLEEXTENSIONS
@REM ------------------------------------------------------------------------
@REM No need to echo the commands.
@REM ------------------------------------------------------------------------
@echo off
@REM ------------------------------------------------------------------------
@REM Put output in the same filename, different extension.
@REM ------------------------------------------------------------------------
@set OUTF=%~dpn0.out
@REM ------------------------------------------------------------------------
@REM You may want to delete the output file so that backup information does
@REM not accumulate. If not, delete the following lines.
@REM ------------------------------------------------------------------------
@if exist %OUTF% del %OUTF%
@REM ------------------------------------------------------------------------
@REM Get date and time.
@REM ------------------------------------------------------------------------
@for /F "tokens=1*" %%p in ('date /T') do @set DATE=%%p %%q
@for /F %%p in ('time /T') do @set DATE=%DATE% %%p
@echo %DATE% ----------------Beginning of Script------------ >> %OUTF%
@echo Script name: %0 >> %OUTF%
@REM ------------------------------------------------------------------------
@REM Replace H:\oracle\ora81, below, with the Oracle home path.
@REM ------------------------------------------------------------------------
@set ORACLE_HOME=H:\oracle\ora81
@REM -----------------------------------
@REM Replace %ORACLE_HOME%\scripts, below, with the NetBackup Oracle script
@REM path. Since subsequent installs or deinstalls will remove this file, you
@REM will want to move this script from its installed location before making
@REM updates.
```
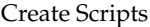

@REM ------------------------------------------------------------------------ @set NB\_ORA\_SCRIPTS=%ORACLE\_HOME%\scripts @REM ------------------------------------------------------------------------ @REM Replace productionDB, below, with the target database TNS alias (service) @REM name from the tnsnames.ora file. @REM ------------------------------------------------------------------------ @set TARGET\_TNS=productionDB @REM ------------------------------------------------------------------------ @REM Replace rcvcatDB, below, with the recovery catalog database TNS alias @REM (service) name from the tnsnames.ora file. @REM ------------------------------------------------------------------------ @set RCVCAT\_TNS=rcvcatDB @REM ------------------------------------------------------------------------ @REM Several RMAN commands use time parameters that require NLS\_LANG and GREM NLS DATE FORMAT to be set. This example uses the standard date format. @REM Replace below with the desired language values. @REM ------------------------------------------------------------------------ @set NLS\_LANG=american @set NLS\_DATE\_FORMAT=YYYY-MM-DD:hh24:mi:ss @REM ------------------------------------------------------------------------ @REM Set the Oracle Recovery Manager name. @REM ------------------------------------------------------------------------ @set RMAN=rman @REM ------------------------------------------------------------------------ @REM Print out the value of the variables set by this script. Won't be needing @REM any of the variables set in bphdb. @REM ------------------------------------------------------------------------ @echo # >> %OUTF% @echo RMAN : %RMAN% >> %OUTF% @echo NLS\_LANG : %NLS\_LANG% >> %OUTF% @echo TARGET\_TNS : %TARGET\_TNS% >> %OUTF% @echo RCVCAT\_TNS : %RCVCAT\_TNS% >> %OUTF% @echo ORACLE\_HOME : %ORACLE\_HOME% >> %OUTF% @echo NB\_ORA\_SCRIPTS : %NB\_ORA\_SCRIPTS% >> %OUTF% @echo NLS\_DATE\_FORMAT : %NLS\_DATE\_FORMAT% >> %OUTF%

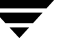

@echo # >> %OUTF% @echo cold duplexed full database backup requested >> %OUTF% @REM ------------------------------------------------------------------------ @REM Note: the CMDFILE contains commands that are only valid with Oracle @REM release 8.1.x or greater. @REM ------------------------------------------------------------------------ @set CMDFILE=%NB\_ORA\_SCRIPTS%\cold\_duplex\_database\_backup\_full.rcv @REM ------------------------------------------------------------------------ @REM Call Recovery Manager to initiate the backup. This example uses a @REM Recovery Catalog. If you choose not to use one, replace the option @REM 'rcvcat <userid>/<passwd>@<tns alias>' with the 'nocatalog' option. @REM An alternative to using the 'target' and 'rcvcat' command line options @REM is to connect to the target and catalog databases from within the @REM \$CMDFILE script, using the 'connect' command. @REM @REM Change user ids and passwords accordingly. @REM ------------------------------------------------------------------------ @echo # >> %OUTF% @echo %ORACLE\_HOME%\bin\%RMAN% target internal/oracle@%TARGET\_TNS% rcvcat rman/rman@%RCVCAT\_TNS% cmdfile %CMDFILE% >> %OUTF% %ORACLE\_HOME%\bin\%RMAN% target internal/oracle@%TARGET\_TNS% rcvcat rman/rman@%RCVCAT\_TNS% cmdfile '%CMDFILE%' >> %OUTF% @REM ------------------------------------------------------------------------ @REM NetBackup (bphdb) stores the name of a file in an environment variable, @REM called STATUS\_FILE. This file is used by an automatic schedule to @REM communicate status information with NetBackup's job monitor. It is up to @REM the script to write a 0 (passed) or 1 (failure) to the status file. @REM ------------------------------------------------------------------------ @if errorlevel 1 goto errormsg @if "%STATUS\_FILE%" == "" goto end @if exist %STATUS\_FILE% echo 0 > %STATUS\_FILE% @set EMSG=success goto end :errormsg @if "%STATUS\_FILE%" == "" goto end @if exist %STATUS\_FILE% echo 1 > %STATUS\_FILE% @set EMSG=failed

:end @REM ------------------------------------------------------------------------ @REM Get date and time. @REM ---------------- $@for$  /F "tokens= $1*$ " %%p in ('date /T') do  $@set$  DATE=%%p %%q @for /F %%p in ('time /T') do @set DATE=%DATE% %%p @echo # >> %OUTF% @echo %DATE% ----------End of Script (%EMSG%)------------ >> %OUTF% @endlocal @REM - End of Main Program ---------------------------------------------------

## **Create NetBackup for Oracle Scripts Automatically**

The following is required before Oracle RMAN scripts can be generated:

- Oracle8 software must be installed
- One or more databases must exist
- NetBackup client software must be installed
- NetBackup for Oracle on Windows NT must be installed

The Windows NT NetBackup client can generate RMAN scripts for use with NetBackup for Oracle on Windows NT.

Use the Backup, Archive, and Restore - NetBackup client GUI to identify Oracle objects to backup and restore. A backup or restore request will activate the RMAN Script Generation Wizard. The wizard will guide you through the RMAN script generation process. The resulting script can be immediately executed from the RMAN Script Generation Wizard as a user-directed operation. The generated script can also be used to perform a scheduled backup.

The wizard does not provide for all of the RMAN functionality. The intent is to provide

- a level of functionality that will support most backup and restore requirements
- a working template that can be edited according to individual needs.

Refer to "Create NetBackup for Oracle Scripts Manually" on page 64 for details on modifying scripts.

## **EBU Scripts**

The *Oracle7 Enterprise Backup Utility Administrator's Guide* explains the ebu command and command script files. Refer to that guide for details on command syntax and for parameters for performance. Here are some examples.

## **Example 1, Register the target database**

```
register
   db_name = "PRODB"
   oracle_home = "c:\oracle7"
   pfile = "c:\oracle7\dbs\initPROD.orm"
   log = "c:\oracle7\obackup\log\obkPROD.log"
```
## **Example 2, Back up an offline database**

```
backup offline database
   db_name = "PRODB"
   oracle_home = "c:\oracle7"
   log = "c:\oracle7\obackup\log\obkPROD.log"
```
### **Example 3, Perform an online backup of tablespace A and datafiles b1.dbf and b2.dbf**

```
backup online
   db_name = "PRODB"
   dbfile = "c:\oracle7\dbs\b1.dbf", "c:\oracle7\dbs\b2.dbf"
   tablespace = "A"
   log = "c:\oracle7\obackup\log\obkPROD.log"
```
## **Example 4, Restore a database**

```
restore database
   db_name = "PRODB"
   log = "c:\oracle7\obackup\log\obkPROD.log"
```
## **Example 5, Invalidate or delete a completed job**

```
invalidate
   job id = 4467log = "c:\oracle7\obackup\log\obkPROD.log"
```
Example 6, Cancel a job with log information dumped to standard output

```
cancel
   job_id = 4489
```
## **RMAN Script**

While the Oracle Enterprise Backup Utility only provides for full backups, Oracle8 Recovery Manager (RMAN) supports the following different types of backups:

- **Full Backup**
- Level 0 Backup (Level 0 Incremental)
- Level n Backup (Differential Incremental Backup)
- Level n Backup (Cumulative Incremental Backup)

When generating a datafile backup set, you can make either an incremental backup or a full backup. An incremental backup is a backup of one or more datafiles that contain only those blocks that have been modified since a previous backup. A full backup is a non-incremental backup of one or more datafiles that contain all blocks of the datafiles.

Example 1, cold\_database\_backup\_level1\_cumulative.rcv

```
# $Header: cold_database_backup_level1_cumulative.rcv,v 1.4 99/05/07 16:56:19
fma Stab $
#bcpyrght
#* Copyright 1993 - 1999 VERITAS Software Corporation, All Rights Reserved *
#ecpyrght
#
     cold_database_backup_level1_cumulative.rcv
#
 Backs up only the blocks which have been modified since the last
 level 0 backup was performed. (note, the controlfile is always backed
#
#up in it's entirety i.e. control file backups are never compressed).
\##Typically, a level 1 backup would be done at least once in between
#level 0 backups.
##The scenario assumes:
    o you want to perform a level 1 cumulative incremental backup
#o you are backing your database up to two tape drives
#
#o you want each backup set to include a maximum of 5 files
```

```
# o you wish to include offline datafiles, and read-only tablespaces,
# in the backup
# o you want the backup to terminate if any files are not
# accessible
# o you want to open the database after the backup completes
# o you are not using a Recovery Catalog
# o you are using a TNS alias name for the target database
#
# Note that the format string is constructed to guarantee uniqueness and
# to enhance NetBackup for Oracle backup and restore performance. 
#
# The connect statements could be part of the rman command line in the
# Oracle script file that calls this script. 
#
# Add the following connect statement if using a Recovery Catalog.
# connect rcvcat '<user>/<passwd>@<TNS alias>'
#
# Modify the target connect statement according to the following syntax:
# connect target '<user>/<passwd>@<TNS alias>'
#
# Script run by:
# rman nocatalog cmdfile cold_database_backup_level1_cumulative.rcv
#
# ---------------------------------------------------------------------------
connect target 'internal/oracle@productionDB'
run {
# Cold database level 1 cumulative incremental backup
allocate channel t1 type 'SBT_TAPE'; 
allocate channel t2 type 'SBT_TAPE'; 
backup
  incremental level 1
  cumulative
  tag cold_db_bk_level1_cumulative
  filesperset 5
   # recommended format
  format 'bk_%s_%p_%t'
     (database);
# now that the backup is complete, open the db.
sql 'alter database open';
}
```
**Example 2,** hot\_database\_backup\_level0.rcv

```
# $Header: hot database backup level0.rcv,v 1.3 99/04/26 16:52:14 fma Exp $
#
#bcpyrght
#***************************************************************************
#* Copyright 1993 - 1999 VERITAS Software Corporation, All Rights Reserved *
#***************************************************************************
#ecpyrght
#
  # ---------------------------------------------------------------------------
         hot_database_backup_level0.rcv
# ---------------------------------------------------------------------------
#
# Backs up the whole database. This backup is part of the incremental
# strategy (this means it can have incremental backups of levels > 0
# applied to it).
#
# We do not need to explicitly request the control file to be included
# in this backup, as it is automatically included each time file 1 of
# the system tablespace is backed up (the inference: as it is a whole
# database backup, file 1 of the system tablespace will be backed up,
# hence the controlfile will also be included automatically).
#
# Typically, a level 0 backup would be done at least once a week.
#
# The scenario assumes:
# o you want to perform a level 0 backup
# o you are backing your database up to two tape drives
# o you want each backup set to include a maximum of 5 files
# o you wish to include offline datafiles, and read-only tablespaces,
# in the backup
# o you want the backup to continue if any files are inaccessible
# o you are not using a Recovery Catalog
# o you want to archive the current log and then back up all the 
# archive logs, putting a maximum of 20 logs in a backup set and
# deleting them once the backup is complete
# o you are using a TNS alias name for the target database
#
# Note that the format string is constructed to guarantee uniqueness and
# to enhance NetBackup for Oracle backup and restore performance. 
#
# The connect statements could be part of the rman command line in the
# Oracle script file that calls this script.
#
# Add the following connect statement if using a Recovery Catalog.
# connect rcvcat '<user>/<passwd>@<TNS alias>'
```

```
\##Modify the target connect statement according to the following syntax:
#connect target '<user>/<passwd>@<TNS alias>'
\##Script run by:
#rman nocatalog cmdfile hot database backup level0.rcv
# ----------------
                                                         _____________________
connect target 'internal/oracle@productionDB'
run {
# Hot database level 0 whole backup
allocate channel t1 type 'SBT_TAPE';
allocate channel t2 type 'SBT_TAPE';
backup
  incremental level 0
  skip inaccessible
  tag hot_db_bk_level0
  filesperset 5
  # recommended format
  format 'bk %s %p %t'
    (database);
  sql 'alter system archive log current';
  # backup all archive logs
  backup
   filesperset 20
   format 'al_%s_%p_%t'
   (archivelog all
   delete input);
\mathcal{E}
```
Example 3, hot\_database\_backup\_level1\_differential.rcv

```
# $Header: hot_database_backup_level1_differential.rcv,v 1.3 99/04/26 16:52:36
fma Exp $
##bcpyrght
#* Copyright 1993 - 1999 VERITAS Software Corporation, All Rights Reserved *
#ecpyrght
          hot database backup level1 differential.rcv
```

```
#
# Backs up only the blocks which have been modified since the last
# level 0 backup was performed. (note, the controlfile is always backed
# up in it's entirety i.e. control file backups are never compressed).
#
# Typically, a level 1 backup would be done at least once in between
# level 0 backups.
#
# The scenario assumes:
# o you want to perform a differential level 1 backup
# o you are backing your database up to two tape drives
# o you want each backup set to include a maximum of 5 files
# o you already have valid backups of read-only tablespaces, and
# offline datafiles so we skip backing up these files
# o you want the backup to continue if any files are inaccessible
# o you are not using a Recovery Catalog
# o you want to archive the current log and then back up all the 
# archive logs, putting a maximum of 20 logs in a backup set and
# deleting them once the backup is complete
# o you are using a TNS alias name for the target database
#
# Note that the format string is constructed to guarantee uniqueness and
# to enhance NetBackup for Oracle backup and restore performance. 
#
# The connect statements could be part of the rman command line in the
# Oracle script file that calls this script.
#
# Add the following connect statement if using a Recovery Catalog.
# connect rcvcat '<user>/<passwd>@<TNS alias>'
#
# Modify the target connect statement according to the following syntax:
# connect target '<user>/<passwd>@<TNS alias>'
#
# Script run by:
# rman nocatalog cmdfile hot_database_backup_level1_differential.rcv
#
  # ---------------------------------------------------------------------------
connect target 'internal/oracle@productionDB'
run {
# Hot database level 1 differential incremental backup
allocate channel t1 type 'SBT_TAPE'; 
allocate channel t2 type 'SBT_TAPE'; 
backup
  incremental level 1
  skip offline
```
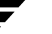

```
skip readonly
skip inaccessible
tag hot db bk level1 cum
filesperset 5
# recommended format
format 'bk %s %p %t'
  (database);
sql 'alter system archive log current';
# backup all archive logs
backup
 filesperset 20
 format 'al %s %p %t'
 (archivelog all
  delete input);
```
**Example 4, hot\_tablespace\_backup\_level1\_differential.rcv** 

```
# $Header: hot tablespace backup level1 differential.rcv, v 1.3 99/04/26
16:52:55 fma Exp $
\pm#bcpyrght
#* Copyright 1993 - 1999 VERITAS Software Corporation, All Rights Reserved *
#ecpyrght
\pmhot_tablespace_backup_level1_differential.rcv
#This script backs up the system tablespace to tape and archives the
#current log. This backup is part of the incremental strategy, it
  backs up only the blocks which have been modified since the last
#level 0 backup was performed. (note, the controlfile is always backed
#up in it's entirety i.e. control file backups are never compressed).
##Typically, a level 1 backup would be done at least once in between
  level 0 backups.
#\pm#Oracle recommends that the current log be archived immediately after
#performing any open (i.e. hot) backup to ensure that the backup is
#immediately usable, even if the online log is lost.
# We do not need to explicitly request the control file to be included
#in this backup, as it is automatically included each time file 1 of
```
 $\mathcal{F}$ 

```
# the system tablespace is backed up.
#
# The scenario assumes:
# o you want to perform a level 1 differential incremental backup
# o you are backing your tablespace up to one tape drive
# o you wish to include offline datafiles
# o you want the backup to continue if any files are inaccessible
# o you are using a Recovery Catalog
# o you want to archive the current log
# o you are using TNS alias names for target and catalog databases
#
# Note that the format string is constructed to guarantee uniqueness and
# to enhance NetBackup for Oracle backup and restore performance. 
#
# The connect statements could be part of the rman command line in the
# Oracle script file that calls this script.
#
# Modify the rcvcat connect statement according to the following syntax:
# connect rcvcat '<user>/<passwd>@<TNS alias>'
#
# Modify the target connect statement according to the following syntax:
# connect target '<user>/<passwd>@<TNS alias>'
#
# Script run by:
# rman cmdfile hot_tablespace_backup_level1_differential.rcv
#
# ---------------------------------------------------------------------------
connect target 'internal/oracle@productionDB'
connect rcvcat 'rman/rman@rcvcatDB'
run {
allocate channel t1 type 'SBT_TAPE'; 
backup
   incremental level 1
   skip inaccessible
   tag hot_tbs_bk_level1_dif
   # recommended format
   format 'df_%s_%p_%t'
     (tablespace system);
sql 'alter system archive log current';
}
```
Example 5, database\_restore.rcv

```
# $Header: database restore.rcv, v 1.2 99/04/20 14:01:03 fma Stab $
#bcpyrght
#* Copyright 1993 - 1999 VERITAS Software Corporation, All Rights Reserved *
#ecpyrght
#database restore.rcv
# The script below restores all datafiles, and recovers them completely.
# All data files are restored to their current locations, from their most
# recent backups. It does not restore the control file. If you wish to
  omit restoring one or more tablespaces, use the skip tablespace clause
  on the restore command.
## Note recovery manager automatically:
#o determines whether the controlfile is a backup, and will perform the
#correct type of recovery.
#o restores any archived redo logs that are currently not on disk,
#which are required for recovery.
  If there are incremental backups, it will apply these first, then
##apply any redo required to fully recover.
# The connect statements could be part of the rman command line in the
  Oracle script file that calls this script. They were put here so that
## the passwords could be protected by setting file permissions to only
#allow the Oracle dba access.
#
# Add the following connect statement if using a Recovery Catalog.
#connect rcvcat '<user>/<passwd>@<TNS alias>'
## Modify the target connect statement according to the following syntax:
#connect target '<user>/<passwd>@<TNS alias>'
## Script run by:
#rman nocatalog cmdfile database restore.rcv
#_____________
                            __________________________
#
```
connect target 'internal/oracle@productionDB'

```
run {
# Restore all datafiles, and recovers them completely.
allocate channel t1 type 'SBT TAPE';
allocate channel t2 type 'SBT TAPE';
  restore
    (database);
  recover
    database;
\mathcal{E}
```
#### Example 6, pit\_database\_restore.rcv

```
# $Header: pit database restore.rcv,v 1.2 99/04/20 14:01:46 fma Stab $
#bcpyrght
#* Copyright 1993 - 1999 VERITAS Software Corporation, All Rights Reserved *
#ecpyrght
#
  #pit database restore.rcv
 #
  The following scenario assumes:
#
   o you wish to do an incomplete recovery due to an
#
\#application error which was made at a specific time
#o the database is in the mount state
#o there are 2 tape drives
#o the NLS_LANG and NLS_DATE_FORMAT environment variables are set
^{\rm \#}o you are using a recovery catalog
#
\#Note: It is highly advisable to backup the database immediately after
#opening the database resetlogs.
#\#The following script restores and recovers the database to the time
\#immediately before the user error occurred.
#\#o restores the database files (to the original locations)
#o recovers the datafiles by either using a combination
#of incremental backups and redo, or just redo.
\#o Recovery Manager will complete the recovery when it
#reaches the time specified.
#o Opens the database resetlogs.
\#o Oracle recommends you backup your database after the
\#resetlogs (this is not shown in the example).
#
```

```
#
# Ensure you set your NLS_LANG and NLS_DATE_FORMAT environment variables.
# You can set these to whatever you wish - the example below keeps the date
# format to the standard date format used for recovery.
#
# Ensure that the target database is in the mount state. To mount the
# database you can start up Server Manager, and:
#
# SVRMGR> connect internal
# Connected.
# SVRMGR> startup mount restrict
# 
# Script run by:
# rman target <userid>/<passwd>@<tns alias> \
# rcvcat <userid>/<passwd>@<tns alias> \
# cmdfile pit_database_restore.rcv
# Or if not using a recovery catalog:
# rman target <userid>/<passwd>@<tns alias> nocatalog \
           cmdfile pit_database_restore.rcv
# ---------------------------------------------------------------------------
run {
# The 'set until time' command is in effect for all commands executed
# between the { and } braces. This means both the restore and recover
# will both be relative to that point-in-time.
# Note that Recovery Manager is able to query the Recovery Catalog,
# determine what the structure of the database was at that time, and
# restore it.
set until time '1997-05-09:14:30:00';
allocate channel t1 type 'SBT_TAPE';
allocate channel t2 type 'SBT_TAPE';
```
restore

(database);

# There is no need to manually catalog any archivelogs before the recovery, # as Recovery Manager does an implicit catalog resync from the current # control file.

 recover database; sql 'alter database open resetlogs';

```
}
         Example 7, cold_duplex_database_backup_full.rcv 
# $Header: cold_duplex_database_backup_full.rcv,v 1.1 99/04/23 17:09:03 fma Exp 
$
#
#bcpyrght
#***************************************************************************
#* Copyright 1993 - 1999 VERITAS Software Corporation, All Rights Reserved *
#***************************************************************************
#ecpyrght
#
 # ---------------------------------------------------------------------------
      # cold_duplex_database_backup_full.rcv
# ---------------------------------------------------------------------------
#
# NOTE: THIS SCRIPT CONTAINS ORACLE 8.1.X COMMANDS THAT
# WILL NOT WORK WITH ORACLE 8.0.X
#
# This script performs a full database backup, creating two identical
# copies. A full backup is a non-incremental backup that contain all blocks
# of the datafiles. Since it is a non-incremental backup it can not have
# incremental backups applied to it.
#
# We do not need to explicitly request the control file to be included
# in this backup, as it is automatically included each time file 1 of
# the system tablespace is backed up (the inference: as it is a full
# database backup, file 1 of the system tablespace will be backed up,
# hence the controlfile will also be included automatically).
#
# The scenario assumes:
# o you are using Oracle RMAN version 8.1.x.
# o you want to perform a non-incremental consistent (cold) full backup
# o you want to use shutdown and startup commands to guarantee
# that the target database is in a consistent state
# o you want to use the set duplex command to create two (2) 
# copies of the backup set
# o you have enabled (set to TRUE) the BACKUP_TAPE_IO_SLAVES 
# initialization parameter in the init.ora file.
# o you are backing up your database to two tape drives (one for
# each copy, as identified by a backup policy schedule)
# o you want each backup set to include a maximum of 5 files
# o you wish to include offline datafiles, and read-only tablespaces,
```

```
# in the backup
# o you want the backup to terminate if any files are not
# accessible
# o you have already set the ORACLE_SID environment variable to the
# target database for use by the startup command (not necessary if
# the pfile= option is used with startup)
# o you want to open the database after the backup completes
#
# Note that the format string is constructed to guarantee uniqueness and
# to enhance NetBackup for Oracle backup and restore performance. 
#
# Script run by:
# rman target <userid>/<passwd>@<tns alias> \
# rcvcat <userid>/<passwd>@<tns alias> \
# cmdfile cold_duplex_database_backup.rcv
#
# or if not using a recovery catalog:
#
# rman target <userid>/<passwd>@<tns alias> nocatalog \
# cmdfile cold_duplex_database_backup.rcv
#
# The shutdown-startup logic of this script can be commented out if you know
# that the database will always be mounted and in a consistent state before
# this script is executed.
# ---------------------------------------------------------------------------
# Shutdown the target database in immediate priority. This lets current
# calls to the database complete, but prevents further logons or calls.
shutdown immediate;
# Startup the database in case it had crashed or was not shutdown cleanly
# prior to starting this script. This will perform a crash recover if
# it is needed. Use the DBA option because we are going to shutdown
# again right away and we don't want to let users in during the short
# interval. The default init<SID>.ora file will be used by the startup 
# command (requires the environment variable, ORACLE_SID, to be set for
# the target database). If ORACLE_SID is not properly set, or the init file
# was moved or renamed, use the 'pfile=' option on the startup command.
startup dba open;
shutdown immediate;
# Now we know that the database is cleanly closed and is ready for a
# cold backup. RMAN requires that the database be started and mounted
# to perform a backup.
```
startup mount;

```
run {
# two identical copies of a cold full database backup
set duplex=ON;
allocate channel t1 type 'SBT_TAPE'; 
allocate channel t2 type 'SBT_TAPE'; 
# two separate backup policy schedules specify distinct tape drives
# change to your CLASS and BACKUP POLICY SCHEDULE
send 'CPF1_BK_CLASS=ColdDbFullBk_duplex, CPF1_BK_POLICY=user_cp1';
send 'CPF2_BK_CLASS=ColdDbFullBk_duplex, CPF2_BK_POLICY=user_cp2';
backup
   full
   tag cold_db_bk_full
   filesperset 5
   # Recommended format for uniqueness and performance.
   format 'bk_%U_%t'
     (database);
# now that the backup is complete, open the db.
alter database open;
```

```
}
```
As shown in [Example 7, cold\\_duplex\\_database\\_backup\\_full.rcv](#page-103-0), Oracle8i RMAN provides an API that allows you to make up to four backup sets simultaneously, each an exact duplicate of the others. Using NetBackup for Oracle on Windows NT, you can back up each copy to a different tape to protect against disaster, media damage, or human error. You must use the set duplex and the send commands to take advantage of this feature.

The set duplex command specifies the number of copies of each backup piece that the channels should create. The set duplex command affects all channels allocated after issuing the command and is in effect until explicitly disabled or changed during the session. You cannot issue the set duplex command after allocating a channel.

The command syntax is:

set duplex =  $\{ON | OFF | 1 | 2 | 3 | 4\}$ 

By default, duplex is OFF (a single backup set is produced). If you specify ON, two identical backup sets are produced.

Each output file must have a unique name. You should use the %U format specifier to satisfy this restriction. %U is equivalent to %u\_%p\_%c and it guarantees the uniqueness of the backup set name in all circumstances.

Note that you must enable the BACKUP\_TAPE\_IO\_SLAVES initialization parameter to perform duplexed backups. RMAN will configure as many media as needed for the number of backup copies you request. For more information on

BACKUP\_TAPE\_IO\_SLAVES, see the Oracle8 Reference. For improved NetBackup for Oracle on Windows NT performance, also use the %t format specifier at the end of the format string. For example: %U\_%t.

Use the send command to specify the class and/or schedule to use with each backup. Because NetBackup for Oracle on Windows NT uses the class or schedule to determine what media to use, this information is required for each copy, or an error will occur.

The command syntax is:

send 'keyword=value [, keyword=value,...]';

The keywords to specify class are: CPF1\_BK\_CLASS, CPF2\_BK\_CLASS, CPF3\_BK\_CLASS, and CPF4\_BK\_CLASS, which specify the backup class for duplexed file 1 through duplexed file 4.

The keywords used to specify schedule are: CPF1\_BK\_POLICY, CPF2\_BK\_POLICY, CPF3\_BK\_POLICY, and CPF4\_BK\_POLICY, which specify the Backup Policy schedule for duplexed file 1 through duplexed file 4.

# **Database User Authentication**

Because the NetBackup Client Service is, by default, started under the SYSTEM account, special attention must also be given to database user authentication. You will not have permission to connect to the target database if you are using OS Authentication instead of passwords. If you are using OS Authentication, you must run the NetBackup Client Service under an account that has SYSDBA privilege. To do this:

- **1.** From the Control Panel, select Services.
- **2.** Highlight NetBackup Client Service and click Stop.
- **3.** Click Startup and in the Log On As: pane, select This Account:.
- **4.** Type the account name with SYSDBA privilege.
- **5.** Type the password.
- **6.** Click OK.

For more information on OS Authentication, see your Oracle documentation.
# **Test NetBackup for Oracle on Windows NT Configuration Settings**

After you have configured the master server for NetBackup for Oracle on Windows NT, you should test the configuration settings. For a description of status codes, refer to the *NetBackup Troubleshooting Guide - Windows NT/2000* if you are using a Windows NT/2000 server or the *NetBackup Troubleshooting Guide - UNIX* if you are using a UNIX server.

### **NetBackup Administration - Java Interface**

<span id="page-108-2"></span>Use this procedure to test a class configuration on the NetBackup Administration - Java Interface for HP or Solaris operating systems.

- <span id="page-108-1"></span>**1.** Log onto the server as root.
- **2.** Start the NetBackup administrator interface.
- **3.** Click the Backup Policy Management icon. The Backup Policy Management (Classes) - NetBackup dialog appears.
- **4.** Select a class to back up.

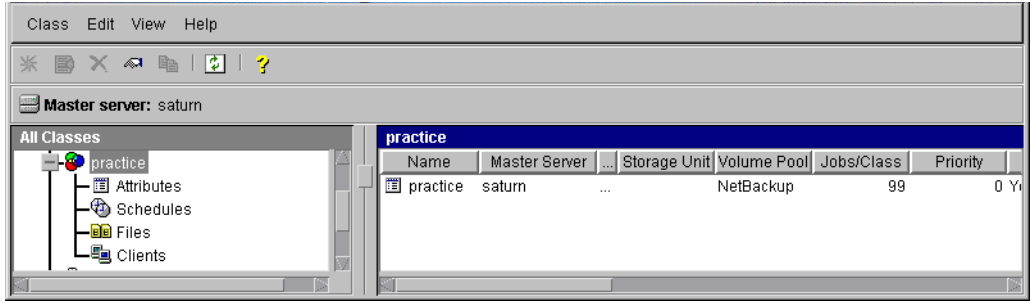

<span id="page-108-0"></span>**5.** On the Class menu, click Manual Backup.

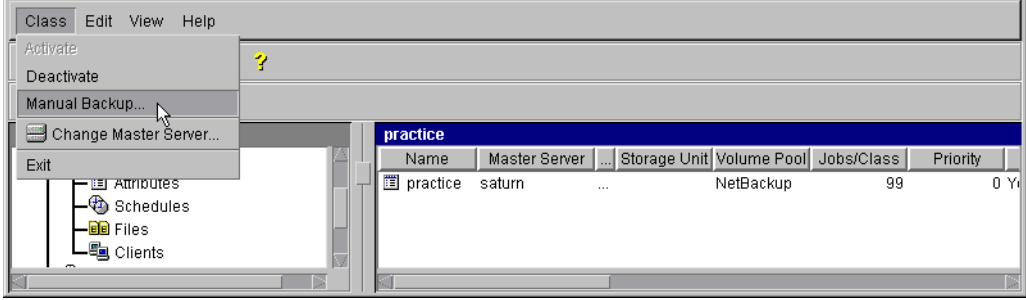

The Manual Backup dialog box appears.

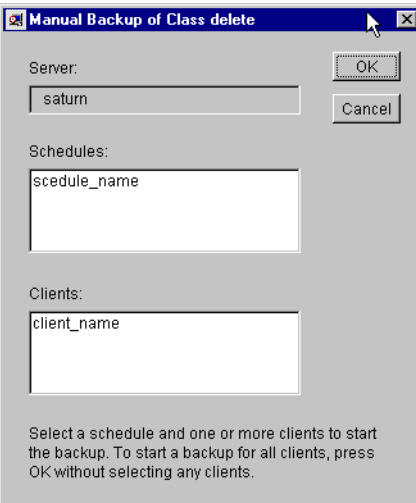

The Schedule pane contains the name of a schedule configured for the class you are going to test. The Client pane contains the name of the client(s) listed in the class you are going to test.

- **6.** Follow the instructions on the dialog box.
- **7.** Click Activity Monitor on the NetBackup Administration interface to open the Activity Monitor dialog box.

If the test does not exit with a successful status, refer to the Troubleshooting chapter.

### **xbpadm Interface**

<span id="page-110-1"></span><span id="page-110-0"></span>Use this procedure to test a class configuration on a UNIX NetBackup master server.

- **1.** Log onto the server as root.
- **2.** Start the NetBackup xbpadm administrator interface.
	- If the DISPLAY variable is set, type:

/usr/openv/netbackup/bin/goodies/xbpadm &

If the DISPLAY variable is not set, use the  $-d$  option:

/usr/openv/netbackup/bin/goodies/xbpadm -d (*your\_machine\_name*):0 &

The NetBackup Administration dialog box will open.

- **3.** Under Classes, select the Oracle class you configured.
- **4.** Under Actions, select Manual Backup. The Manual Backup dialog box will appear.
	- **a.** Select a schedule in the Schedules pane.
	- **b.** Select a client in the Clients pane.
	- **c.** Click OK. The Manual Backup dialog box will close.
- **5.** Under File, select Job Monitor. The Job Monitor dialog box will appear. A status code will display in the Status column.
- **Note** The jobs listed in the Job Monitor dialog box include one job for the overall database backup and multiple default-policy jobs which depended on the need of drives have been specified.

If the test does not exit with a successful status, refer to the Troubleshooting chapter.

### **NetBackup Administration - Windows NT/2000 Interface**

<span id="page-111-2"></span>Use this procedure to test a class configuration from a Windows NT/2000 server or from the NetBackup Administration Client host.

- <span id="page-111-1"></span>**1.** Log onto the server as Administrator.
- **2.** Start the NetBackup administrator interface.
- **3.** Click the Backup Policy Management icon. The Backup Policy Management (Classes) - NetBackup dialog appears.
- **4.** Select a class to back up.

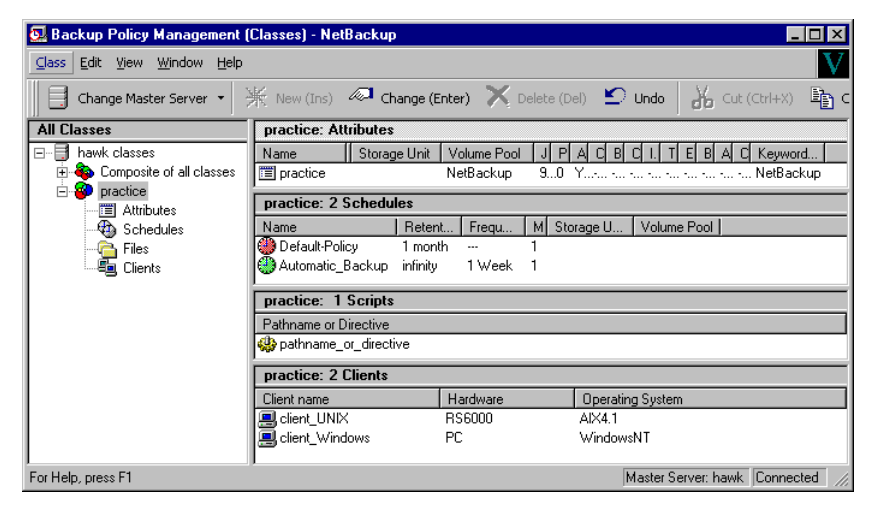

<span id="page-111-0"></span>**5.** On the Class menu, click Manual Backup.

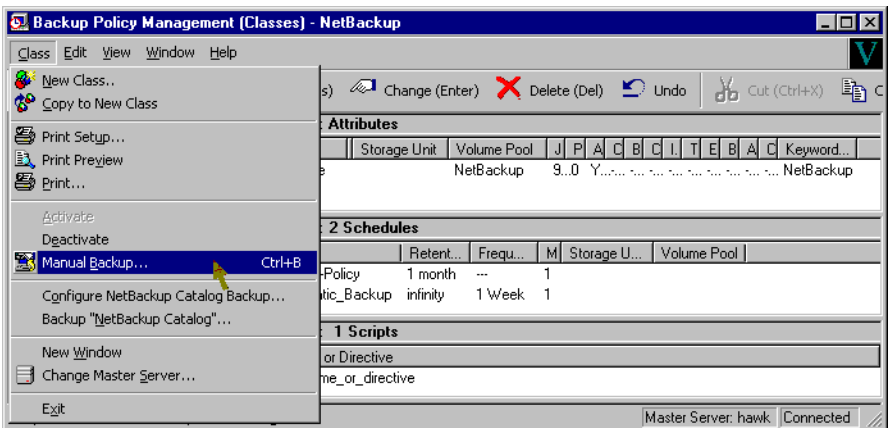

The Manual Backup dialog box appears.

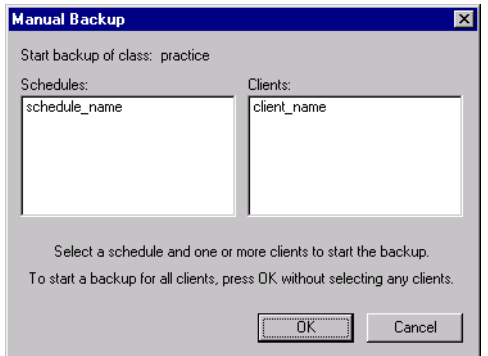

The Schedule pane contains the name of a schedule configured for the class you are going to test. The Client pane contains the name of the client(s) listed in the class you are going to test.

- **6.** Follow the instructions on the dialog box.
- **7.** Click Activity Monitor on the NetBackup Administration interface to open the Activity Monitor dialog box.

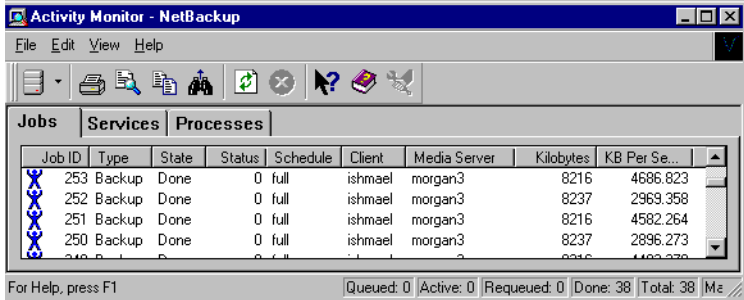

If the test does not exit with a successful status, refer to the Troubleshooting chapter.

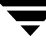

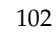

 $\overline{\phantom{1}}$ 

# **Using NetBackup for Oracle on Windows NT 5**

When installation and configuration is complete, you can use the NetBackup interfaces, the Oracle Enterprise Manager, or the command line interface to start Oracle backups and restores, and to maintain the recovery catalog.

This chapter contains the following sections:

- [Maintaining a Recovery Catalog](#page-115-0)
- [Querying the Recovery Catalog](#page-118-0)
- [Performing a Backup](#page-119-0)
- **[Browsing Backups](#page-121-0)**
- [Performing a Restore](#page-122-0)
- ◆ [Performing Other ebu or rman Actions](#page-126-0)

# <span id="page-115-0"></span>**Maintaining a Recovery Catalog**

Oracle Enterprise Manager (RMAN) provides recovery catalog maintenance commands to allow the following functions. Refer to your *Oracle Server Backup and Recovery Guide* for more details on recovery catalog maintenance.

<span id="page-115-3"></span><span id="page-115-2"></span><span id="page-115-1"></span>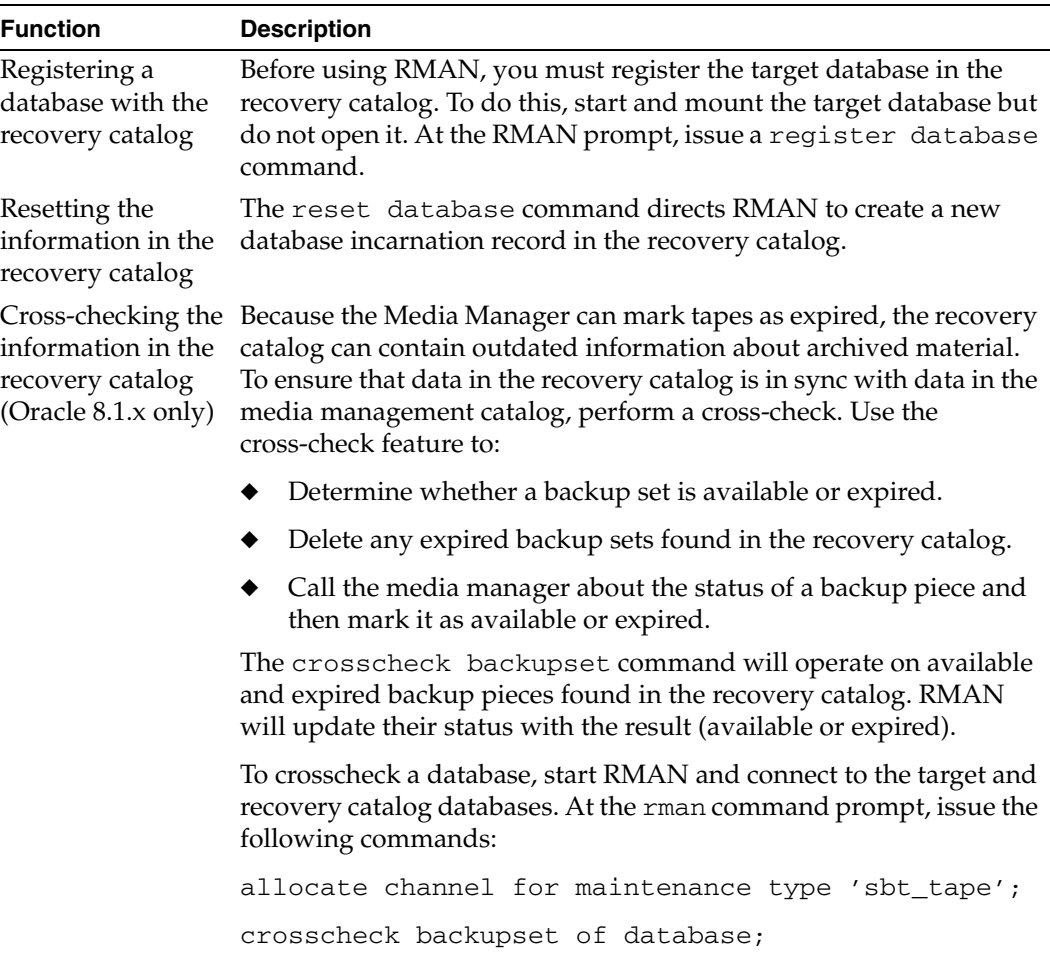

<span id="page-116-5"></span><span id="page-116-4"></span><span id="page-116-3"></span><span id="page-116-2"></span><span id="page-116-1"></span><span id="page-116-0"></span>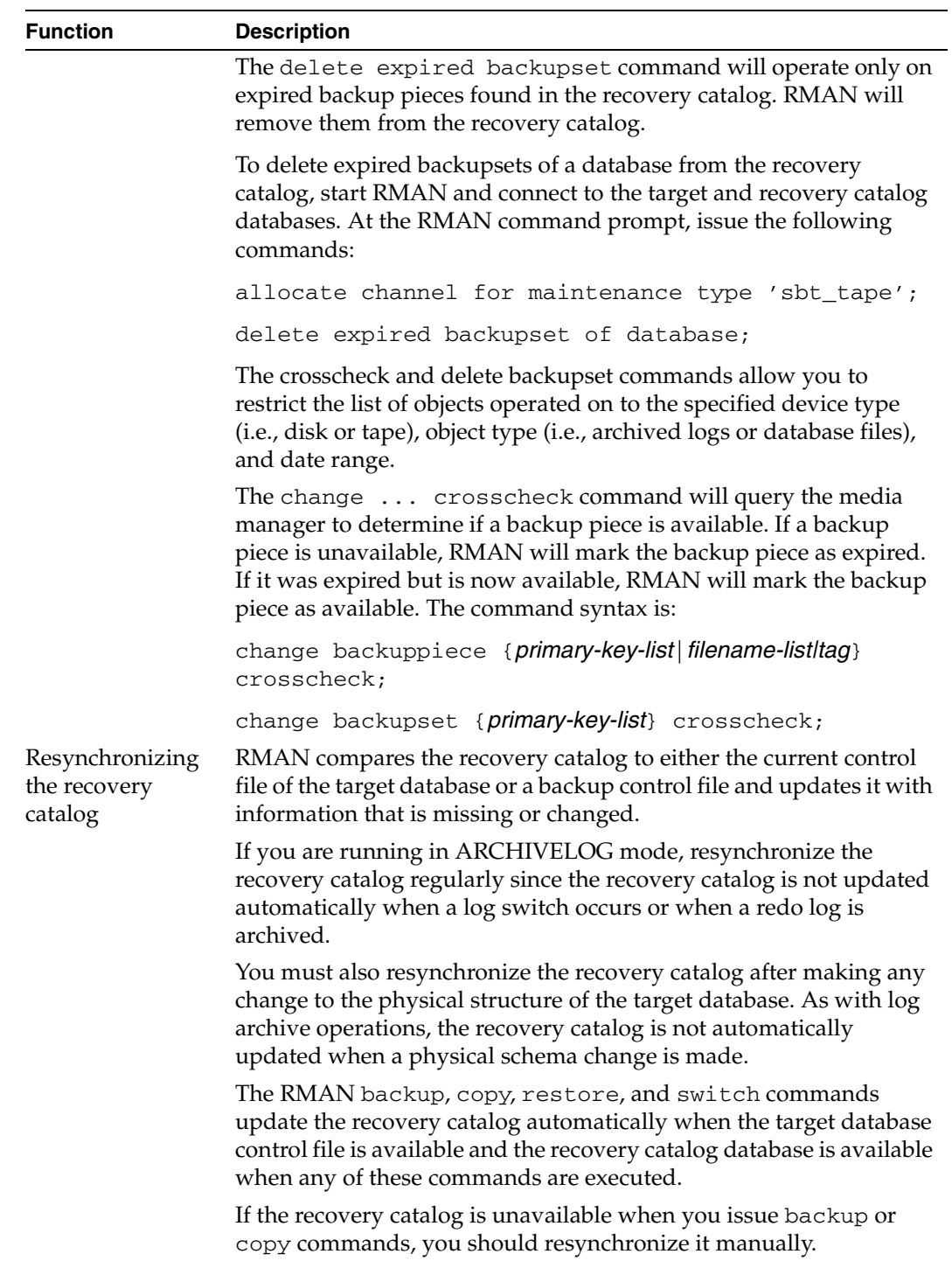

<span id="page-117-1"></span><span id="page-117-0"></span>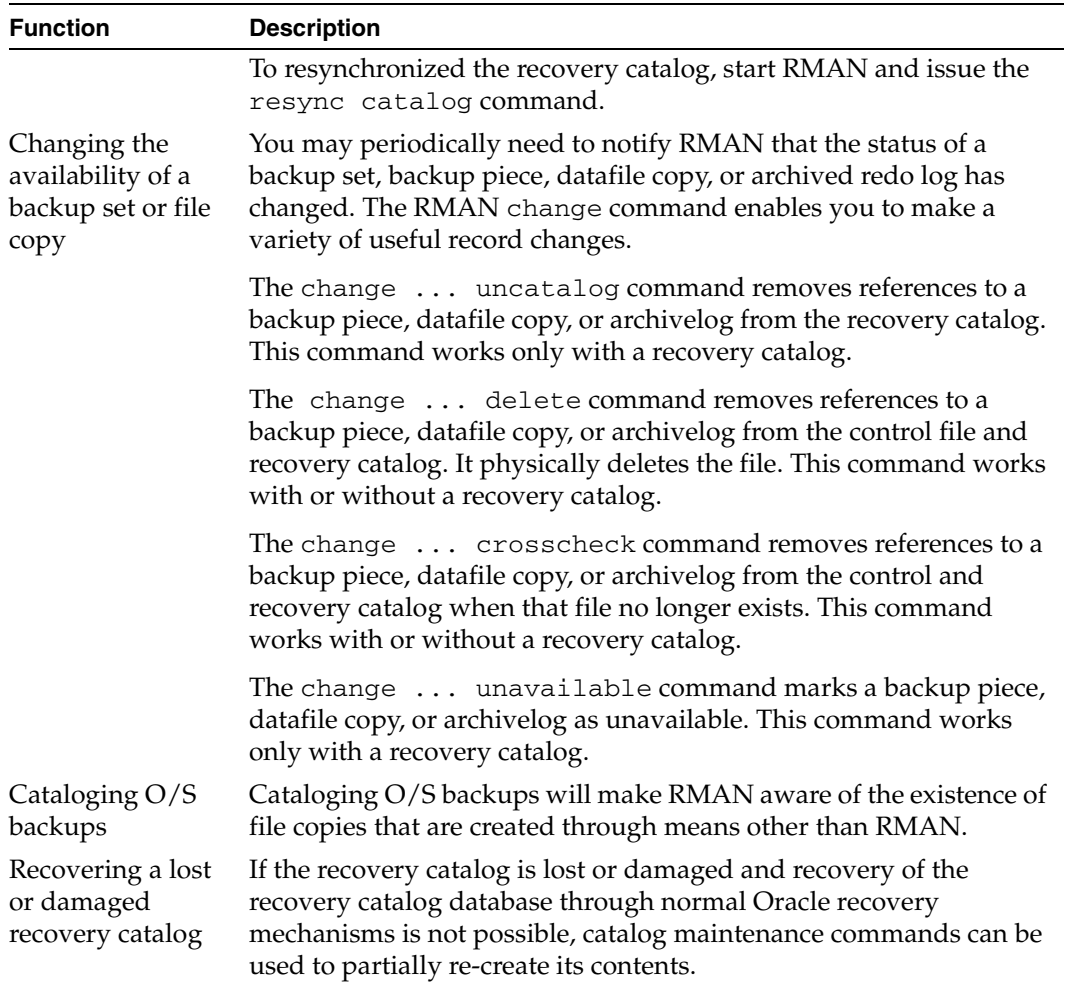

# <span id="page-118-0"></span>**Querying the Recovery Catalog**

<span id="page-118-2"></span><span id="page-118-1"></span>RMAN allows you to generate a number of reports relevant for backup and recovery using the report and list commands. The list command lists the contents of the recovery catalog, while the report command performs a more detailed analyses.

You can use the report command to answer questions, such as:

- Which files need a backup?
- ◆ Which files have not had a backup in a while?
- ◆ Which files are not recoverable due to unrecoverable operations?
- Which backup files can be deleted?
- What was the physical schema of the database at some previous point in time?

The list command queries the recovery catalog and produces a listing of its contents. You can list:

- Backup sets containing a backup of a specified list of datafiles.
- Copies of a specified list of datafiles.
- ◆ Backup sets containing a backup of any datafile that is a member of a specified list of tablespaces.
- ◆ Copies of any datafile that is a member of a specified list of tablespaces.
- ◆ All backup sets or copies of all datafiles in the database.
- ◆ Backup sets containing a backup of any archivelogs with a specified name and/or within a specified range.
- $\blacklozenge$  Copies of any archivelog with a specified name and/or within a specified range.
- Incarnations of a specified database or of all databases known to the recovery catalog.

Refer to your *Oracle Server Backup and Recovery Guide* for more details on querying the recovery catalog.

# <span id="page-119-0"></span>**Performing a Backup**

Backups can be performed by using:

- [Automatic Backup of an Oracle Class](#page-119-1)
- [Manual Backup of an Oracle Class](#page-119-2)
- [User-Directed Backup From the Client](#page-120-0)

### <span id="page-119-1"></span>**Automatic Backup of an Oracle Class**

<span id="page-119-3"></span>The most convenient way to back up your database is to set up schedules for automatic backups. When the NetBackup scheduler invokes a schedule for an automatic backup, the NetBackup for Oracle scripts run:

- In the same order as they appear in the file list
- On all clients that have them (that is, matching pathnames)

<span id="page-119-5"></span>The NetBackup for Oracle scripts will start the database backup by executing ebu (or rman if using Oracle8 Recovery Manager).

When the backup is started through NetBackup, NetBackup for Oracle on Windows NT leaves script error checking for EBU or RMAN. The ebu or rman command generates an error if it considers a command invalid, but allows any of the commands it normally considers valid to proceed. This means that by specifying the wrong script file name you could start an unintended operation.

### <span id="page-119-2"></span>**Manual Backup of an Oracle Class**

<span id="page-119-4"></span>The administrator can use the NetBackup server software to manually execute an automatic backup schedule for the Oracle class. See the *NetBackup System Administrator's Guide - UNIX* or the *NetBackup System Administrator's Guide - Windows NT/2000* for detailed instructions.

Refer to "Test NetBackup for Oracle on Windows NT Configuration Settings" on page 97 for instructions on initiating a manual backup of an Oracle class.

### <span id="page-120-0"></span>**User-Directed Backup From the Client**

This section describes two ways to perform a User-Directed Backup.

### **Executing the NetBackup for Oracle Script on the Client**

If you know the pathname of the NetBackup for Oracle script that initiates the backup or restore, you can execute the NetBackup for Oracle script from the DOS command line.

For example, to perform a database backup, at the DOS command line you might enter:

N:\oracle\scripts\cold\_database\_backup.cmd

The DOS shell starts the database backup by executing the Oracle script file. The Oracle script file contains commands to execute ebu or rman.

### <span id="page-120-3"></span>**Executing ebu or rman on the Client**

As an oracle user you can also execute the ebu or rman command from the DOS command line with the EBU or RMAN script file as a parameter.

The following describes how to set the master server to windows and the Oracle Class to obk before starting the backup.

### <span id="page-120-1"></span>**ebu**

At the command prompt, enter:

```
set NB_ORA_SERV=windows
set NB_ORA_CLASS=obk
ebu N:\Oracle7\scripts\bd_full_backup.rcv
```
where db full backup.rcv contains the EBU commands.

#### <span id="page-120-2"></span>**rman**

Since RMAN functionality executes as a service, we must use the parms operand to set up the runtime environment. To start a backup using the rman command from the command prompt, type:

```
rman target internal/oracle@ORCL rcvcat rman/rman@RCAT cmdfile 
"N:\oracle8\scripts\db_full_backup.rcv"
```
In this example  $db_full_backup.rcv$  would contain the command parms = "ENV = (NB\_ORA\_SERV = windows, NB\_ORA\_CLASS = obk)" to set the server to windows and the class to obk. See "Oracle8 RMAN Environment" on page 62 for more details.

<span id="page-120-4"></span>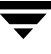

# <span id="page-121-0"></span>**Browsing Backups**

<span id="page-121-2"></span>You can browse the Oracle backups for your client by using either Recovery Catalog or the bplist command.

See ["Maintaining a Recovery Catalog" on page 104](#page-115-0) for more details.

### **Using the Recovery Catalog to Browse Backups**

If you use a Recovery Catalog, you can use the RMAN report and list commands to browse Oracle backups.

### **Using bplist to Browse Backups**

<span id="page-121-1"></span>You can use the bplist command to browse Oracle backups. The result is the list of backup file names. The following example uses bplist to search all Oracle backups for a client named jupiter.

```
install_path\NetBackup\bin\bplist -C jupiter -t 4 -R \
\exb_n2bm5bco_1_1392342936
\exb_mabm02ko_1_1392170136
\exb_lqbltds6_1_1392083334
```
The  $-t$  4 on this command specifies the Oracle backups. The  $-R$  specifies the default number of directory levels to search, 999. Refer to bplist (1M) man page for more information on this command.

# <span id="page-122-0"></span>**Performing a Restore**

Make sure a backup has been successfully completed before attempting a restore. If a backup history does not exist, an error will occur during the execution of a restore.

This section describes the following procedures for performing user-directed restores:

- [Oracle Script on the Client](#page-122-1)
- [ebu or rman Command](#page-122-2)
- [Alternate Client Restore](#page-122-3)

### <span id="page-122-1"></span>**Oracle Script on the Client**

If you know the pathname of the Oracle script that initiates the restore, you can start it from the DOS command prompt. For example, to perform a database restore at the DOS prompt you might enter:

H:\oracle8\scripts\database\_restore.cmd

The DOS shell starts the database restore by executing the Oracle script file. The Oracle script file contains commands to execute ebu or rman.

### <span id="page-122-2"></span>**ebu or rman Command**

<span id="page-122-6"></span><span id="page-122-5"></span>Execute the ebu or rman command from the DOS prompt on the client, by using the appropriate EBUor RMAN command script file as a parameter.

```
rman target 'internal/oracle@ORCL' rcvcat 'rman/rman@RCAT'
   cmdfile 'H:\oracle8\scripts\database_restore.rcv'
```
### <span id="page-122-3"></span>**Alternate Client Restore**

<span id="page-122-4"></span>With NetBackup for Oracle on Windows NT you have the option to restore a database to a client other than the one that originally performed the backup. The process of restoring data to another client is called alternate client restore.

The following describes how to restore backups to an alternate client using EBU and RMAN.

### **Server Configuration**

Ensure that the NetBackup server is configured to allow alternate client restore. The administrator can remove restrictions for all clients by creating the following file on the Netbackup master sever:

*install\_path*\netbackup\db\altnames\No.Restrictions

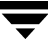

Or the administrator can restrict clients to restore only from certain other clients by creating and then adding client names to the file:

*install\_path*\netbackup\db\altnames\*client\_name*

Where *client* name is the name of the client allowed to do the alternate client restore.

See the *NetBackup System Administrator's Guide - UNIX* for details.

### **Oracle7 EBU Alternate Client Restore**

Perform the following on the alternate client host if you want to restore EBU backups that are owned by another client.

- **1.** Enable a network connection to the EBU catalog database, which was used by the original client.
- **2.** Set ORACLE\_SID to the same value as the original database.
- **3.** Set the environment variable, NB\_ORA\_CLIENT, to the original client.
- **4.** Create the folder where the datafiles will be restored.
- **5.** Specify backup\_host=*original\_client* in the EBU restore script.
- **6.** Run the EBU restore script.

### **Example**

In this example assume:

- ◆ Original client is camel
- ◆ Alternate client is giraffe
- ◆ Server is lion
- ◆ ORACLE SID is test
- **1.** Create the file, *install\_path*\netbackup\db\altnames\giraffe, on server lion.
- **2.** Set lion as the current server, using the NetBackup client GUI on giraffe.
- **3.** Modify the network tnsnames.ora file to enable EBU catalog connection.
- **4.** Set the environment variables ORACLE\_SID to test and NB\_ORA\_CLIENT to camel.
- **5.** Make sure a restore folder exists.

The datafiles will be restored to a folder path with the same name they had when backed up.

**6.** Run the restore script:

```
restore database
DB_NAME= "test"
backup_host= "camel"
log=C:\temp\rest_alt.log
```
#### **Oracle8 RMAN Alternate Client Restore**

Perform the following on the alternate client host if you want to restore RMAN backups that are owned by another client.

- **1.** Enable a network connection to the RMAN catalog database, which was used by the original client.
- **2.** Set ORACLE\_SID to the same value as the original database.
- **3.** Use the rman parms option to set the environment variable, NB\_ORA\_CLIENT, to the original client.
- **4.** Create an init*SID*.ora file for the previously set ORACLE\_SID.
- **5.** Create and start an Oracle Service for the previously set ORACLE\_SID.
- **6.** Create the folder where the datafiles will be restored.
- **7.** Start up the database in the nomount state.
- **8.** Start rman, connecting to the catalog and the target database.
- **9.** Run an RMAN restore script.

#### **Example**

In this example assume:

- ◆ Original client is camel
- ◆ Alternate client is giraffe
- Server is lion
- ORACLE\_SID is test
- **1.** Create the file, *install\_path*\netbackup\db\altnames\No.Restrictions, on server lion.
- **2.** Modify the network tnsnames.ora file to enable RMAN catalog connection.
- **3.** Create inittest.ora.
- **4.** Use ORADMIN80 to create and start ORACLESERVICETEST.
- **5.** Set the environment variables ORACLE SID to test.
- **6.** Make sure the folder exists and has appropriate access permissions.

The datafiles will be restored to a folder path with the same name they had when backed up.

**7.** Start up the database.

```
$svrmgr30
SVRMGR> connect internal/oracle
 SVRMGR> startup nomount
...
SVRMGR> exit
\mathsf{\dot{S}}
```
**8.** Run rman.

```
$rman rcvcat rman/rman@rcat
Recovery Manager: Release 8.0.5.0.0 - Production
RMAN> @restore_database.rcv
```
Where restore\_database.rcv is:

```
run
  {
# Allocates tape channel and sets RMAN environment variable 
allocate channel t1 type 'SBT_TAPE'
parms="ENV=(NB_ORA_CLIENT=camel,NB_ORA_SERV=lion)"; 
restore 
     (database);
restore
     controlfile to 'D:\orant805\database\ctl1TEST.ora';
release channel t1;
}
```
# <span id="page-126-0"></span>**Performing Other ebu or rman Actions**

- <span id="page-126-2"></span><span id="page-126-1"></span>◆ To execute script files for database operations other than backups or restores, it is recommended that you execute the ebu or rman command directly rather than using NetBackup. For the ebu command script syntax and examples, see Appendix B in the *Oracle7 Enterprise Backup Utility Administrator's Guide*.
- <span id="page-126-3"></span>◆ For the rman command script syntax and examples, see the *Oracle8 Server Backup and Recovery Guide*.

# **Troubleshooting 6**

<span id="page-128-0"></span>NetBackup, NetBackup for Oracle on Windows NT, and the Oracle8 Recovery Manager all provide reports on database operations. These reports are useful for finding errors associated with those applications.

This chapter contains the following sections.

- ◆ [NetBackup and NetBackup for Oracle on Windows NT](#page-129-0)
- [Troubleshooting Procedure](#page-132-0)
- [Backup or Restore Errors](#page-133-0)
- [Poor Backup Performance Using Oracle7 Enterprise Backup Utility](#page-138-0)
- ◆ [Excessive Tape Remounts](#page-138-1)

# <span id="page-129-0"></span>**NetBackup and NetBackup for Oracle on Windows NT**

The following describes troubleshooting logs and reports generated by NetBackup products.

## **NetBackup for Oracle on Windows NT Logs**

<span id="page-129-1"></span>The NetBackup server and client software allow you to set up detailed activity logs for troubleshooting problems that occur outside of either NetBackup for Oracle on Windows NT or the Oracle8 Recovery Manager. See the *NetBackup Troubleshooting Guide - UNIX* or the *NetBackup Troubleshooting Guide - Windows NT/2000* for a complete description of activity logs. Also see the *install\_path*\NetBackup\logs\README.debug file.

<span id="page-129-2"></span>**Note** These logs do not reveal errors that occur during the execution of the Oracle8 Recovery Manager, unless those errors also affect NetBackup for Oracle on Windows NT. Your best sources for Oracle error information are the logs provided by the Oracle.

Enable the NetBackup for Oracle on Windows NT logs by performing the following steps.

**1.** Create the following folders on the client:

*install\_path*\NetBackup\logs\bphdb *install\_path*\NetBackup\logs\dbclient

**2.** Make sure there is share access to the log folders.

The following sections describe the logs created when you create the log directories. Use a text editor to view the contents of the logs.

### **bphdb Folder on the Client**

The *install\_path*\NetBackup\logs\bphdb folder contains the following types of logs. These logs are a good starting place to determine what type of error occurred.

obk\_stdout*.mmddyy.hhmmss.*txt

Unless redirected elsewhere, NetBackup places NetBackup for Oracle script output in this file.

obk\_stderr*.mmddyy.hhmmss.*txt

Unless redirected elsewhere, NetBackup places NetBackup for Oracle script errors in this file.

*mmddyy*.log

<span id="page-130-0"></span>bphdb is the NetBackup Database Backup binary. This log contains debugging information for the bphdb process. NetBackup for Oracle on Windows NT uses this client process for NetBackup for Oracle script execution. It is invoked when an automatic backup schedule is executed.

### <span id="page-130-3"></span>**dbclient Folder on the Client**

The *install\_path*\NetBackup\logs\dbclient folder contains the following execution log.

*mmddyy*.log

<span id="page-130-2"></span>This log contains debugging information and execution status for the Oracle processes linked to the library provided with NetBackup for Oracle on Windows NT.

### **Setting the Debug Level**

<span id="page-130-1"></span>You can control the amount of information that the database extension writes to its log in the *install\_path*\NetBackup\logs\dbclient folder by changing the Verbose debug level. The higher the value, the more information is logged. In everyday normal operations, the default value of 0 is sufficient. However, VERITAS technical support may ask you to set it to 9 when a problem is being analyzed.

To change the Debug Database Level:

**1.** From the Start button, choose Programs, then VERITAS NetBackup, then NetBackup Client.

The Backup, Archive, and Restore - NetBackup window appears.

- **2.** On the Actions menu, select: Configure...
- **3.** From the NetBackup Configuration dialog box, select the Troubleshooting tab.
- **4.** In the Database pane, set the debug level.
- **5.** Stop and start the Oracle Database Services. This is necessary for orasbt.dll to pickup the new debug level.

### **NetBackup Server Reports**

NetBackup provides other reports that are useful in isolating problems. One such report is All Logs Entries on the server. See the *NetBackup System Administrator's Guide* for a description of this and other reports.

# **Oracle7 Enterprise Backup Utility Logs**

<span id="page-131-0"></span>The Oracle7 Enterprise Backup Utility performs its own error logging and tracing in the file specified by the log and trace qualifier in the EBU script. Ensure that the EBU script specifies at least a log qualifier. Database administrators should refer to these files to determine what has happened during an ebu execution.

# **Oracle8 Recovery Manager Utility Logs**

The Oracle8 Recovery Manager uses a command language interpreter, and can be executed in interactive or batch mode. You can specify a log file on the command line to record significant RMAN actions. The syntax is:

msglog '<*logfile name*>'

# <span id="page-132-0"></span>**Troubleshooting Procedure**

<span id="page-132-1"></span>**Note** For brevity, this chapter refers to the orasbt.dll as API.

To perform this procedure, the following conditions must exist.

If using the Oracle7 Enterprise Backup Utility (EBU), the following products are properly installed and configured:

- ◆ NetBackup 3.4
- ◆ Oracle7 RDBMS
- ◆ Oracle7 Enterprise Backup Utility
- NetBackup for Oracle on Windows NT 3.4

If using the Oracle8 Recovery Manager (RMAN), the following products are properly installed and configured:

- ◆ NetBackup 3.4
- ◆ Oracle RDBMS 8.0.4 or later
- NetBackup for Oracle on Windows NT 3.4
- <span id="page-132-3"></span>**1.** When verifying your installation, ensure that the following two NetBackup for Oracle on Windows NT binaries exist:
	- bphdb.exe resides on the client and is used by both the NetBackup scheduler and the graphical interface to start backups and restores. The main purpose of bphdb is to execute an Oracle script file that in turn calls ebu or rman. Only the EBU or RMAN script is required when ebu or rman is executed from the command line.
	- orasbt.dll provides functions callable by the Oracle7 Enterprise Backup Utility or Oracle8 Recovery Manager.
- **2.** Check that both the NetBackup server and client software are working properly. That is, check that normal operating system files can be backed up and restored from the client. The NetBackup client must be running the same version of software as the NetBackup server.

**Note** Oracle7 Enterprise Backup Utility does not have remote backup capability and must run on the same client as the Oracle database that is being backed up.

<span id="page-132-2"></span>The following NetBackup logs are turned on in VERBOSE mode:

- On the client: dbclient, bphdb, bplist, and bpcd.
- On the master server: bprd, bpsched, and bpdbm.

<span id="page-132-4"></span>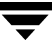

On the host with the storage unit: bpbrm, and bptm.

**Note** These logs may become very large, especially bpsched and bpdbm. Ensure that enough free disk space exists in the log folder disk partition.

# <span id="page-133-0"></span>**Backup or Restore Errors**

<span id="page-133-3"></span><span id="page-133-1"></span>An Oracle7 Enterprise Backup Utility or Oracle8 Recovery Manager backup error can originate:

◆ On the NetBackup side

<span id="page-133-4"></span>An error can be from the API, the NetBackup server or client, or Media Manager.

On the Oracle side

<span id="page-133-2"></span>The error can be from the Oracle7 Enterprise Backup Utility or Oracle8 Recovery Manager, or the target database.

VERITAS suggests that you use the following steps when troubleshooting a failed operation:

- **1.** Check the logs to determine the source of the error.
- **2.** Troubleshoot each stage of the backup or restore.

The following sections describe these steps in detail.

### **Check the Logs to Determine the Source of the Error**

Determine whether the error is from NetBackup or the Oracle8 Recovery Manager.

If the error came from NetBackup, go to "Troubleshoot Each Stage of the Backup or Restore" on page 124.

Otherwise, have the Oracle database administrator or the NetBackup administrator look at the problem.

**1.** Check the Oracle log.

Messages are sent to the file name specified by

log=

in the EBU script or to the screen if log= is not specified.

Some common problems on the Oracle7 side are:

- <span id="page-134-0"></span>◆ The Oracle7 Enterprise Backup Utility did not locate and load the correct API library.
- The Oracle7 Enterprise Backup Utility was unable to connect to its Backup Catalog Instance or the target database.
- The target database is not in the appropriate mode: online, shutdown, or archivelog.
- An Oracle7 Enterprise Backup Utility Catalog error occurred. This can be due to an abnormal job termination that occurred earlier in the operation.

### **For Oracle8**

Unless redirected, messages from RMAN are, by default, sent to obk\_stdout.*mmddyy*.*hhmmss*.txt in the bphdb log directory. You can redirect this output to another location by specifying msglog *filename* on the rman command line.

Some common problems on the Oracle8 side are:

- Oracle did not load the correct API
- ◆ Oracle Services are down
- ◆ tnsnames.ora is not properly configured
- RMAN was unable to connect to the database.
- The target database is not in the appropriate mode: online, mounted, or archivelog

The above errors are usually due to incorrect installation or configuration. Generally, after a failed operation, Oracle can clean up, but some user intervention may be required.

**2.** Check the NetBackup logs.

<span id="page-134-1"></span>The first NetBackup log to check is

*install\_path*\NetBackup\logs\dbclient\mmddyy.log. This is the most important log. Examine it closely. It contains messages that will provide the best way to determine the source of an error. This log is written by the API and contains:

- Requests from ebu or rman
- Activities between the API and NetBackup processes

If *install\_path*\NetBackup\logs\dbclient\mmddyy.log does not contain any messages, the possible errors are:

The Oracle7 Enterprise Backup Utility or the Oracle8 Recovery Manager did not load the correct API. This is an Oracle8 API or Oracle7 Enterprise Backup Utility installation problem.

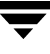

On Windows NT this can be determined by looking in the

*system\_root*\System32 folder for the file orasbt\_link.log. This file will be created whenever the Oracle service is started and links with the NetBackup for Oracle on Windows NT library. Check the timestamp to verify that it has the same time as when the server started.

Refer to the "Installation" on page 15 for more details

ebu or rman terminated due to some Oracle problem, before requesting service from NetBackup.

If this is an automatic or manual backup, check the bphdb log to see if the Oracle script file was successfully started. If not, try to execute the Oracle script file from the command line to determine the problem. Usually, the error is due to:

- <span id="page-135-0"></span>A file permission problem for bphdb itself or the Oracle script file.
- The user does not have permission to run Oracle.
- Syntax errors or invalid command.
- The file cannot be found. Make sure the full Oracle script file name is entered correctly in the file list of the class configuration.
- rman or ebu failed to execute
- The necessary environment variables are not set.

### **Troubleshoot Each Stage of the Backup or Restore**

The following explains the sequence of events for an Oracle7 Enterprise Backup Utility or Oracle8 Recovery Manager initiated action and suggests solutions for problems that can occur at each point in the sequence.

**1.** ebu or rman starts.

A backup or restore can be started in any of the following ways:

◆ Command line from the system prompt such as:

For Oracle7 Enterprise Backup Utility Backup or Restore:

% ebu *EBU script file name*

For Oracle8 Recovery Manager Backup or Restore:

% rman *target user/pwd*[*@TNS alias*] *\*  rcvcat *user/pwd*[*@TNS alias*]*\*  cmdfile *RMAN script file name*

where *RMAN script file name* is fully qualified.

- Manually from the administrator interface on the master server.
- Automatically by an automatic backup schedule.

If an error occurs at this point, check the Oracle7 Enterprise Backup Utility or Oracle8 Recovery Manager log.

**2.** Oracle7 Enterprise Backup Utility or Oracle8 Recovery Manager verifies its environment, then issues requests to the API.

Some information such as the NetBackup version, API versions, and trace filename, are registered with the Oracle7 Enterprise Backup Utility or Oracle8 Recovery Manager.

An error at this point is usually due to a problem with client and server communication. Check the messages in the bprd, bpsched, and bpcd logs for clues.

**3.** Oracle7 Enterprise Backup Utility or Oracle8 Recovery Manager issues a backup or restore request.

The API gathers necessary parameters, and then sends the backup or restore request to the NetBackup server. The API waits until both the server and client are ready to transfer data before returning.

Oracle7 Enterprise Backup Utility or Oracle8 Recovery Manager requests a backup or restore by passing the following to the API:

- Filename it wants NetBackup to use
- Mode (backup or restore)
- Actual name of the Oracle data file
- Information about the target database

The API gathers information from the following:

- Environment
- <span id="page-136-0"></span>Server configuration parameters
- Information file from bphdb to be used as parameters to the bprd process

The API then sends this information to the master server's bprd process.

To troubleshoot a problem in this part of the first sequence, examine the *install\_path*\NetBackup\logs\dbclient\*mmddyy*.log.

If the bprd process failed, check the logs for bprd, bpbrm, and bpsched.

A failure at this point is frequently due to bad NetBackup server or Oracle class configuration parameters:

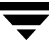

<span id="page-137-1"></span>NetBackup can usually select the correct Oracle class and schedules but not always when there are several Oracle classes in its database. Try setting the SERVER and CLASS values in the client environment.

**4.** Oracle7 Enterprise Backup Utility or Oracle8 Recovery Manager issues read or write requests to the API, which then transfers data to or from the NetBackup server.

A failure here is probably due to NetBackup media, network, or timeout errors.

**5.** Oracle7 Enterprise Backup Utility or Oracle8 Recovery Manager tells the API to close the session.

The API waits for the server to complete its necessary actions (backup image verification and so on) and then exits.

An error can originate from either NetBackup, Oracle7 Enterprise Backup Utility or Oracle8 Recovery Manager.

- Oracle7 Enterprise Backup Utility or Oracle8 Recovery Manager will abort if they encounter an error while reading a data file during the backup (for example, if Oracle blocks are out of sequence). It also aborts if NetBackup sends a bad backup image during the restore.
- <span id="page-137-0"></span>NetBackup may return an error code to the API if for some reason it could not complete the backup successfully.

# <span id="page-138-0"></span>**Poor Backup Performance Using Oracle7 Enterprise Backup Utility**

<span id="page-138-3"></span>If you find backups are slow, verify that performance is better when performing a non-database backup. If performance does not improve, troubleshoot NetBackup.

<span id="page-138-4"></span>If performance is better, try tuning Oracle7 Enterprise Backup Utility by setting DISK\_IO\_SIZE or BUFFER\_SIZE in an Oracle7 Enterprise Backup Utility parameter file or within your Oracle7 Enterprise Backup Utility scripts. For more tuning parameters, see the *Oracle7 Enterprise Backup Utility Administration Guide*.

# <span id="page-138-1"></span>**Excessive Tape Remounts**

<span id="page-138-2"></span>Each backup set initiates a new NetBackup job. If you are using a robotic device that supports automatic volume recognition, tape mounts are not normally an issue. However, if you do not use such a device, you may notice a mount request prior to each job executing. This can become labor intensive. NetBackup provides parameters, MEDIA\_UNMOUNT\_DELAY, which will prevent unmounting a tape after it is used. This will keep the required tape on-line until Media Manager is manually instructed to dismount it. See the *NetBackup System Administrator's Guide - UNIX* or the *NetBackup System Adminstrator's Guide - Windows NT/2000* for more information.

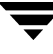

# **Index**

#### **A**

Activity logs [description 118](#page-129-1) Administrator-directed backups [definition 4](#page-15-0) [Alternate client restore 43,](#page-54-0) [48,](#page-59-0) [58,](#page-69-0) [111](#page-122-4) API [error 122,](#page-133-1) [123,](#page-134-0) [126](#page-137-0) [libobk module 121](#page-132-1) [log 123](#page-134-1) Automatic backup [class 108](#page-119-3) schedule [bphdb log 119](#page-130-0) [manual backup 108](#page-119-4) Automatic-scheduled backups [definition 4](#page-15-1) [file list 48](#page-59-1)

#### **B**

Backup [see also Automatic backups](#page-15-1) automatic [using scripts 108](#page-119-3) [manual of a class 97,](#page-108-0) [100](#page-111-0) Backup Policy schedule [automatic backups 39,](#page-50-0) [46,](#page-57-0) [55](#page-66-0) [configuration 38,](#page-49-0) [46,](#page-57-1) [54](#page-65-0) bp.conf [excessive tape remounts 127](#page-138-2) [troubleshooting 126](#page-137-1) bpbrm log [verbose mode 121](#page-132-2) bpcd [verbose mode 121](#page-132-2) bpdbm log [verbose mode 121](#page-132-2) [bphdb 121](#page-132-3) [description 121](#page-132-3)

[file permission problem 124](#page-135-0) [information file used as parameters 125](#page-136-0) [bphdb log 118,](#page-129-1) [119](#page-130-0) [verbose mode 121](#page-132-2) bplist [example 110](#page-121-1) bplist command [using to browse backups 110](#page-121-2) bplist log [verbose mode 121](#page-132-2) bprd log [verbose mode 121](#page-132-2) bpsched [verbose mode 121](#page-132-2) bptm log [verbose mode 121](#page-132-2)

### **C**

Caution [script usage 28](#page-39-0) Class [adding 32](#page-43-0) [automatic backup schedule 40,](#page-51-0) [47,](#page-58-0) [56](#page-67-0) [Backup Policy schedule 38,](#page-49-0) [46,](#page-57-1) [54](#page-65-0) [file list 48](#page-59-1) Class configuration [java interface 32](#page-43-1) [Windows NT/2000 interface 50](#page-61-0) [xbpadm interface 44](#page-55-0) Client [class 32](#page-43-2) [install 16](#page-27-0) Commands [allocate channel 13,](#page-24-0) [63](#page-74-0) [backup 13,](#page-24-1) [105](#page-116-0) [bplist 110](#page-121-2) [change 106](#page-117-0) [copy 105](#page-116-1) [crosscheck 105](#page-116-2)

[crosscheck backupset 104](#page-115-1) [delete expired backupset 105](#page-116-3) [ebu 6,](#page-17-0) [10](#page-21-0) [execute backups 109](#page-120-1) [execute scripts 115](#page-126-1) [performing restore 111](#page-122-5) [import 19](#page-30-0) [invalidate 27](#page-38-0) [list 107](#page-118-1) [register database 104](#page-115-2) [report 107](#page-118-2) [reset database 104](#page-115-3) [restore 105](#page-116-4) [resync catalog 106](#page-117-1) [rman 63](#page-74-1) [execute backups 109](#page-120-2) [execute scripts 115](#page-126-2) [performing restore 111](#page-122-6) [script syntax 115](#page-126-3) [send 61,](#page-72-0) [62,](#page-73-0) [63,](#page-74-2) [94](#page-105-0) [send channel 63](#page-74-3) [send device type 63](#page-74-4) [set duplex 94](#page-105-1) [switch 105](#page-116-5) Configuration [database class 44,](#page-55-1) [50](#page-61-1) [database debug level 119](#page-130-1) [Maximum Jobs per Client 29,](#page-40-0) [31](#page-42-0) [media manager 26](#page-37-0) [test 97,](#page-108-1) [99,](#page-110-0) [100](#page-111-1)

#### **D**

Debug level [verbose 119](#page-130-2) Default-Policy schedule [Backup Policy schedule 38,](#page-49-0) [46,](#page-57-1) [54](#page-65-0)

#### **E**

EBU script [example 81](#page-92-0) [ebutool utility 27](#page-38-0) Environmental variable [user-directed backup 109](#page-120-3) Error [information 118](#page-129-2) [script name 28](#page-39-0) [Error checking 108](#page-119-5) Example [bplist 110](#page-121-1) [EBU script 81](#page-92-0)

[RMAN script 82](#page-93-0) [Execution log 119](#page-130-3) Failed operation [troubleshooting 122](#page-133-2) File list [configuration 48](#page-59-1) [Full backup 4](#page-15-1) [retention period 38,](#page-49-1) [46,](#page-57-2) [54](#page-65-1) Incremental backup [Automatic-scheduled backups 4](#page-15-1) Install

[NetBackup client software 16,](#page-27-0) [49](#page-60-0) [NetBackup server software 16](#page-27-1) [invalidate command 27](#page-38-0)

### **J**

**F**

**I**

Java interface [class configuration 32](#page-43-1) [set maximum jobs per client global](#page-40-1)  attributes 29 [testing class configuration 97](#page-108-2)

### **L**

Logs [error 118](#page-129-2) [Oracle7 Enterprise Backup Utility 120](#page-131-0) [troubleshooting 118](#page-129-1)

#### **M**

[Manual backups 97,](#page-108-0) [100,](#page-111-0) [108](#page-119-4) Media Manager [configuration 26](#page-37-0) [definition 4](#page-15-2)

#### **N**

[NetBackup definition 4](#page-15-3)

### **O**

[obkcatutil utility 27](#page-38-0) Oracle script [description 64](#page-75-0) Oracle7 Enterprise Backup Utility [errors 122](#page-133-3) [example EBU script 81](#page-92-0) [logs 120](#page-131-0) [obackup script 64](#page-75-1) [poor backup performance 127](#page-138-3) Oracle8 Recovery Manager [errors 122](#page-133-4)

[example RMAN script 82](#page-93-0) [rman script 64](#page-75-2)

#### **P**

[parms operand 63,](#page-74-5) [109](#page-120-4)

#### **R**

Reports [database operations 117](#page-128-0) Restore [alternate client 43,](#page-54-0) [48,](#page-59-0) [58,](#page-69-0) [111](#page-122-4) Retention Period [Automatic Policy schedule 40,](#page-51-1) [47,](#page-58-1) [56](#page-67-1) [rman change command 27](#page-38-1) RMAN script [example 82](#page-93-0)

### **S**

Schedule [automatic backup 108](#page-119-3) Scripts [automatically generating 80](#page-91-0) [cold\\_database\\_backup.cmd 66](#page-77-0) [cold\\_database\\_backup\\_level1\\_cumulati](#page-93-1) ve.rcv 82 [cold\\_duplex\\_database\\_backup\\_full.cmd](#page-87-0)  76 [cold\\_duplex\\_database\\_backup\\_full.rcv](#page-103-0)  92 [database\\_restore.rcv 89](#page-100-0) [db\\_full\\_bk.cmd 64](#page-75-3) [EBU 6,](#page-17-1) [10](#page-21-1) [hot\\_database\\_backup.cmd 72](#page-83-0) [hot\\_database\\_backup\\_level0.rcv 84](#page-95-0) [hot\\_tablespace\\_backup\\_level1\\_different](#page-98-0) ial.rcv 87 [pit\\_database\\_restore.rcv 90](#page-101-0) [RMAN 8,](#page-19-0) [12](#page-23-0)

[scheduler 108](#page-119-3) [ScriptsRMAN 80](#page-91-1) [Server install 16](#page-27-1) Set Maximum jobs per client global attribute [java interface 29](#page-40-1) [Windows NT/2000 interface 31](#page-42-1) [xbpadm interface 30](#page-41-0)

### **T**

Testing class configuration [java interface 97](#page-108-2) [Windows NT/2000 interface 100](#page-111-2) [xbpadm interface 99](#page-110-1) [Troubleshooting logs 118](#page-129-1) Tuning [Oracle7 Enterprise Backup Utility 127](#page-138-4)

### **U**

User-directed backup, and restore [definition 4](#page-15-4)

#### **V**

[Verbose debug level 119](#page-130-2) [VERBOSE mode 121](#page-132-4) [Verifying installation 121](#page-132-3)

#### **W**

Windows NT/2000 interface [class configuration 50](#page-61-0) [set maximum jobs per client global](#page-42-1)  attributes 31 [testing class configuration 100](#page-111-2)

### **X**

xbpadm interface [class configuration 44](#page-55-0) [set maximum jobs per client global](#page-41-0)  attributes 30 [testing class configuration 99](#page-110-1)

 $\overline{\phantom{m}}$